## fml nm

# **Transportlogistikplanung im Erdbau:**

Entwicklung eines Simulationsverfahrens zur Optimierung der transportlogistischen Ablaufplanung im Erdbau basierend auf dem Ansatz der Berechnung von Stetigförderern im Bereich der Fördertechnik

Günthner, W. A. - Kessler, S. - Frenz, T. - Wimmer, J.

Das IGF-Vorhaben 15073 N/1 der Forschungsvereinigung Bundesvereinigung Logistik e.V. - BVL, wurde über die Arbeitsgemeinschaft industrieller Forschungsvereinigungen - AiF im Rahmen des Programmes zur Förderung der industriellen Gemeinschaftsforschung und -entwicklung - IGF vom Bundesministerium für Wirtschaft und Technologie gefördert.

### **Zusammenfassung**

Ziel des beantragten Forschungsvorhabens war die Entwicklung eines Simulationswerkzeuges zur Verbesserung der transportlogistischen Ablaufplanung im Erdbau durch eine optimierte Dimensionierung der einzusetzenden Transport-, Lade- und Arbeitsmaschinen. Um dieses Ziel zu erreichen, wurden bestehende Berechnungsverfahren analysiert und in Zusammenarbeit mit Experten Verbesserungspotentiale herausgearbeitet. Es konnte gezeigt werden, dass durch die Mittel der kinematischen Simulation zur Berechnung von Fahrzeiten und der ereignisorientierten Ablaufsimulation der Erdbauprozesse Baustellen besser als mit den bisherigen Methoden geplant werden können.

Im Rahmen des Forschungsprojekts wurden die neuen Simulationsverfahren konsequent in einen Demonstrator zur transportlogistischen Ablaufplanung umgesetzt. Mit diesem lassen sich mehrere Planungsszenarien mit verschiedenen Maschinenkombinationen ohne großen Aufwand simulieren, so dass auch während der Ausführungsphase auf unerwartete Änderungen schnell reagiert werden kann. Außerdem wird es durch die Ablaufsimulation möglich, gemeinsame Fahrzeugumläufe für mehrere Ladegeräte zu untersuchen, sowie unterschiedliche Ladegeräte oder Fahrzeuge in einem Umlauf abzubilden. Das bedeutet, dass z. B. beim Ausfall eines nicht ersetzbaren Fahrzeugs auch eine Lösung mit verschiedenartigen Fahrzeugen durchgespielt werden kann.

Um die Akzeptanz eines solchen Simulationssystems zu steigern und Tests unter realen Bedingungen zu ermöglichen, ist zudem darauf geachtet worden, die Bedienung des Demonstrators möglichst einfach zu gestalten. Durch die Schnittstellenbildung zwischen CAD-Tool, Maschinendatenbank und Simulation können Daten einfach wiederverwendet werden, so dass die Planungsarbeit zusätzlich vereinfacht wird.

Abschließend konnte mittels verschiedener Tests die realitätsnahe Arbeitsweise des Demonstrators nachgewiesen werden. Die ersten Simulationsergebnisse deckten sich mit den tatsächlichen Abläufen, so dass von Seiten der Projektpartner Interesse an einer Weiterentwicklung des entstandenen Simulationsverfahrens besteht, um dieses auch in der operativen Planung einsetzen zu können.

#### **Das Ziel des Vorhabens wurde erreicht.**

## **Inhaltsverzeichnis**

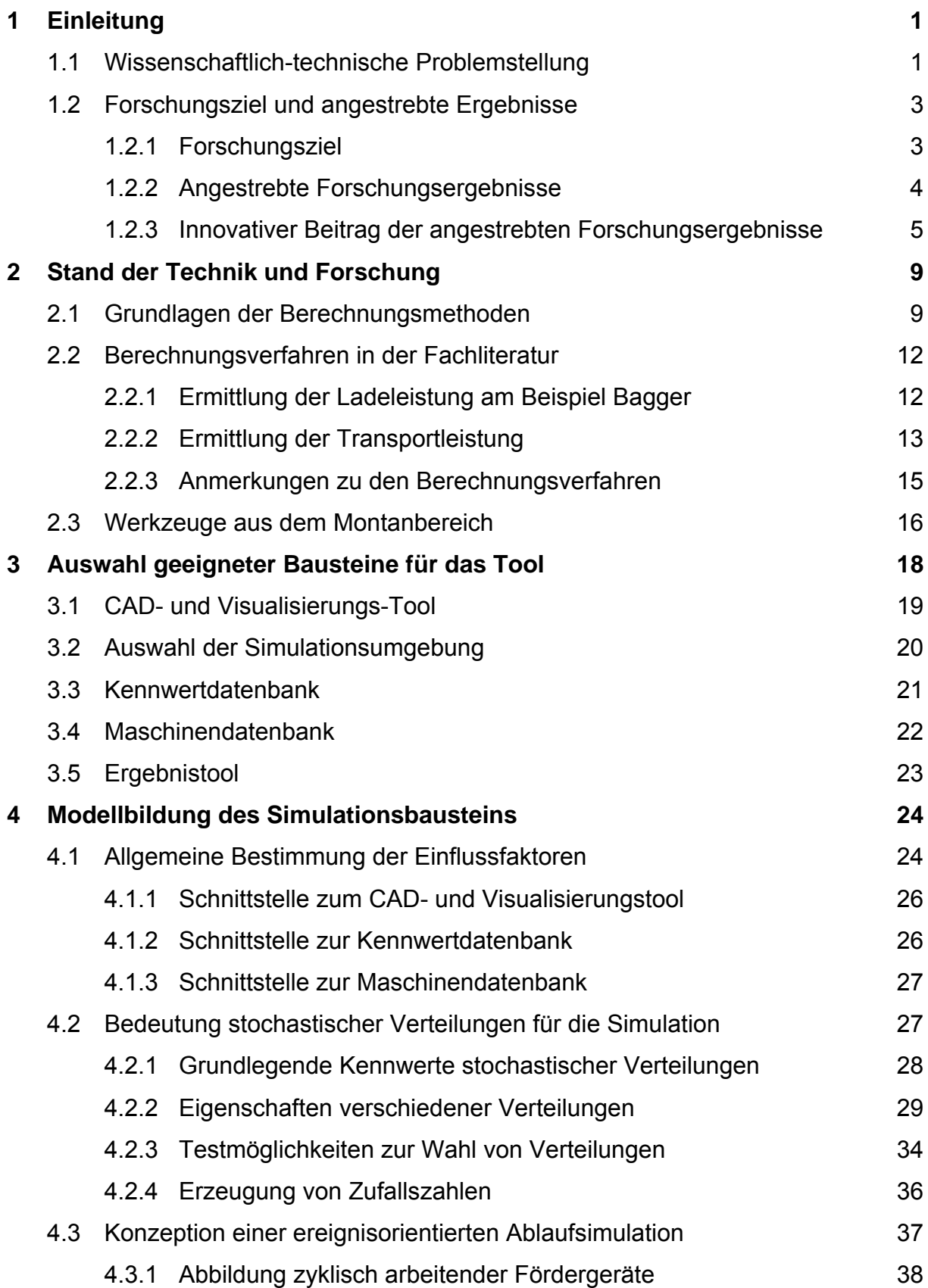

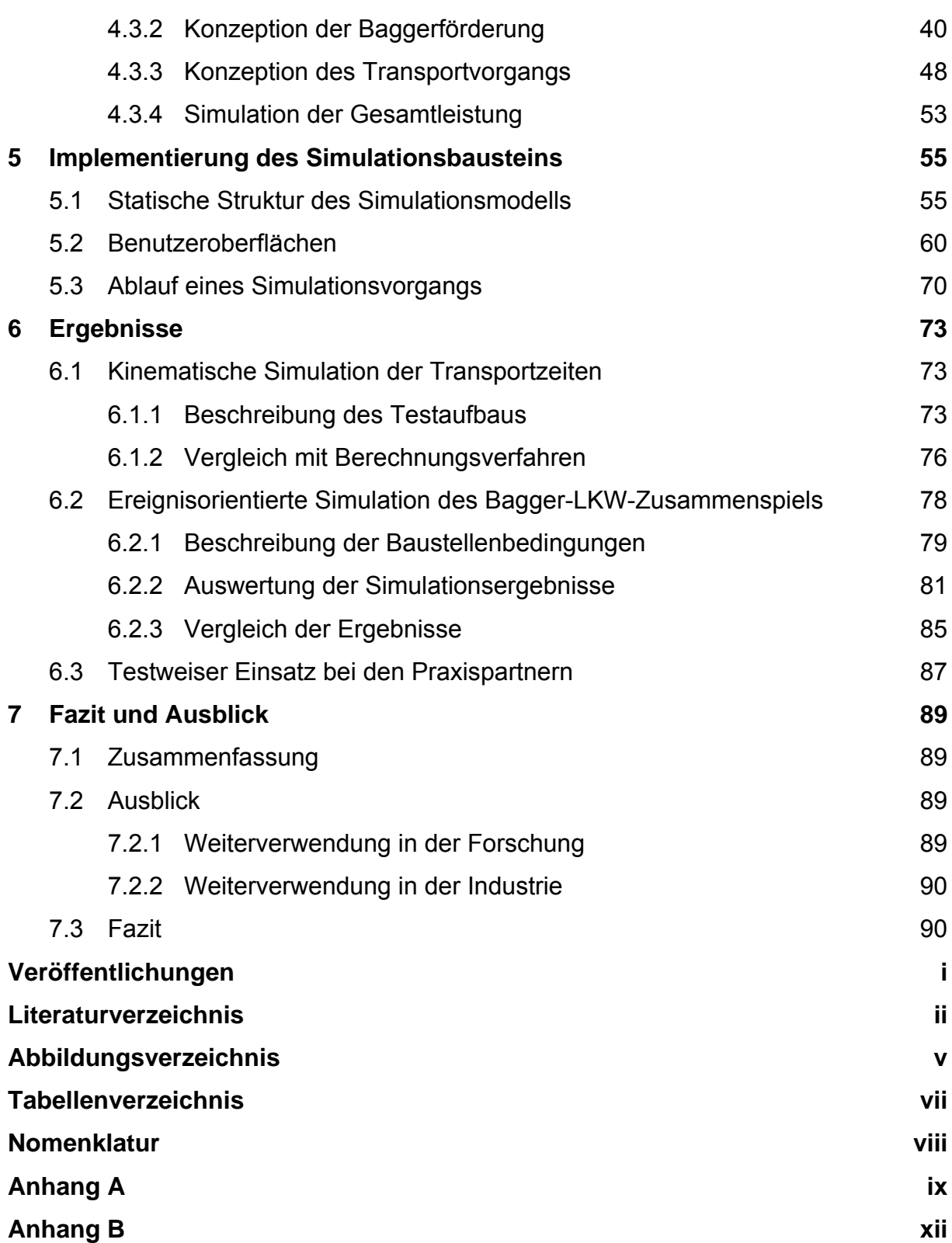

# **1 Einleitung**

## **1.1 Wissenschaftlich-technische Problemstellung**

Durch die Vielzahl an Einflussfaktoren, die bei der Planung berücksichtigt werden müssen, stellt die Transportlogistik im Erdbau einen komplexen Prozess dar, der manuell nur sehr schwer zu beherrschen ist. Die Qualität der Ablaufplanung und insbesondere die Planung des Maschineneinsatzes basiert derzeit größtenteils immer noch auf den subjektiven Erfahrungswerten und Schätzungen des Bauleiters. Infolge eines fehlenden Instruments zur objektiven Ablaufplanung können kleine und mittlere Unternehmen (KMU) bisher ihren Maschineneinsatz

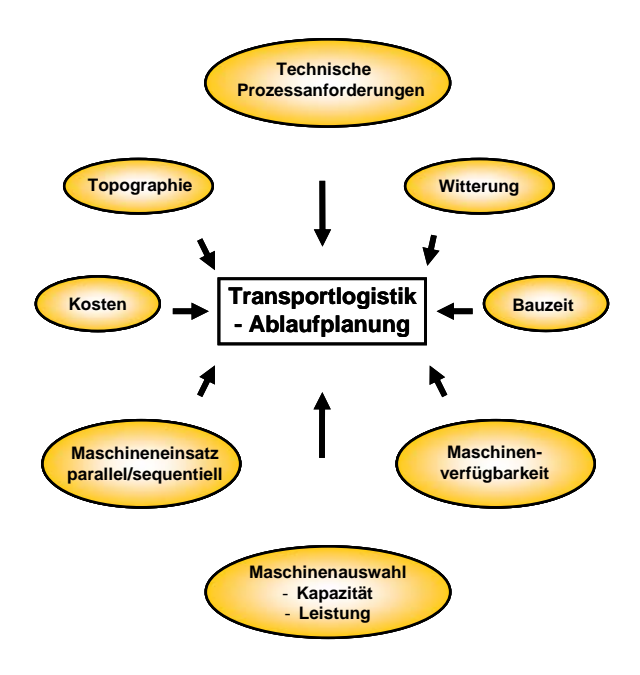

**Abbildung 1-1: Einflüsse auf die Transportlogistik im Erdbau** 

nicht gesichert für die gesamte Bauzeit planen. Wird der Gerätebedarf zu gering veranschlagt, besteht die Gefahr von Konventionalstrafen aufgrund von Terminverzug. Plant der Bauleiter hingegen Überkapazitäten als Sicherheit ein, kann es zu teuren Leerlaufzeiten kommen und die Baumaßnahme erzielt keinen wirtschaftlichen Erfolg mehr. Abbildung 1-1 zeigt wesentliche auf die Transportlogistik im Erdbau Einfluss nehmende Randbedingungen und demonstriert die Komplexität einer entsprechenden Ablaufplanung.

Die abzutragenden Volumina sind von der Topographie, d.h. von der Oberflächenund der Schichtausbildung abhängig. Sofern die Oberflächenausbildung und Schichtung nicht geodätisch erfasst worden sind, müssen die Volumina der zu bewegenden Erdmassen seitens des Bauleiters basierend auf vorhandenem Kartenmaterial abgeschätzt werden. Unterschiedliche Bodenarten und Arbeitsaufgaben bedingen die einzusetzenden Geräte bzw. ggf. erforderliche Anbaugeräte für den jeweiligen Bauabschnitt. Der korrekte und effektive Einsatz sowie die zeitliche Verfügbarkeit der Geräte erfordern eine ausreichende Vorabanalyse und Berücksichtigung in der Ablaufplanung.

In der Planungsphase nicht absehbare Fremdeinflüsse erfordern häufig kurzfristige Um- bzw. Neuplanungen bei laufendem Baubetrieb (z.B. plötzlicher Witterungswechsel bzw. Maschinenausfall), die meist unter hohem Zeitdruck zu realisieren sind. Wird zum Beispiel festgestellt, dass die Güte des Abraumes entgegen den Annahmen aus den Probeuntersuchungen nicht die Qualität zum Wiedereinbau aufweist, muss das Material stattdessen auf einer Deponie entsorgt werden. In diesem Fall ist eine Umplanung sowohl der baustelleninternen Transporte als auch hinsichtlich des anzuliefernden Materials zum Einbau in den betroffenen Bauabschnitten erforderlich. Plötzliche unerwartete Witterungswechsel führen zu längerem Projektstillstand und gefährden den Endtermin. Beispielsweise behindern Kälte- bzw. Frosteinbrüche das Ablösen bzw. den Abtrag des Abraums und den Transport innerhalb der Baustellen. Starke und anhaltende Regenfälle führen zu einer Erweichung des Untergrunds und bringen den Baubetrieb unter Umständen vollständig zum Erliegen. In beiden Fällen muss die Zahl und/oder die Art der eingesetzten Maschinen auf die neue Situation angepasst werden.

Fällt während der Projektumsetzung ein Subunternehmer oder Maschinenverleiher aus, ist eine sofortige Umplanung mit einem anderen Anbieter und somit veränderter Gerätezusammensetzung erforderlich, ohne dass dadurch der Bauablauf zum Erliegen kommen darf. Ein ähnliches Problem ergibt sich beim Ausfall einer Arbeitsmaschine, die nicht mehr durch eine Maschine gleicher Leistung ersetzt werden kann. Für diesen Fall muss die gesamte Planung des Abtransportes von gefördertem Material geändert werden, da die Leistung der eingesetzten LKW an die Leistung der neuen Maschine angepasst werden muss, um Wartezeiten in der Transportstrecke von der Be- zur Entladestelle zu vermeiden.

Neben dem Personaleinsatz und den Materialkosten stellt die Anzahl der Maschinen im Tiefbau den Hauptkostenfaktor dar. Jedes Gerät ist durch seine individuelle Leistung charakterisiert. Für einen effizienten Maschineneinsatz müssen die Geräte abhängig von ihrer Kapazität optimal für die unterschiedlichen Aufgaben ausgewählt werden. Neben der nutzbaren Bauzeit (Jahreszeiten!) wird die Entscheidung über parallelen oder sequentiellen Maschineneinsatz durch die Verfügbarkeit der benötigten Maschinen sowie durch Randbedingungen des Bauprozesses, die teilweise einen festen Ablauf vorgeben, mitbestimmt.

Eine detaillierte Ablaufplanung bezüglich des geplanten Maschinen- und Geräteeinsatzes innerhalb eines Bauvorhabens im Tiefbau ist bisher nur mit sehr großem Arbeits- und Zeitaufwand sowie dem entsprechendem Know-how möglich. KMU können bisher diesen Aufwand nur bedingt erbringen um somit ihre Bauvorhaben ganzheitlich in hoher Qualität planen zu können.

Damit die wesentlichen Einflussfaktoren bei der transportlogistischen Ablaufplanung im Erbau objektiv berücksichtigen zu können, müssen diese gemeinsam erfasst und im Kontext betrachtet werden. Dies ist bisher auf Grund der Vielzahl an Einflussfaktoren, die es bei der Planung zu berücksichtigen gilt, kaum möglich. KMU haben hierbei erhebliche Schwierigkeiten und setzen daher häufig Überkapazitäten an, um Konventionalstrafen zu vermeiden.

## **1.2 Forschungsziel und angestrebte Ergebnisse**

#### **1.2.1 Forschungsziel**

Ziel des beantragten Forschungsvorhabens ist die Entwicklung eines Simulationswerkzeuges zur Verbesserung der transportlogistischen Ablaufplanung im Erdbau durch eine optimierte Dimensionierung der einzusetzenden Transport-, Lade- und Arbeitsmaschinen. Mittels Simulationen werden die Abläufe von geplanten Projekten unter Berücksichtigung aller Einfluss nehmenden Rahmenbedingungen nachempfunden. Durch die frühzeitige ganzheitliche Planung des Bauvorhabens lassen sich die Projekte in übersichtlich strukturierte Teilschritte und definierte Meilensteine gliedern, die während des Bauablaufs gut kontrolliert werden können. Die Simulationsergebnisse validieren die hieraus resultierende Ablaufplanung hinsichtlich Termintreue und Kosten. Dadurch lassen sich bereits im Vorfeld der eigentlichen Bauarbeiten und somit in einer frühen Planungsphase mögliche Engpässe im Bauablauf aufzeigen.

Mittels Modellierung von Ist-Zustand (vorhandene Geodäsiedaten) und Sollzustand der Baustelle sowie Berücksichtigung wesentlicher Randbedingungen (z.B. Klimaeinflüsse) und praxisrelevanter Einflussparameter (z.B. Ausbringungs-, Beladungs- und Transportwiderstände) sind die Förder- und Transportprozesse äquivalent der Theorie der Stetigförderer nachzubilden (Widerstands- und Förderbeiwerte). Auf dieser Basis soll eine zuverlässige Aussage über den erforderlichen Maschineneinsatz getroffen und die Planungssicherheit gewährleistet werden. Durch das geplante Forschungsvorhaben wird ein standardisiertes Hilfsmittel geschaffen, das den Projektverantwortlichen befähigt, Entscheidungen bezüglich des Bauablaufs (z.B. zwischen verschiedenen Planungsvarianten hinsichtlich Maschinentyp und –anzahl) basierend auf fundierten Simulationsergebnissen unter Berücksichtigung der realen Einflussfaktoren und nicht mehr auf subjektiven Schätzungen einiger Entscheidungsträger treffen zu können.

Darüber hinaus ermöglicht das Planungswerkzeug aufgrund der vorliegenden Datenbasis und Algorithmen eine schnelle Umplanung, die durch kurzfristige Änderungen notwendig wird, wenn beispielsweise Frostperioden den Baustellenbetrieb beeinträchtigen bzw. minderwertige Bodenschichtqualitäten eine Änderung des Materialflusses erforderlich machen.

Eine 4D-Darstellung des Bauablaufs, d.h. die dreidimensionale Abbildung einzelner Bauabschnitte unter Berücksichtigung des Faktors Zeit, verdeutlicht dem Benutzer den geplanten Fortschritt bzw. erleichtert ihm die Kontrolle von Meilensteinen. Zudem ist eine VR-Visualisierung zum besseren Verständnis des simulierten Bauablaufs möglich. Zusätzlich sollen die Simulationsergebnisse tabellarisch er- bzw. zusammengefasst werden, um die Daten als Basis der weiteren Planung in Systemen, wie z.B. SAP-ETM o. ä. (Equipment Tool Management), zur Verfügung stellen zu können.

Die vom Lehrstuhl fml entwickelte Baumaschinendatenbank Equipment Information System (EIS) zur Erfassung von Standardbaufahrzeugen und -maschinen wird um eine umfassende Sammlung der für die Simulation der Transportlogistik im Erdbau notwendigen Kennwerte (Widerstandsbeiwerte) ergänzt und der Öffentlichkeit zugängig gemacht.

#### **1.2.2 Angestrebte Forschungsergebnisse**

Der Schwerpunkt der Forschung besteht darin, alle wesentlichen auf die Transportlogistik im Erdbau Einfluss nehmenden Faktoren systematisch zu bestimmen und in einer Ablaufsimulation zu betrachten. Basierend auf den Ansätzen der Leistungsberechnung der Stetigförderer sollen die ermittelten Parameter in eine allgemein gültige Berechnungsmethode für die Leistungsbestimmung von kombinierten Transportprozessen im Erdbau integriert werden. Diese Methode dient als Grundlage zur Entwicklung eines parametrierbaren Planungswerkzeugs, das einfach in verschiedenen Bauprojekten des Tiefbaus eingesetzt werden kann. Hierzu ist eine Integration bewährter Technik (Geodäsiedatenbereitstellung, 3D-Modellierung von Ist- und Sollzustand, EIS), die bereits im Praxiseinsatz genutzt wird, zu einem neuen, einheitlichen Planungswerkzeug angestrebt. Die Simulationsergebnisse sollen dazu dienen, die transportlogistischen Vorgänge in Kombination mit den Bauprozessen auf der Baustelle optimal zu gestalten

Sofern Kennwerte bereits in der Vergangenheit ermittelt wurden, erfolgt deren Verifikation bzw. Abgleich in Feldversuchen. Anderenfalls werden diese in Zusammenarbeit mit Fachleuten herausgearbeitet und experimentell bestimmt. Mit den gewonnenen Daten sollen die transportlogistischen Vorgänge und Abläufe auf der Baustelle optimiert werden. Auf diese Weise entsteht eine allgemein gültige Vorgehensweise zur Berechnung des zum Abraumtransport erforderlichen Maschineneinsatzes unter Berücksichtigung aller wesentlichen Einflussfaktoren. Der wirtschaftliche Nutzen besteht in der Vereinfachung und Verkürzung der Ablaufplanung durch Vorabanalyse des gesamten Bauvorhabens mit Hilfe einer Simulation, der Erhöhung der Planungssicherheit laufender Projekte sowie der verbesserten Planungsmöglichkeiten neuer Projekte und einem durchgängigen Qualitätsmanagement.

#### **1.2.3 Innovativer Beitrag der angestrebten Forschungsergebnisse**

Durch die Definition von allgemein anwendbaren Einflussparametern auf die Leistung von Arbeits- und Transportmaschinen auf Baustellen kann eine parametrierbare Simulationsumgebung entwickelt werden, die sehr schnell auf die jeweilige Baustelle anpassbar ist. Da sich die Rahmenbedingungen der Ablaufsimulation auf Baustellen im Gegensatz zu den relativ starren innerbetrieblichen Materialflusssimulationen durch den Baufortschritt permanent ändern, existieren für derartige Simulationsaufgaben bisher keine generellen Ansätze. Um aus dem Ist-Zustand des Geländes den gewünschten Soll-Zustand der Baustelle zu generieren, ist die Ausbringung, Verladung, der Transport und die Wiedereinbringung der durch die Planung ermittelten Abraumvolumina erforderlich. Durch geeignete Abstraktion der Bauprozesse lassen sich diese Vorgänge in Teilförderprozesse untergliedern, die in ihren Eigenschaften mit denen eines getakteten Stetigförderers vergleichbar sind. Unter Berücksichtigung zu definierender Einflussparameter aus der geplanten Kennwertsammlung kann die Systemleistung auf der Baustelle analog zu den Berechnungsansätzen der Fördertechnik bestimmt und in einem Planungstool simuliert und dargestellt werden. Sowohl die Fördermittel – Bagger, Radlader o.ä. – als auch die Transportfahrzeuge – Kipper, knickgelenkte Dumper, usw. – im Bereich des Erdbaus können als Elemente eines pulsierenden Stetigförderers ähnlich einem Becherwerk mit variabler Becherteilung angesehen werden. Die Summe der Bewegungswiderstände bei Becherwerken setzt sich aus Hub-, Füll-, Lauf- und Zusatzwiderständen zusammen. Hubwiderstände bei Becherwerken lassen sich im Vergleich zur Transportlogistik im Erdbau mit evtl. Neigungen der Transportwege vergleichen. Füllwiderstände entsprechen Ladewiderständen bei der Baggerbeladung. Schlechte Straßenlagen oder sonstige den Verkehrsfluss beeinträchtigende Faktoren (z.B. Kreuzungen) sind mit den bei Becherwerken auftretenden Laufwiderständen vergleichbar. Witterungseinflüsse, welche sowohl die Ausbringung als auch den Abtransport des Abraumes erschweren, können den Zusatzwiderständen eines Schöpfbecherwerkes gleichgesetzt werden. Die Förderung des Abraumes beeinträchtigende Einschlüsse – z.B. Stahlträger oder grober Bauschutt mit Stahlbeton – sind je nach vermutetem Auftreten als Sonder- bzw. Zusatzwiderstände in Form von Wahrscheinlichkeitsfaktoren zu berücksichtigen.

Ähnlich wie in der Schüttgutförderung sollen in der Transportlogistik im Erdbau relevante Widerstände den Förder- und Transportprozessen überlagert werden, um ein realitätsnahes und praxisrelevantes Verhalten der Abläufe zu simulieren.

Mit Hilfe des Tools kann die Leistung von Maschinenverbänden durch Festlegung von Randbedingungen automatisiert ermittelt und angepasst werden. Die hierfür erforderliche Kennwertsammlung zur Bestimmung dieser Teilwiderstände soll aus der Praxis sowie aus den Arbeitskreisen und Messungen auf der Baustelle ermittelt werden.

Die wesentliche Neuerung des Tools liegt darin, die Interaktionen einzelner Förderund Transportfahrzeuge eines Maschinenverbandes derart zu berücksichtigen, dass die transportlogistische Ablaufplanung eines Erdbauprojektes als Ganzes betrachtet wird (siehe Abbildung 1-2). Entsprechend der jeweiligen Konstellation – Überlagerung oder Parallelisierung – sind die einzelnen Förderprozesse miteinander zu verknüpfen und als ein Vorgang im Kontext zu betrachten.

#### Einzelförderprozess im Erdbau:

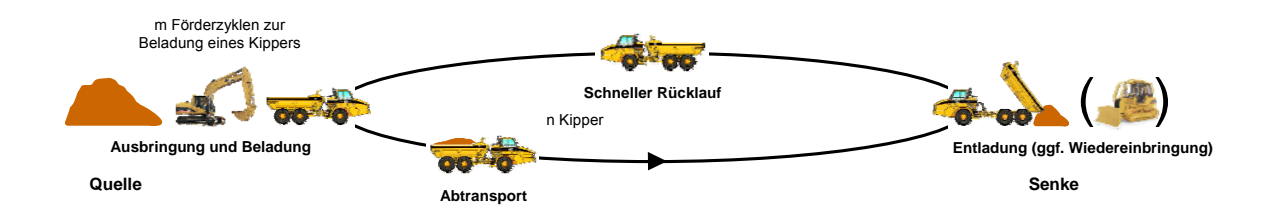

#### Überlagerung von Förderprozessen im Erdbau:

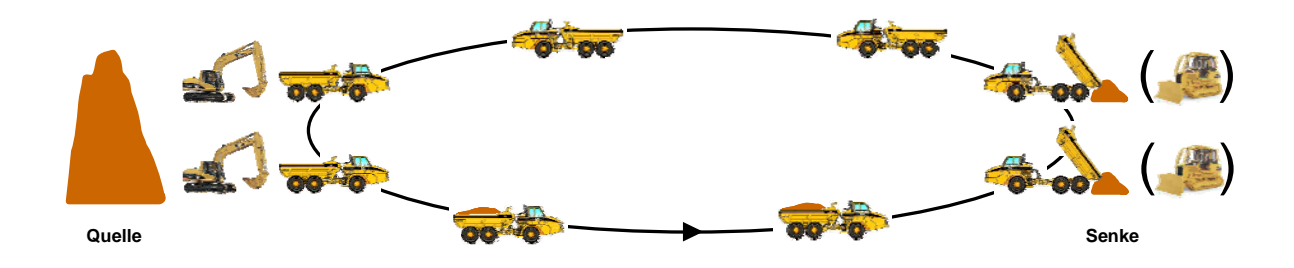

Parallelisierung von Förderprozessen im Erdbau:

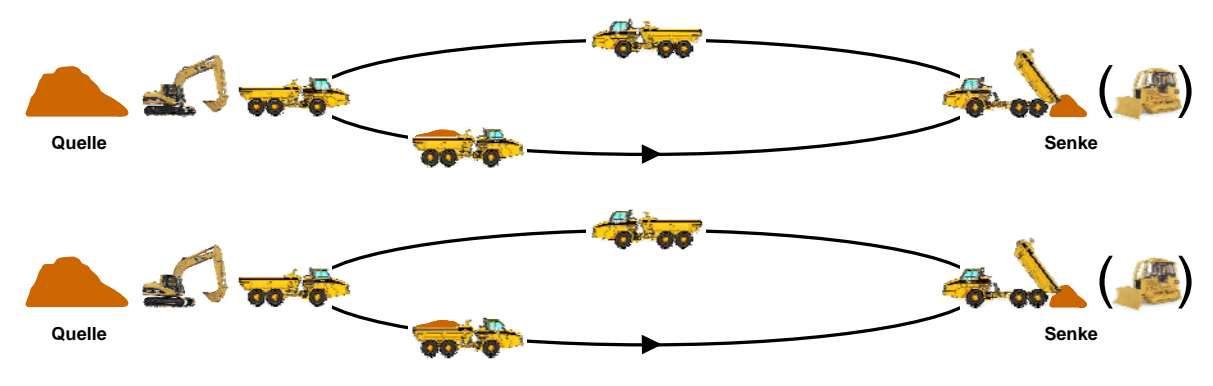

**Abbildung 1-2: Förderprozesse im Erdbau** 

Durch Simulation verschiedener Szenarien, Gerätschaften, Transportkapazitäten und Förder- bzw. Transportgeschwindigkeiten lässt sich die geeignetste Maschinenkonstellation und somit ein Zeit-Kosten-Optimum finden.

Derzeit hat die 3D-Technologie bei KMU noch keine weite Verbreitung gefunden. Während der Planungsphase ist eine derartige Form der Visualisierung jedoch sowohl für das Verständnis als auch für die Begutachtung der Machbarkeit des Projekt-

ablaufs von großem Nutzen. Die räumliche Darstellung von Ist- und Soll-Zustand dient dazu, dem Kunden sowie dem Planer den Gesamtumfang der zum Erreichen des Projektzieles erforderlichen Erdbewegungen nahe zu bringen. Die 3D-Darstellung bestimmter Meilensteine der Projektplanung anhand von Simulationsergebnissen verdeutlicht die einzelnen Abschnitte des durchzuführenden Erdbauprojekts und dient zur Überprüfung von deren Realisierbarkeit. Die Simulationsergebnisse in Verbindung mit den 3D-CAD-Daten bieten weitere Nutzungsmöglichkeiten, zum Beispiel deren Konvertierung für Präsentationen mittels Virtual Reality. Auf diese Weise werden die Interaktionen innerhalb des Maschinenverbands und sein Wirken auf die Umgebung transparenter dargestellt. Im Gegensatz zur herkömmlichen 3D-Visualisierung "gleitet" der Betrachter durch das Objekt. Dadurch vermittelt sich ihm der Eindruck, tatsächlich im Geschehen zu stehen. Auf diese Weise ist eine optimale Visualisierung des geplanten Erdbauvorhabens gegeben, Vorteile und Nachteile der Varianten sind sehr schnell erkennbar.

# **2 Stand der Technik und Forschung**

In diesem Kapitel werden kurz die theoretischen Grundlagen der Berechnungsalgorithmen in der Bauwirtschaft erläutert und im Anschluss zwei verschiedene Methoden der Berechnung des Zusammenspiels von Bagger und Transportfahrzeugen ausgeführt. Diese zeigen den Stand der Technik in der Leistungsberechnung von Baumaschinen. Im letzten Abschnitt wird das Programm Talpac der Firma Runge näher beschrieben, welches für den Betrieb in Großtagebaustellen – wie Erzminen – entwickelt wurde [Run-05]. Als Arbeit auf dem Gebiet der Forschung ist die Dissertation von Charour zu nennen, welche die Integration von CAD-Systemen mit einem Petri-Netz basierten Simulator für den Erdbau behandelt [Cha-07].

## **2.1 Grundlagen der Berechnungsmethoden**

Die Leistung einer Maschine im Erdbau ist nicht nur von der eigenen technischen Ausprägung, sondern auch von äußeren Einflussfaktoren abhängig. In Abbildung 2-1 werden die unterschiedlichen Bereiche möglicher Einflüsse dargestellt.

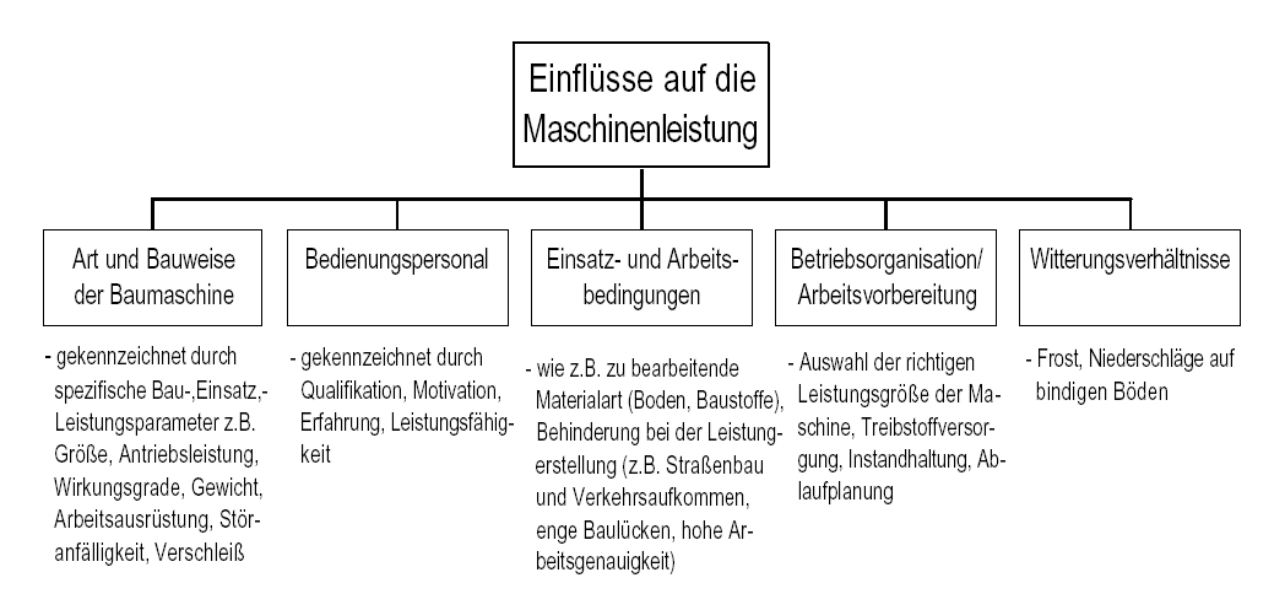

**Abbildung 2-1: Einflüsse auf die Maschinenleistung [Sch-02]** 

Neben Art und Bauweise einer Maschine wird deren Leistung auch durch das Bedienpersonal bedingt. Je nach Qualifikation, Motivation und Erfahrung kann das Potenzial der Maschine sehr unterschiedlich ausgenutzt werden. Ebenso wichtig ist das Umfeld, in dem die Maschine eingesetzt wird. In diesem Bereich sind Faktoren wie Bodenbeschaffenheit oder Behinderungen durch enge Baulücken, Verkehrsaufkommen oder hohe Arbeitsgenauigkeit angesiedelt. Ein weiteres Einflussgebiet stellt die Betriebsorganisation und Arbeitsvorbereitung dar. Unter diese Kategorie fallen die Auswahl der Leistungsgrößen der Maschinen, die Instandhaltungszyklen und die generelle Ablaufplanung. Als letztes Einflusskriterium auf die Maschinenleistung ist die Witterung zu nennen. Zum Einen hat diese durch veränderte Reibungswerte und Viskositäten, z. B. infolge niedriger Temperaturen direkten Einfluss auf die Maschinenleistung, zum Anderen ergeben sich durch die Veränderung anderer Einflussfaktoren zusätzliche indirekte Einflüsse. Beispielsweise beeinträchtigt schlechte Sicht die Leistung des Bedienpersonals oder der Zustand der Baustraßen verschlechtert sich auf Grund großer Niederschlagsmengen.

In der Leistungsermittlung von Baumaschinen werden die oben genannten Einflüsse im Allgemeinen durch drei verschiedene Verfahren berücksichtigt. Diese in Abbildung 2-2 gezeigten Verfahren werden im Anschluss näher beschrieben.

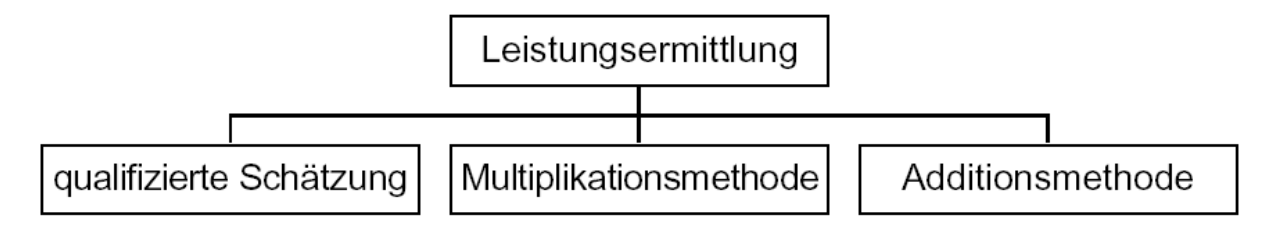

**Abbildung 2-2: Übersicht Berechnungsmethoden [Sch-02]** 

Als erste Methode ist die *qualifizierte Schätzung* durch einen Experten des Bauunternehmens zu nennen. Diese beruht auf der langjährigen Erfahrung des Planers und ist daher nicht in ein allgemeines Modell zu fassen. Im Falle kleiner Bauvorhaben, fehlender Kennwerte oder komplizierter Einsatzbedingungen liefert die Schätzung auf Basis innerbetrieblicher Erfahrungswerte bislang das beste Ergebnis.

Das zweite Verfahren zur Leistungsermittlung stellt die *Multiplikationsmethode* dar. In dieser wird von einer theoretischen Grundleistung ausgegangen, aus der sich durch Multiplikation mit verschiedenen Einflussfaktoren die in der Realität nutzbare Leistung der Baumaschine ergibt (Gl. 2-2). Die Grundleistung kann entweder aus den Herstellerdatenblättern entnommen werden, oder – wie in (Gl. 2-1) dargestellt – über die Spielzeit und das bewegte Volumen berechnet werden. Hierbei ist auf die Grundlage der Daten zu achten, da die Baumaschinenhersteller keinen einheitlichen Standard zur Ermittlung der Grundleistung oder Spielzeit verwenden. Es ist jedoch davon auszugehen, dass sich die angegebenen Leistungen aus vertriebstechnischen Gründen im höchstmöglichen Bereich befinden.

$$
Q_{th} = \frac{V}{n_{th}}
$$
 (Gl. 2-1)

mit  $Q_{th}$  theoretische Grundleistung [m<sup>3</sup>/h], [t/h]

 $V$  Löffel-/Muldeninhalt  $[m<sup>3</sup>]$ , [t]

*nth* Spielzeit [h]

$$
Q_n = Q_{th} \cdot \prod_{1}^{n} f_i
$$
 (Gl. 2-2)

mit *Qn* Nutzleistung [m³/h], [t/h] *fi* Einflussfaktor

Das dritte Verfahren zur Leistungsermittlung stellt die *Additionsmethode* dar. Hierbei werden die Einflussfaktoren als Zeitzu- oder -abschläge in die Spielzeit eingerechnet (Gl. 2-3) und anschließend aus der korrigierten Spielzeit die Nutzleistung bestimmt (Gl. 2-4).

$$
n_n = n_{th} + \sum_{i=1}^{n} t_i
$$
\n(Gl. 2-3)

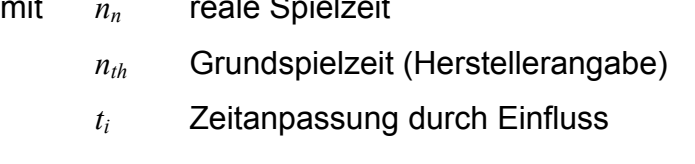

$$
Q_n = \frac{V}{n_n}
$$
 (Gl. 2-4)

mit *Q<sub>n</sub>* Nutzleistung [m<sup>3</sup>/h], [t/h]

 $V$  Löffel-/Muldeninhalt  $[m<sup>3</sup>]$ , [t]

Des Weiteren ist es mit der Additionsmethode möglich, Einflüsse auf die theoretische Grundleistung durch weitere prozentuale Zu- bzw. Abschläge zu berücksichtigen (Gl. 2-5).

**(Gl. 2-5)** 

$$
Q_n = Q_{th} \cdot \left(1 + \sum_{1}^{n} q_i\right)
$$

mit *Qn* Nutzleistung [m³/h], [t/h]

 $Q_{th}$  theoretische Grundleistung  $[m^3/h]$ , [t/h]

*qi* Leistungszu- bzw. -abschlag

## **2.2 Berechnungsverfahren in der Fachliteratur**

In der aktuellen Literatur werden das Multiplikations- und das Additionsverfahren meist kombiniert eingesetzt. Bei besonderen Einflüssen, die nicht standardmäßig berücksichtigt werden können, wird zusätzlich die qualifizierte Schätzung des Bearbeiters herangezogen. Im Folgenden werden die verschiedenen aus der Literatur bekannten Berechnungsverfahren für den Erdbau mit Ladegerät und Transportfahrzeugen dargestellt. Dabei wird die Leistungsermittlung für die Ladegeräte anhand der Geräteklasse Bagger ausgeführt. Die Berechnungsansätze in der Literatur werden dabei exemplarisch anhand der Bücher von Bauer, Hüster und Girmscheid dargestellt.[Bau-06], [Hüs-92], [Gir-03]

### **2.2.1 Ermittlung der Ladeleistung am Beispiel Bagger**

Das Berechnungsverfahren nach Hüster liefert ein Beispiel für den Einsatz der Additionsmethode. Als Grundlage für die Leistung eines Baggers dienen die Grundspielzeit für ein Ladespiel und das Schaufelvolumen. Diese werden durch verschiedene Faktoren additiv und multiplikativ ergänzt, um die reale Dauerleistung eines Baggers zu erhalten. Die Einflussfaktoren sind dabei sehr fein aufgegliedert, und es wird streng unterschieden, ob sich Einflüsse gegenseitig beeinflussen oder unabhängig voneinander sind. Die stochastischen, also zufallsbedingten Einflüsse wie die Ausfallzeiten durch Störungen, werden multiplikativ zusammengefasst, die deterministisch verteilten Fehlzeiten, wie z. B. der Zeitanteil für Nebentätigkeiten, werden von der Hauptnutzungszeit abgezogen. Weitere deterministische Einflüsse auf die Leistung werden als prozentueller Aufschlag auf die Spielzeit berücksichtigt. Diese sind in Tabelle 2-1 dargestellt.

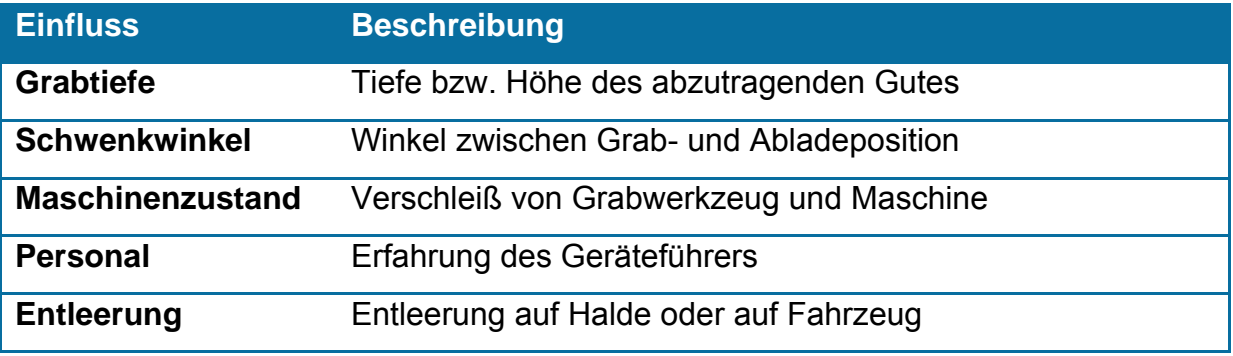

#### **Tabelle 2-1: Einflüsse auf die Spielzeit**

Bei der Berechnung nach Bauer wird das Multiplikationsverfahren verwendet. Ausgehend von der Anzahl der möglichen Arbeitsspiele pro Stunde und dem Schaufelvolumen wird die Grundleistung bestimmt. Durch deren Multiplikation mit mehreren Einflussfaktoren wird anschließend die Nutzleistung ermittelt. Nebennutzungszeiten müssen ggf. in die Arbeitszeiten pro Schicht oder pro Tag eingerechnet werden. Einen weiteren Einfluss stellen die Baustellenbedingungen dar, durch die es je nach Baustellenorganisation zu einer großen Minderung der Arbeitsleistung kommen kann.

Girmscheid gibt in seinem Buch eine übersichtliche Zusammenfassung der Leistungsberechnung verschiedener Baumaschinen. Die Bestimmung der Baggerleistung verläuft hierbei größtenteils analog zur Berechnung bei Bauer nach dem Multiplikationsverfahren. Unterschiede ergeben sich vor allem bei der unterschiedlichen Gruppierung der Einflüsse und der Ermittlung der Grundspielzeit des Baggers aus Bodenart und Grabwerkzeug mit Hilfe von Diagrammen.

### **2.2.2 Ermittlung der Transportleistung**

Die Berechnung der Transportleistung ist nach Hüster sehr nah mit der Baggerberechnung verknüpft. Zum Einen wird das reale Ladevolumen der Baggerschaufel benötigt, um daraus das geladene Volumen in der Transportfahrzeug-Mulde zu bestimmen. Dafür wird zuerst das maximal mögliche Volumen der Mulde bestimmt und anschließend wie viele ganze Schaufelfüllungen in dieses Volumen passen. Eine weitere Verknüpfung von Ladegerät und Transportfahrzeug ergibt sich in der Ladezeit welche sich aus der Grundleistung des Ladegeräts und dem vorher bestimmten Muldenvolumen ergibt. Neben der Ladezeit werden die Fahrtzeiten (Vollund Leerfahrt), die Entlade- sowie die Rangier- und die Wartezeit zur Gesamttransportzeit zusammengefasst. Die Wartezeit beschreibt die Zeit, die das Transportfahrzeug vor dem Ladegerät warten muss, bevor es zum Beladen einrangieren kann. Hierbei wird von einer Vollauslastung des Ladegeräts ausgegangen, so dass die Fahrzeuge warten müssen. Dadurch bildet sich eine Warteschlange auf Grund der Überdimensionierung der gesamten Transportleistung im Vergleich zur Ladeleistung. Aufgrund zufälliger Verzögerungen ergeben sich unterschiedliche Umlaufzeiten, wodurch ein Puffer vor dem Ladegerät für einen gleichmäßigen Zufluss von Fahrzeugen sorgen muss. Die Größe dieses Puffers und die damit verbundene durchschnittliche Wartezeit hängen von der Streckenlänge und den zu erwarteten Verzögerungen, z. B. durch Ampeln, ab. Durch die Überdimensionierung wird vermieden, dass das meist kostenintensivere Ladegerät auf ein Transportfahrzeug warten muss und seine Leistung verringert wird. Nachdem analog zur Baggerleistung aus der Spielzeit und dem Ladevolumen die Grundleistung bestimmt wird, folgt die Ermittlung der theoretischen Transportleistung eines Fahrzeugs über die Einbeziehung von Einflussfaktoren für den Maschinenzustand und das Personal sowie den deterministischen und zufallsbedingten Einflüssen auf die Gesamtarbeitszeit. Da in der Regel mehrere Transportfahrzeuge von einem Bagger beladen werden, kann die gesamte Transportleistung nicht größer sein als die Ladeleistung. Bei einer Überdimensionierung der Transportleistung reduziert sich somit die Leistung eines einzelnen Fahrzeugs auf die Ladeleistung geteilt durch die Anzahl der Fahrzeuge.

Die Transportfahrzeugberechnung nach Bauer deckt sich in der Struktur mit dem Ansatz nach Hüster. Unterschiede ergeben sich bei der Geschwindigkeitsermittlung für die unterschiedlichen Abschnitte der Transportstrecke. Hierbei werden die Geschwindigkeiten nicht geschätzt, sondern über die Fahrwiderstände und die Abschnittslänge errechnet. Die Nebennutzungszeit wird analog zur Bagger-Leistungsberechnung vernachlässigt. Bei der Ermittlung des Ladevolumens wird gegenüber Hüster auf die Berücksichtigung des maximal zulässigen Gesamtgewichts verzichtet. Hingegen wird die Überschneidung der Wagenwechselzeit mit der Ladezeit erfasst. Diese entsteht, da der Bagger normalerweise schon mit gefülltem Löffel über dem Fahrzeug wartet, bis dieses endgültig an der Aufnahmestelle angekommen ist. Die bei Hüster explizit aufgeführte Wartezeit infolge stochastisch verteilter Fahrtzeiten wird bei Bauer über einen Nutzungsfaktor berücksichtigt. Zur Ermittlung der Gesamtleistung wird der Muldeninhalt mit dem Nutzungsfaktor durch die Gesamtumlaufzeit dividiert.

Girmscheid baut die Berechnung der Transportleistung größtenteils auf dem Verfahren nach Bauer auf. Unterschiede ergeben sich bei den ausgewiesenen Werten und Tabellen. Eine grafische Zusammenfassung der Berechnungsverfahren befindet sich im Anhang A.

## **2.2.3 Anmerkungen zu den Berechnungsverfahren**

In diesem Kapitel werden die Unterschiede der verschiedenen Berechnungsansätze aufgezeigt sowie ihre jeweiligen Stärken und Schwächen beschrieben. Hierbei wird darauf eingegangen, welche Faktoren und Rechnungsgrundlagen noch benötigt werden.

Die Stärke des Berechnungsverfahrens nach Hüster zur Ermittlung der Ladegerätleistung ist die feine Aufgliederung der einzelnen Faktoren nach stochastischen und deterministischen Einflüssen. Diese stellt aber auch gleichzeitig eine Schwäche dar, da sehr viele Einzelfaktoren geschätzt werden müssen und dieses Verfahren somit sehr aufwendig wird. Durch die additive Berücksichtigung der meisten Einflüsse wirken sich Fehler in den einzelnen Faktoren weniger stark auf das Gesamtergebnis aus, als dies bei der multiplikativen Methode der Fall ist. Falls bei der Multiplikationsmethode ein Einfluss um zehn Prozent falsch geschätzt wurde, dann liegt auch das Ergebnis um zehn Prozent neben dem realen Wert.

Deshalb sind die verwendeten Werte neben dem Verfahren ausschlaggebend für die Ergebnisse der Berechnung. Einige Werte sind sehr gut bestimmbar, wie z. B. Höchstgeschwindigkeiten oder Volumina aus den Maschinendatenblättern. Andere jedoch sind nur schwer zu ermitteln und dienen lediglich als Anhaltswerte, z. B. der Personaleinfluss. Eine kritische Betrachtung der verwendeten Daten ist somit Voraussetzung. Beispiele für die unsichere Datenbasis für Berechnungen im Erdbau finden sich in allen vorgestellten Berechnungsverfahren.

Bei Hüster bieten z. B. die Anhaltswerte des Grabtiefeneinflusses keine Differenzierung nach der Baggergröße. Der Unterschied von einem Meter Grabtiefe wird bei einem Minibagger genauso wie bei einem großen Hydraulikbagger behandelt. Auch bei Bauer sind einige Einflüsse nicht eindeutig bestimmt. Zum Beispiel werden alle unproduktiven Zeiten zu einem Faktor zusammengefasst, der von den Baustellenbedingungen abhängt. Diese pauschalen Anhaltswerte sind kritisch zu betrachten, da z. B. Nebenarbeiten von Fall zu Fall variieren können.

Ein deutliches Verbesserungspotential bei allen Berechnungsverfahren liegt in der Berechnung der Transportleistung, im Speziellen in der Berechnung der Umlaufzeiten der Fahrzeuge. Im Verfahren nach Hüster wird die Fahrtzeit über die durchschnittlichen Geschwindigkeiten der Fahrzeuge auf den unterschiedlichen Streckenabschnitten abgeschätzt oder mittels Richtwerten und Diagrammen gewonnen. Bei Bauer werden die Fahrwiderstände der Motorleistung gegenübergestellt um daraus die maximal mögliche Fahrgeschwindigkeit zu ermitteln. Diese ist dann durch einen Korrekturfaktor für die Länge auf eine Durchschnittsgeschwindigkeit für den jeweiligen Abschnitt zu reduzieren. Jedoch berücksichtigt auch dieses Verfahren nicht die dynamischen Bewegungen der Fahrzeuge. So können Bremszeiten und Zeiten für Beschleunigungen sowie Verringerungen der Geschwindigkeiten bei Kurvenfahrten nicht betrachtet werden. Dies führt je nach Streckenprofil zu großen Abweichungen in den Fahrzeiten und somit zu Ungenauigkeiten bei der Planung der Transportkapazitäten.

## **2.3 Werkzeuge aus dem Montanbereich**

Derzeit existieren Werkzeuge zur transportlogistischen Ablaufplanung von Erdbewegungsprozessen vorwiegend nur im Montanbereich, da diese Planungsaufgabe durch die definierten Wegstrecken in der Tagebaugrube, ähnlich wie in industriellen Systemen, gut abzubilden ist. Das Simulationswerkzeug Talpac des Herstellers Runge ist das am weitesten verbreitete Tool zur Planung von Abläufen im Tagebau. Jedoch stellt das Werkzeug infolge seiner hohen Spezialisierung für den Tagebau und der eingeschränkten Adaptierbarkeit an Aufgaben im Baustellenbereich lediglich eine Insellösung dar. Das Tool ermöglicht die Berechnung von Rohstofflagern anhand der Ergebnisse vorangegangener 3D-Vermessungen. Hierauf aufbauend plant der Benutzer mit Hilfe des Werkzeugs die Zusammensetzung und den Einsatz des zur Organisation der Abraumbewegungen erforderlichen Maschinenverbandes. Infolge der Ausrichtung des Tools auf einen Einsatz im Montan-Bereich, ist der Anwender bei der Klassifizierung der Förder- und Transportmittel deutlich eingeschränkt. Bezüglich der Fördermittel besteht lediglich die Möglichkeit, ein einzelnes Schürf- bzw. Fördergerät zu definieren. Hinsichtlich der Transportmittel bietet Talpac nur die Option, drei verschiedene Transportmittel sowie deren jeweilige Anzahl festzulegen. Jedoch sind die vom Benutzer zu variierenden Parameter auf die Eigenschaften von Dumpern (im Bergbau eingesetzte, nicht für den normalen Straßenverkehr zugelassene Transportfahrzeuge) abgestimmt. Infolge dessen ermöglicht Talpac lediglich die Modellierung geschlossener Systeme. Umfangreiche Maschinenverbände mit verschiedenartigen Förder- und Transportgeräten wie beispielsweise knickgelenkten Muldenkippern und Mobilbaggern können mit dem Simulationstool nicht abgebildet werden. Runge selbst wirbt mit seinem Produkt ausschließlich für dessen Nutzbarkeit im Montan-Bereich. Minen, welche den Einsatz besonders großer Transportfahrzeuge erfordern, finden sich vorwiegend in für diese Arbeiten klimatisch begünstigten Erdteilen wie zum Beispiel Afrika oder Australien. Deshalb berücksichtigt Runge in seinem Simulationstool Talpac keine Beiwerte zur Simulation von Witterungswechseln oder Kälteeinbrüchen. Talpac geht von konstanten Bodenverhältnissen aus, welche keinen äußerlichen Einflüssen unterliegen [Run-05]. Aus diesen Gründen ist Talpac als Nischenprodukt mit einer deutlich eingeschränkten Nutzbarkeit anzusehen, welches den Zweck des Simulationswerkzeugs zur transportlogistischen Ablaufplanung im hiesigen Erdbau nicht erfüllt.

# **3 Auswahl geeigneter Bausteine für das Tool**

Gemäß der in Abbildung 3-1 spezifizierten Struktur eines Tools für die simulationsgestützte Transportlogistikplanung im Erdbau werden in diesem Kapitel mögliche Tools für die dargestellten Komponenten vorgestellt, evaluiert und ausgewählt. Ziel ist es, bereits bestehende Bausteine durch eine geeignete Schnittstellenbildung zu integrieren, sowie fehlende Teile, wie den Simulationsbaustein zu ergänzen.

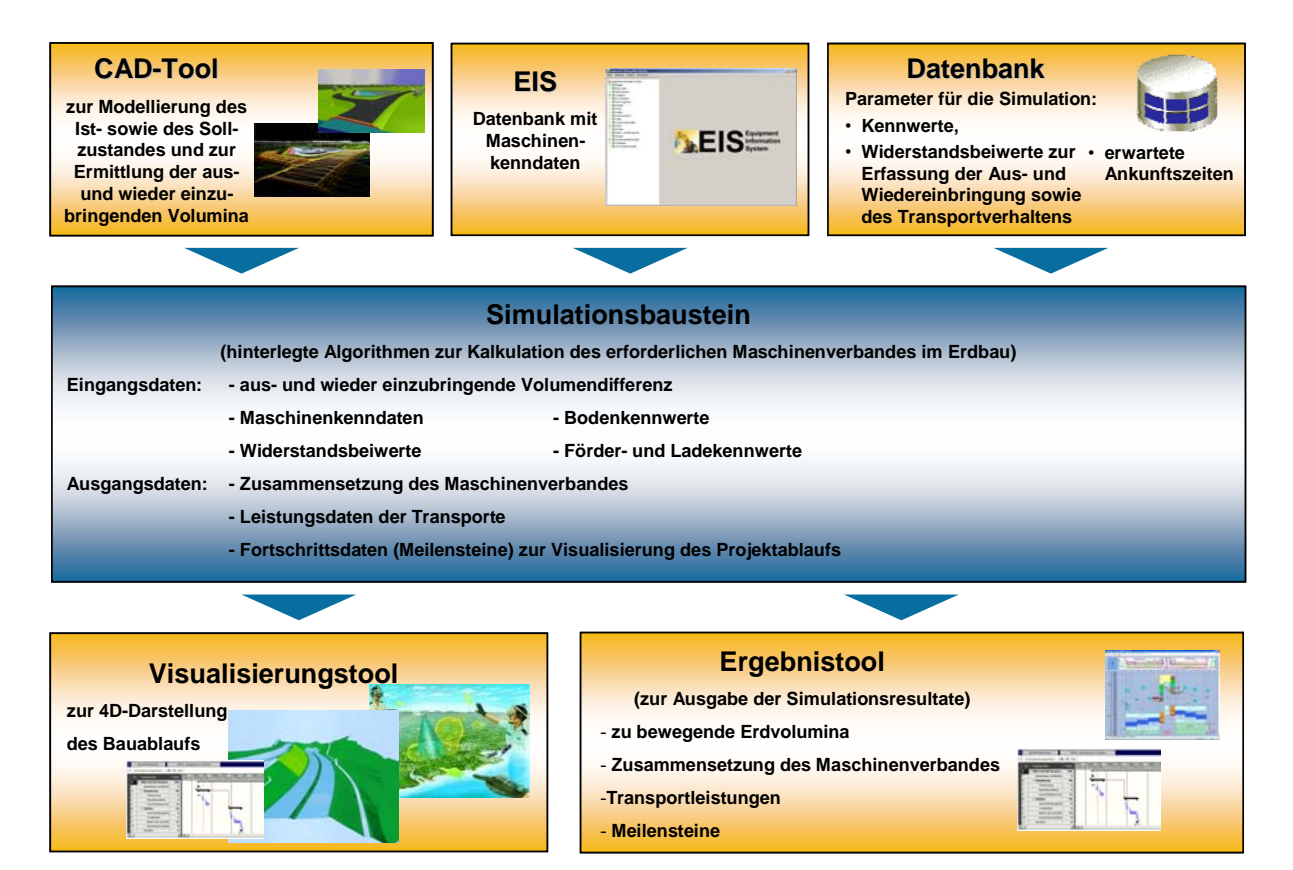

**Abbildung 3-1: Konzept für die Zusammensetzung der einzelnen Toolbausteine** 

Folgende Kriterien dienen dabei zur Auswahl der Bausteine:

- Möglichst vollständiger Funktionsumfang
- Möglichkeit zur Schnittstellenbildung
- KMU-Eignung
	- o Keine Fachkenntnisse notwendig
	- o Niedrige Kosten

## **3.1 CAD- und Visualisierungs-Tool**

Zur Modellierung von 3D-Erdbaustellen befinden sich auf dem Markt mehrere Anbieter. Zum Einen finden sich Produkte, welche sich auf die Verarbeitung von Oberflächenmodellen und der Erstellung von Bauwerken spezialisieren. Als Beispiele sind Civil 3D von Autodesk, Stratis von RIB, Profi von Obermeyer zu nennen. Diese Produkte können eine Massenermittlung durchführen, jedoch nicht die entsprechenden Bodenschichten aus den Erkundungsbohrungen modellieren.

Für diese Aufgabe gibt es spezielle Programme, z. B. Surpac der Firma Gemcom um aus den Probebohrungen anhand verschiedener Interpolationsverfahren die Grenzen der unterschiedlichen Erdschichten dreidimensional zu berechnen. Diese Tools ermöglichen jedoch nicht die Erstellung von Bauwerken.

Für die Volumenermittlung im 3D-CAD-Modell ist es jedoch notwendig das Untergrundmodell mit dem Bauwerksmodell zu verschneiden. Dazu muss jeweils der fehlende Modellteil in das jeweilige Programm importiert werden.

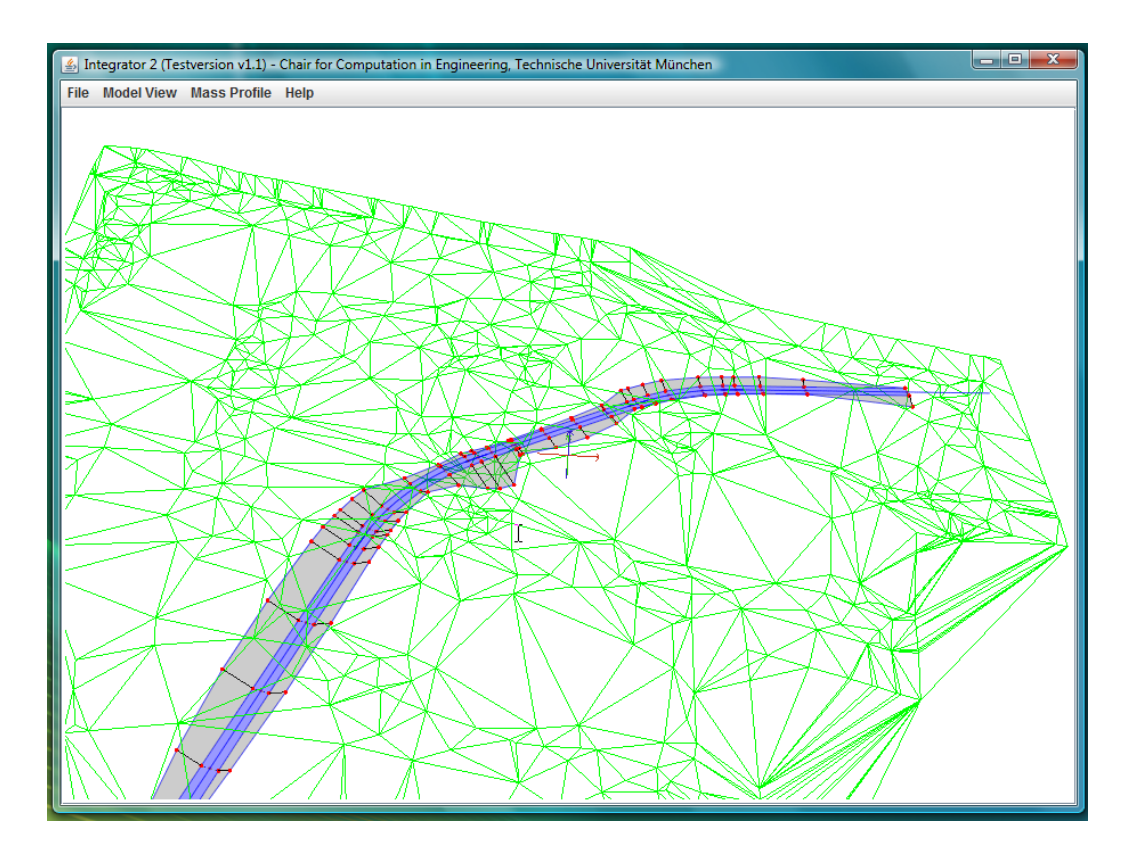

**Abbildung 3-2: Integrator (Quelle: Lehrstuhl CiE, TU München)** 

Um die Volumenermittlung zu erleichtern, wurde an der TU München ein Tool geschaffen, mit dem das Untergrund-, das Oberflächen- sowie das Bauwerksmodell über das Austauschformat LandXML eingelesen werden können. In diesem *Integrator* ist es dann möglich, die verschiedenen Modelle miteinander zu verschneiden und daraus das Volumen der jeweils abzutragenden und aufzubringenden Erdmassen zu bestimmen. Dabei werden die Massen in einer Voxelstruktur gespeichert, so dass zu jedem Volumen auch die entsprechende Position bekannt ist. Da jedes Voxel einzeln angesteuert werden kann, ist die Visualisierung des Baufortschritts in sehr kleinen Stufen möglich. [JiY-08]

Durch den Modellimport über eine Standardschnittstelle ist den KMU möglich unabhängig von den verwendeten Modellierungstools eine Volumenermittlung durchzuführen. Damit ist der entwickelte Integrator sehr gut für KMU geeignet, da diese meist über keine Modellierungssoftware verfügen, sondern nur die fertigen Modelle erhalten. Da dieses Produkt am besten die Anforderungen an ein CAD- und Visualisierungstool erfüllt, wird es im weiteren Verlauf für das Projekt verwendet.

## **3.2 Auswahl der Simulationsumgebung**

Die Implementierung einer Ablaufsimulation kann grundsätzlich auf drei verschiedene Arten erfolgen. Zum Einen ist es möglich, die Simulation auf einer konventionellen Programmiersprache oder einer eigens für Simulationen entwickelten Sprache aufzusetzen. Zum Anderen kann eine grafisch-orientierte Entwicklungsumgebung verwendet werden.

Für die *konventionelle Programmiersprache* sprechen einerseits die freie Auswahl aus allen Programmiersprachen und andererseits die Flexibilität hinsichtlich der Simulationsart. Nachteilig wirken sich ein erhöhter Aufwand bei der Implementierung sowie eine hohe Komplexität der Umsetzung aus. Als Beispiele dieser Gruppe sind C/C++/C#, Basic und Pascal zu nennen.

*Simulationsspezifische Sprachen* beinhalten eigene speziell auf Simulationen abgestimmte Funktionen wie z. B. Grafikroutinen und Datenverwaltungskonstrukte. Die Vorteile dieser Sprachen liegen in der verhältnismäßig hohen Flexibilität und der mittels spezieller Konstrukte vereinfachten Implementierung. Als Nachteile sind die weiterhin erforderliche Programmiererfahrung sowie die Festlegung auf die von der Sprache benutzte Entwicklungsumgebung zu nennen. Bekannte Vertreter dieser Gattung sind CSSL, DESIRE und MATLAB.

Den *grafisch-orientierten Simulationstools* dienen abstrakte Modellbausteine als Grundlage für die Implementierung. Diese Bausteine werden in einer Benutzeroberfläche miteinander verknüpft und anschließend intern in eine ablauffähige Form gebracht. Sie unterscheiden sich von den Programmiersprachen durch eine aufwandsarme Erstellung, eine gute Wiederverwendbarkeit und Abänderbarkeit. Beispiele sind Plant Simulation oder Simulink.

Da das simulationsgestützte Berechnungsverfahren für kleine und mittelständische Unternehmen ausgelegt werden soll, ist die Verwendung von grafisch-orientierten Simulationstools anhand der hohen Kosten für die Anschaffung nicht zielführend. Für die Ablaufsimulation müssen keine grafischen Berechnungen durchgeführt werden. Daher eignen sich die konventionellen und die simulationsspezifischen Programmiersprachen gleichwertig für das weitere Vorgehen.

Aufgrund der Erfahrung am Lehrstuhl fml bei der Implementierung wurde die objektorientierte Programmiersprache C# für die Schaffung eines Demonstrators für die simulationsgestützte Berechnung der Transportprozesse in der Baulogistik ausgewählt. Als Entwicklungsumgebung wird Microsoft Visual Studio 2005 mit dem .NET Framework verwendet. Das .NET Framework hat den Vorteil, dass das Simulationsprogramm später auch mit Teilen, die in anderen .NET-Programmiersprachen geschrieben sind, z. B. C++ oder Visual Basic, ergänzt werden kann. Weiterführende Erklärungen der Programmiersprache C# bieten unter anderem Kühnel [Küh-06] oder Eller [Ell-06].

## **3.3 Kennwertdatenbank**

Zur Ablage von Kennwerten besteht die Möglichkeit diese extern in einer Tabelle oder Datenbank zu speichern und für jeden Simulationsvorgang zu importieren oder sie intern im Simulationsbaustein zu verwalten. Für den Demonstrator wird die letztere Möglichkeit verwendet, da die Kennwerte nur einmalig festgelegt werden müssen. Jedoch ist eine Änderungsmöglichkeit vorzusehen.

## **3.4 Maschinendatenbank**

Das am Lehrstuhl fml entwickelte datenbankgestützte Informationssystem EIS dient der zentralen einheitlichen Datenhaltung von Baumaschinen und Baugeräten. Die Geräte werden nach Gruppen und Untergruppen als Baumstruktur mit frei definierbaren Beschreibungsparametern abgelegt. Die Parameter sind beliebig erweiter- und modifizierbar. Das EIS bietet dem Benutzer die Möglichkeit, über eine Browserapplikation ein Gerät anhand bestimmter Parameter für eine spezielle Aufgabe (bspw. definierte Grabtiefe und Leistung) zu suchen oder dieses direkt in der Baumstruktur auszuwählen. Zu den hinterlegten Parametern zählen z.B. technische Daten wie Abmessungen und Leistungsdaten, Grafiken wie Leistungs- oder Grabdiagramme, Ausstattungsvarianten (z.B. Klimaanlage), BGL-Informationen, Internet- und firmeninterne Links. Das Informationssystem arbeitet serverbasiert und kann sowohl mit MySQL- als auch mit Oracle-Datenbanken betrieben werden. Mit dem EIS steht ein leistungsstarkes Werkzeug zur Verfügung, welches einen schnellen und einfachen Zugriff auf den Baumaschinen- und Gerätebestand ermöglicht. Das EIS wurde insbesondere als unterstützendes Hilfsmittel zur Beplanung von Baustellen hinsichtlich des Maschinen- und Geräteeinsatzes entwickelt, [Gün-04], [Rei-04], [Gün-05], [Gün-08], [fml-08]. Aus letztgenanntem Grunde ist das EIS als Baustein für das Simulationstool zur transportlogistischen Ablaufplanung im Erdbau besonders geeignet.

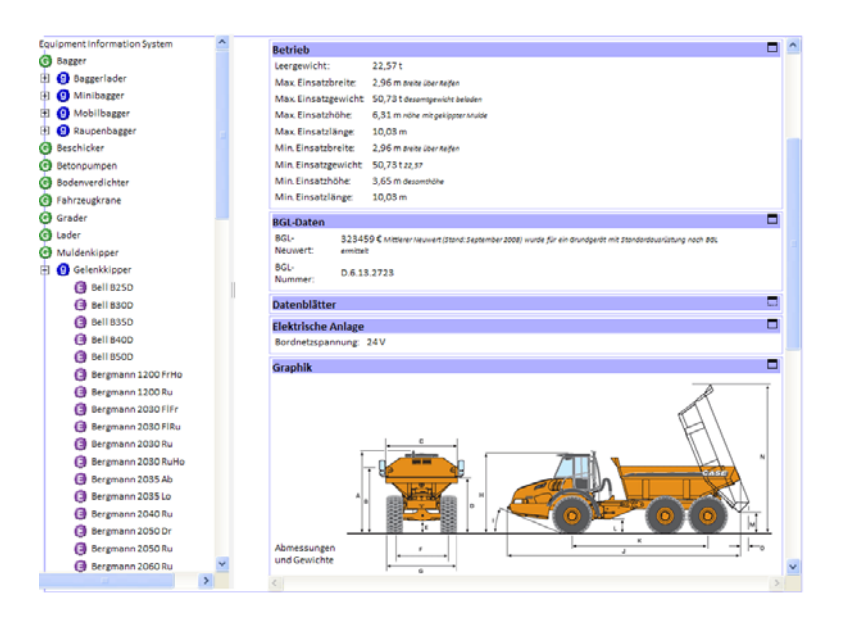

**Abbildung 3-3: Equipment Information System** 

## **3.5 Ergebnistool**

Ein Ergebnistool muss die gewonnenen Ergebnisse aus der Simulation zusammenfassen und in einer prägnanten Form ausgeben. Zum Einen können die Ergebnisse in ein externes Tool abgegeben, dort nachbearbeitet und zusammengefasst werden. Zum Anderen besteht die Möglichkeit, die gewonnenen Daten noch direkt im Simulationsbaustein zu komprimieren und lediglich die gewünschten Informationen an ein Ergebnistool weiterzuleiten. Gängige Ergebnistools sind hierfür Tabellenkalkulationsprogramme, die auch eine grafische Visualisierung der Ergebnisse ermöglichen.

Für den zu entwickelnden Demonstrator wurde die Entscheidung getroffen, die Ergebnisausgabe im Simulationsbaustein zu integrieren. Somit entfällt ein evtl. Programmwechsel. Eine grafische Visualisierung der Ergebnisse ist auch im Simulationsbaustein möglich.

# **4 Modellbildung des Simulationsbausteins**

Nach der Auswahl geeigneter Bausteine wird ein auf den in Kapitel 2.2 vorgestellten Berechnungsverfahren aufbauendes Konzept zur Simulation der transportlogistischen Prozesse im Erdbau am Beispiel der Bagger-Transportfahrzeug-Förderung erarbeitet. In Kapitel 4.1 werden die Abhängigkeiten zwischen den Einflussfaktoren sowie Möglichkeiten zur Übernahme dieser erläutert. Kapitel 4.2 gibt einen Überblick über den Einfluss der Stochastik für die Simulationstechnik und stellt wichtige Verteilungen vor. Das Konzept zur Umwandlung und Verbesserung der bisherigen Berechnungsverfahren in eine ereignisorientierten Ablaufsimulation wird in Kapitel 4.3 ausgeführt.

## **4.1 Allgemeine Bestimmung der Einflussfaktoren**

Wie in Kapitel 2.2.3 ausgeführt, stellt die Bestimmung der Werte und Einflussfaktoren ein großes Problem bei der Leistungsberechnung im Erdbau dar. Um eine bessere Datenbasis zu schaffen, ist es sinnvoll, die Anhaltswerte der verschiedenen Faktoren aus den vorhandenen Quellen zu untersuchen, auf ihre Eignung zu prüfen und um fehlende Werte zu ergänzen.

Da die in Kapitel 2.2 vorgestellten Berechnungsverfahren verschiedene Stärken und Schwächen haben, ist es sinnvoll, als Grundlage für eine Simulation diese zu kombinieren. Eine aufwändige Berechnung ist nicht von Nachteil, da in einer Simulation oder einem Berechnungstool der Aufwand für die Handrechnung wegfällt. Viele einzelne Faktoren hängen zusätzlich von den gleichen Randbedingungen ab, sodass die Eingaben durch den Benutzer nicht linear mit der Zahl der benötigten Parameter zunehmen.

Neben der Reduktion der notwendigen Benutzereingaben sollte es ermöglicht werden auf jegliche Umrechnung der Einflussfaktoren zu verzichten. Dies bedeutet, dass z. B. die Eingabe des abzutragenden Erdreiches sowohl als Volumen in Kubikmetern, als auch als Masse in Tonnen möglich sein muss.

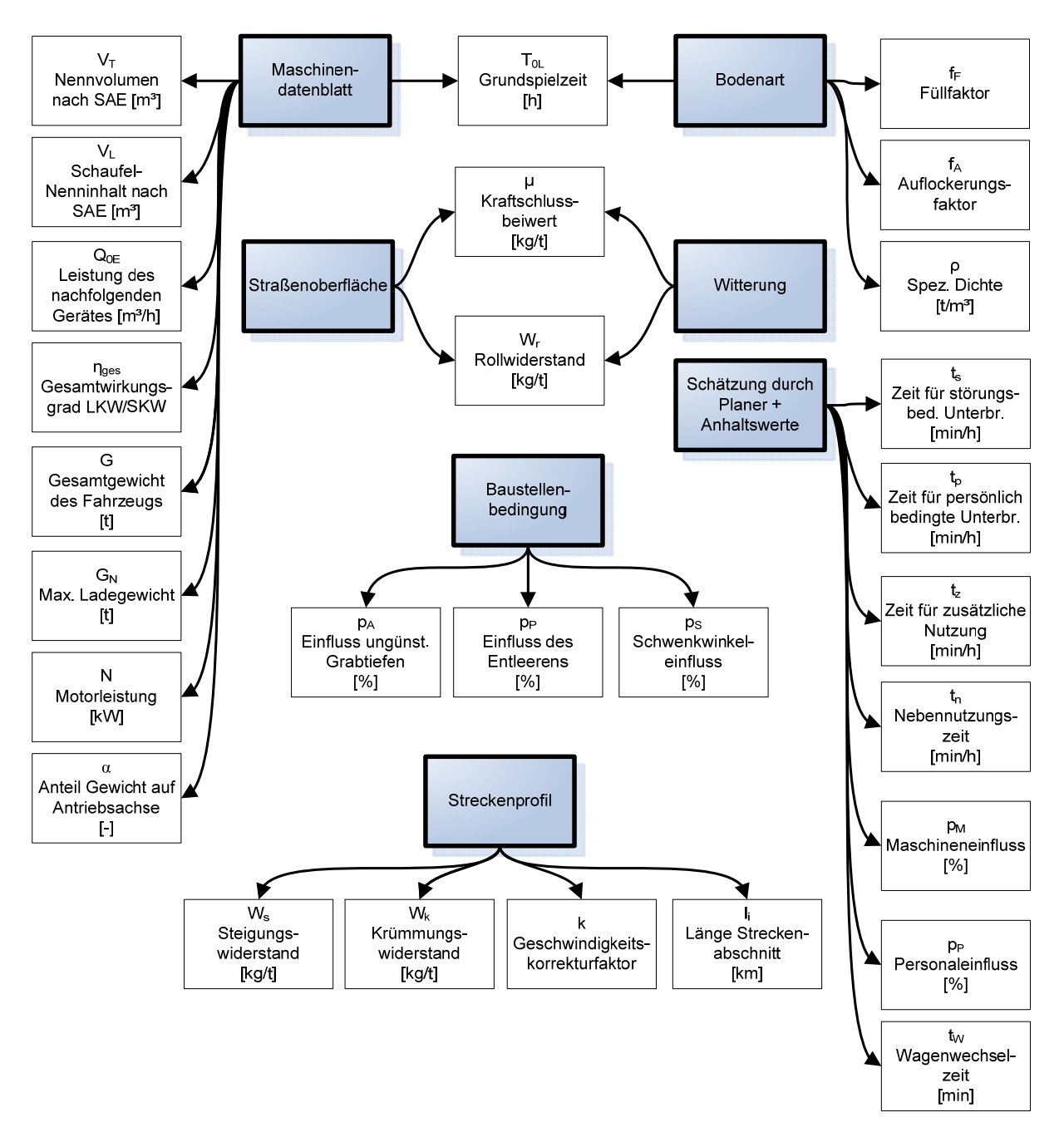

**Abbildung 4-1: Abhängigkeiten der Einflussfaktoren** 

In Abbildung 4-1 sind zusammenfassend die verschiedenen Quellen der Einflussfaktoren gegeben. Die Grunddaten von Erdbaumaschinen sind den Maschinendatenblättern oder einer Maschinendatenbank zu entnehmen. Für eine computergestützte Berechnung ist es sinnvoll, jede verwendete Baumaschine mittels eines Grunddatensatzes zu beschreiben, wodurch der Anwender nur noch die Maschine auswählen muss und alle weiterführenden Maschinendaten automatisch geladen werden. Neben den Maschinenkennwerten hat die Bodenart einen weiteren wichtigen Einfluss auf die Leistung im Erdbau. Die Bodenart kann durch entsprechende Baugrundgutachten mit einer Beprobung vor Ort bestimmt werden. Für den Transportvorgang sind zudem die Straßenoberfläche, die Witterung und das Streckenprofil als Einflussquellen zu berücksichtigen. Faktoren, die durch die Spezifizierung der Baustelle bestimmt werden, z. B. der Einfluss des Schwenkwinkels zwischen Grab- und Ladeposition, sowie die restlichen Einflussfaktoren (siehe Abbildung 4-1) sind durch eine qualifizierte Schätzung des Planers oder durch betriebsinterne Anhaltswerte zu ermitteln. Dafür sollen z. B. Fehlzeiten durch Störungen und Defekte oder durch persönlich bedingte Unterbrechungen zusätzlich über statistische Funktionen abgebildet werden.

### **4.1.1 Schnittstelle zum CAD- und Visualisierungstool**

Die Aufgabe des in Kapitel 3.1 beschriebenen Integrators ist das Bereitstellen von Eingangsdaten für den Simulationsbaustein. Derartige Eingangsdaten sind die Volumina der auszubauenden Erdbaustoffe sowie die Position einzelner Erdeinheiten. Hierzu wird das 3D-Oberflächenmodell mit dem 3D-Baugrundmodell verschnitten und anschließend die unterschiedlichen entstehenden Volumina in Voxel unterteilt. Eine eigens entwickelte Schnittstelle exportiert die so berechneten Daten auf Basis des XML-Formats. Dabei werden für jeden Voxel die Position, das Volumen und eine Referenz auf die Erdschicht sowie für diese an sich die Dichte, der Auflockerungsfaktor und der Füllfaktor angegeben.

Neben der Ausgabe der Volumina in Voxelform werden in einem erzeugten Report die verschiedenen Volumina mit einer Positionsreferenz ausgegeben. Dies kann für eine manuelle Datenübernahme genutzt werden.

### **4.1.2 Schnittstelle zur Kennwertdatenbank**

Neben Einzelwerten sind eine Reihe der in Kapitel 0 angesprochenen Kennwerte auch in Kurvenform dargestellt. Entsprechend des jeweiligen Szenarios müssen aus diesen Kurven ein bestimmter Wert herausgelesen werden. Die Hinterlegung solcher Kurven in einer Datenbank erfolgt mittels einzelner Stützpunkte. Beim Auslesen dieser charakteristischen Punkte wird durch einen eigens entwickelten Algorithmus ein kubischer Spline gebildet. Hierbei interpoliert die Funktion zwischen den entsprechenden Stützpunkten den erforderlichen Kennwert. Die Abbildung der Funktion kann entweder in einem Tabellenkalkulationsprogramm oder in einer Programmiersprache erfolgen. Da bereits der Simulationsbaustein in der Programmiersprache C# geschrieben wird, ist es sinnvoll auch die Ermittlung von Kennwerten in diese Sprache zu integrieren.

### **4.1.3 Schnittstelle zur Maschinendatenbank**

Als Maschinendatenbank wird das in Kapitel 3.4 beschriebene Equipment Information System (EIS) verwendet. Um Daten aus dem EIS für die Simulation bereitstellen zu können, musste eine entsprechende Schnittstelle geschaffen werden. Hierbei korrespondiert eine ODBC-Quelle (Open Database Connectivity) mit der Maschinendatenbank. Dabei muss ein ODBC-Baustein in der Systemsteuerung angelegt werden, in der die Zugangsdaten zum EIS-Server hinterlegt sind. Eine eigens entwickelte frei parametrierbare SQL-Abfrage liest die erforderlichen Maschinendaten aus dem EIS aus und stellt sie allen Programmen zur Verfügung, die wiederum über eine Verbindung zum ODBC-Baustein verfügen. Auf diese Weise wurde der Simulationsbaustein an die Maschinendatenbank EIS angebunden.

Die Rückgabe maschinenspezifischer Simulationsparameter ins EIS ist nicht vorgesehen, da es sich bei EIS um eine firmenübergreifende Datenbank handelt. Firmeninterne Kennwerte, wie z. B. Ausfall- und Pausenzeiten müssen separat in der Datenstruktur im Simulationsbaustein abgelegt werden.

# **4.2 Bedeutung stochastischer Verteilungen für die Simulation**

Da Tätigkeiten und Arbeitsschritte im Erdbau in der Regel keine exakte Taktzeit aufweise, ist es notwendig diese Zeiten in der Simulation statistisch verteilt abzubilden, um die Realität möglichst exakt widerzuspiegeln. Im anschließenden Kapitel werden verschiedene wichtige Verteilungen vorgestellt, und darauf folgend die Testmöglichkeiten aufgezeigt, mit denen überprüfbar ist, ob eine Verteilung die Realität ausreichend genau abbildet.

### **4.2.1 Grundlegende Kennwerte stochastischer Verteilungen**

Zum besseren Verständnis der in den folgenden Kapiteln aufgeführten Verteilungen werden vorausgehend wesentliche statistische Grundbegriffe erläutert.

Die *Dichtefunktion* der Zufallsvariablen X wird

$$
f(x); \quad mit \quad x \ge 0. \tag{Gl. 4-1}
$$

bezeichnet. Die Dichte beschreibt die relative Wahrscheinlichkeit, dass ein bestimmter Wert auftritt. Die Gaußsche Glockenkurve ist ein bekanntes Beispiel der Dichtefunktion.

Die *Verteilungsfunktion* der Zufallsvariablen X ergibt sich aus dem Integral

$$
F(x) = \int_{0}^{x} f(t) \cdot dt
$$
 (Gl. 4-2)

der Dichtefunktion *f(x)*. Dabei gilt für jede Verteilung, dass der Grenzwert

$$
\lim_{x \to \infty} F(x) = 1
$$
\n(Gl. 4-3)

gegen 1 strebt. Dies stellt eine allgemeine Normierung dar, um mehrere Verteilungen vergleichen zu können.

Wichtige Kenngrößen der Verteilungen sind der *Erwartungswert* E(X) oder auch µ,

$$
E[X] = \int_{0}^{\infty} x \cdot f(x) \cdot dx = \mu
$$
 (Gl. 4-4)

die *Varianz*

$$
\sigma^2 = E[(X - \mu)^2]
$$
 (Gl. 4-5)

und die *Standardabweichung σ*, welche die Quadratwurzel aus der Varianz darstellt. Eine gute Methode zu bestimmen, wie stark eine Verteilung um den Mittelwert streut, bildet die *Spreizung*. Diese wird gebildet aus der Standardabweichung dividiert durch den Erwartungswert.

$$
Spreizung = \frac{\sigma}{\mu}
$$
 (Gl. 4-6)

### **4.2.2 Eigenschaften verschiedener Verteilungen**

Im Folgenden werden die Eigenschaften und Anwendungsmöglichkeiten der

- Gleichverteilung,
- Normalverteilung,
- Exponentialverteilung,
- Erlangverteilung und
- Logarithmische Normalverteilung

näher erläutert.

Als erstes wird die *Gleichverteilung* näher beschrieben. Sie besitzt eine konstante Dichte. Dies bedeutet, dass die Wahrscheinlichkeit für jeden möglichen Wert in den betrachteten Grenzen gleich groß ist. Diese Verteilung wird verwendet, wenn beispielsweise gleichmäßige Ausfallraten simuliert werden sollen.

$$
f(x) = \begin{cases} \frac{1}{b-a} & \text{für } a \le x \le b \\ 0 & \text{für } x < a, \ x > b \end{cases}
$$
 (Gl. 4-7)

Die Verteilungsfunktion lautet

$$
F(x) = \frac{1}{b-a} \cdot (x-a) \qquad \text{für } a \le x \le b \tag{Gl. 4-8}
$$

Damit ergibt sich der Erwartungswert *µ* zu

$$
\mu = \frac{b-a}{2} + a \tag{Gl. 4-9}
$$

und die Standardabweichung *σ* zu

$$
\sigma = \frac{b-a}{2\cdot\sqrt{3}}
$$
 (Gl. 4-10)

Als nächste Verteilung ist die *Normalverteilung* anzuführen. Diese ist von zwei Parametern, dem Erwartungswert und der Standardabweichung, abhängig. Die Dichtefunktion lautet:

$$
f(x) = \frac{1}{\sqrt{2\pi} \cdot \sigma} \cdot e^{-\frac{1}{2} \frac{(x-\mu)^2}{\sigma^2}}
$$
 (Gl. 4-11)

Die Verteilungsfunktion wird mit

$$
F(x) = \frac{1}{\sqrt{2\pi} \cdot \sigma} \cdot \int_{-\infty}^{x} e^{-\frac{1}{2} \frac{(t-\mu)^2}{\sigma^2}} dt
$$
 (Gl. 4-12)

angegeben.

Wie in Abbildung 4-2 erkenntlich ist, bildet die Dichtefunktion der Verteilung die Form der Gaußschen Glockenkurve. Die Normalverteilung wird immer dann angewendet, wenn keine sichere Datengrundlage für die Anwendung einer anderen Verteilung besteht. Außerdem nähert sich durch die Überlagerung mehrerer statistischer Verteilungen nach dem Grenzwertsatz der Statistik die Gesamtheit der Zufallszahlen der Standardabweichung an. Somit ist es sinnvoll diese für Abläufe zu verwenden, die aus vielen Teilprozessen bestehen. Ein Beispiel ist hierfür die Spielzeit eines Baggers.

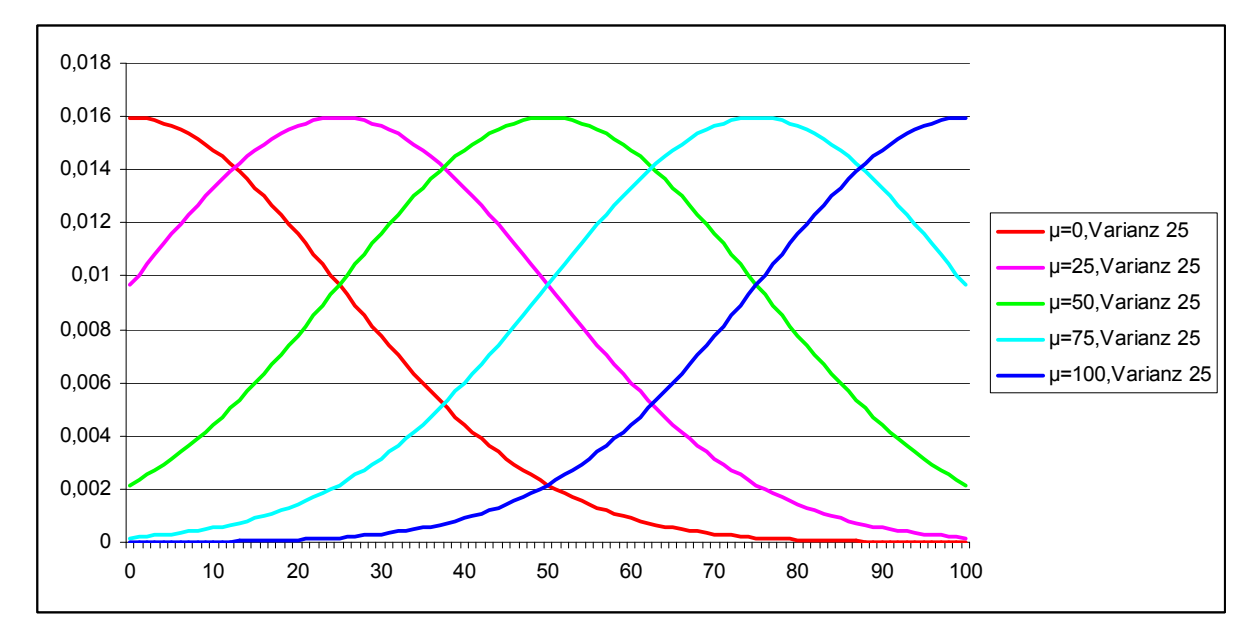

**Abbildung 4-2: Dichtefunktion der Normalverteilung** 

Eine wichtige Verteilung für die Lebensdauer ist die *Exponentialverteilung*. Sie wird nur durch den Parameter λ festgelegt. Die zugehörige Dichtefunktion lautet

$$
f(x) = \begin{cases} \lambda \cdot e^{-\lambda x} & \text{für } x \ge 0\\ 0 & \text{für } x < 0 \end{cases}
$$

30

**(Gl. 4-13)** 

und die Verteilungsfunktion wird mit

$$
F(x) = 1 - e^{-\lambda x}
$$
 (Gl. 4-14)

angegeben. Der Erwartungswert ist wie die Standardabweichung abhängig vom Parameter λ.

$$
\mu = \sigma = \frac{1}{\lambda}
$$
 (Gl. 4-15)

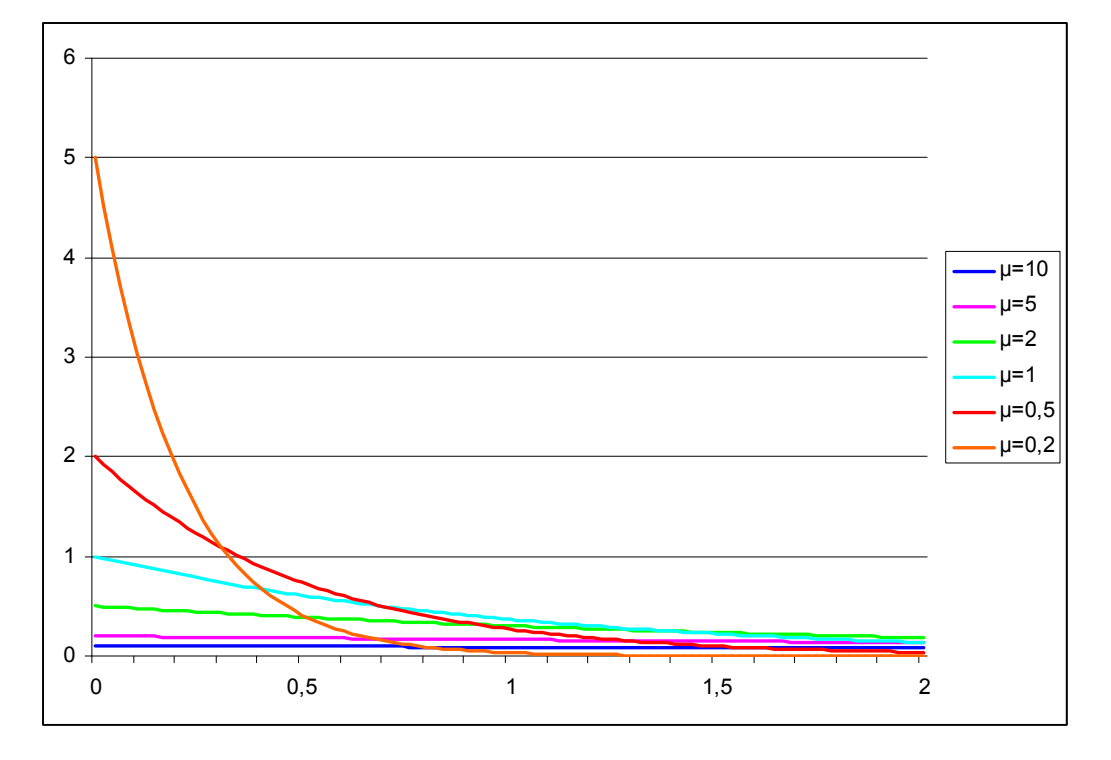

**Abbildung 4-3: Exponentialverteilung** 

In der Regel ergeben sich in der Realität bei den im Erdbau eingesetzten Maschinen sehr wenige lange Störungen (z. B. Werkstattaufenthalt notwendig) und viele kurze Störungen, die vor Ort behoben werden können (z. B. Baggerschaufel durch angewachsenes Erdreich blockiert). Durch die Wahl der Exponentialverteilung können solche Prozesse modelliert werden. Die Verteilung liefert, wie in Abbildung 4-3 dargestellt ist, eine große Anzahl kleiner Werte und nur wenig große Werte. Auch Le-
bensdauerbetrachtungen von Maschinenteilen können mit der Exponentialverteilung durchgeführt werden.

Die *Erlangverteilung* wird vor allem zur Modellierung von Fahrzeiten eingesetzt. Durch die schiefe Verteilung gibt es proportional größere Anteile an kurzen Fahrzeiten. Die im Verhältnis zum Erwartungswert größeren Fahrzeiten streuen dafür mehr. Die Verteilung besitzt zwei Parameter, λ und n, und folgende Dichtefunktion:

$$
f(x) = \begin{cases} \frac{(\lambda \cdot x)^{n-1}}{(n-1)!} \cdot \lambda \cdot e^{-\lambda \cdot x} & \text{für } x \ge 0\\ 0 & \text{für } x < 0 \end{cases}
$$
 (Gl. 4-16)

Die Verteilungsfunktion ergibt sich aus:

$$
F(x) = \begin{cases} 1 - e^{-\lambda \cdot x} \cdot \sum_{i=0}^{n-1} \frac{(\lambda \cdot x)^i}{i!} & \text{für } x \ge 0\\ 0 & \text{für } x < 0 \end{cases}
$$
 (Gl. 4-17)

Erwartungswert:

$$
\mu = \frac{n}{\lambda} \tag{G1.4-18}
$$

Varianz:

$$
\sigma^2 = \frac{n}{\lambda^2} \tag{Gl. 4-19}
$$

Die Parameter ergeben sich somit aus Erwartungswert und Varianz:

$$
\lambda = \frac{\mu}{\sigma^2} \tag{G1.4-20}
$$

$$
n = \frac{\mu^2}{\sigma^2}
$$
 (Gl. 4-21)

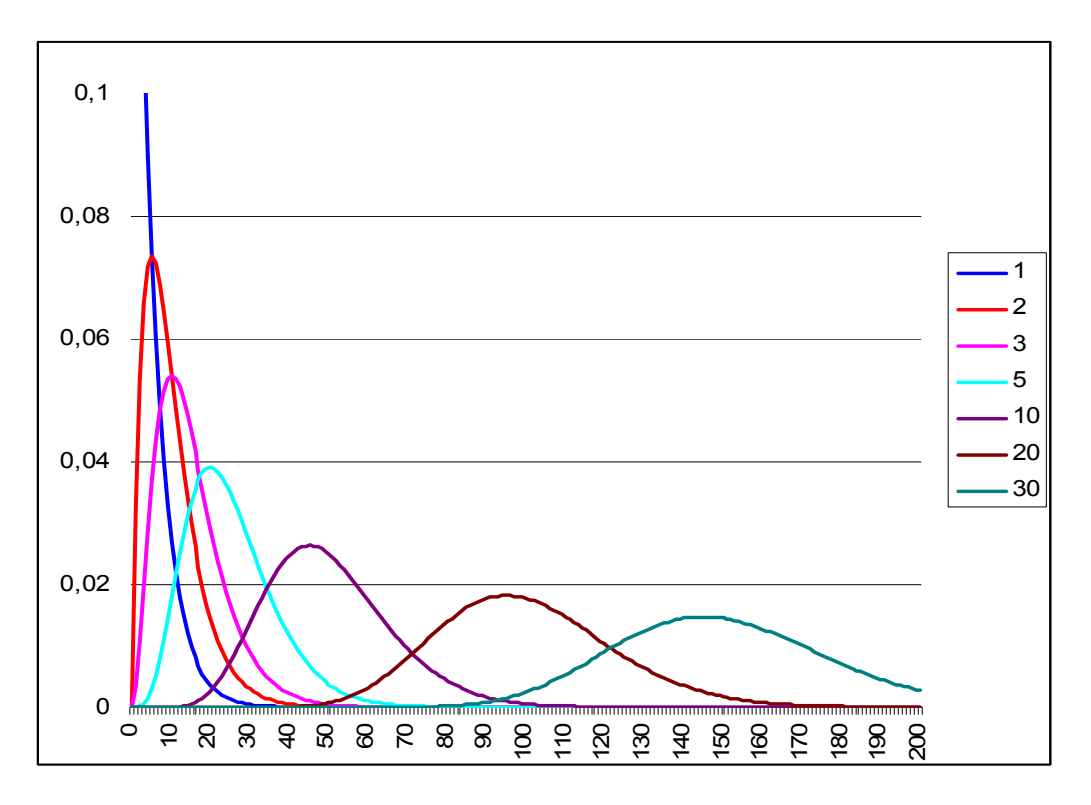

**Abbildung 4-4: Dichtefunktion der Erlangverteilung** 

In Abbildung 4-4 ist zu erkennen, dass sich die Erlang-Verteilung bei großem n der Normalverteilung annähert, und bei n = 1 die Exponentialverteilung ergibt.

Die *Logarithmische Normalverteilung* wird ebenso wie die Normalverteilung von den zwei Faktoren µ und σ festgelegt.

Die Dichtefunktion lautet:

$$
f(x) = \begin{cases} \frac{1}{\sqrt{2\pi} \cdot \sigma} \cdot e^{-\frac{(\ln x - \mu)^2}{2\sigma^2}} & \text{für } x \ge 0\\ 0 & \text{für } x < 0 \end{cases}
$$
 (G1. 4-22)

Verteilungsfunktion:

$$
F(x) = \frac{1}{\sqrt{2\pi} \cdot \sigma} \cdot \int_{0}^{x} \frac{1}{t} e^{-\frac{(\ln t - \mu)^2}{2\sigma^2}} dt
$$
 (Gl. 4-23)

Erwartungswert:

$$
E[X] = e^{\mu + \frac{\sigma^2}{2}}
$$
 (Gl. 4-24)

Varianz:

# $Var[X] = e^{2\mu + \sigma^2} (e^{\sigma^2} - 1)$

**(Gl. 4-25)** 

Die Log-Normalverteilung wird oft in der Biologie verwendet, und hat eine ähnliche Charakteristik wie die Erlangverteilung. Daher wäre sie auch für die Modellierung von Fahr- und Spielzeiten geeignet. Die Verteilung hat aber für diesen Anwendungsfall den Nachteil, dass die Parameter μ und σ nicht direkt aus dem Erwartungswert bestimmt werden können. Dadurch ist es schlecht möglich, diese Verteilung an gemessene Stichproben anzupassen und wird im Rahmen dieser Arbeit nicht weiter verfolgt.

### **4.2.3 Testmöglichkeiten zur Wahl von Verteilungen**

Eine reale Streuung kann durch mehrere stochastische Verteilungen abgebildet werden. Um zu bestimmen, wie gut diese die jeweiligen vorhandenen Stichproben widerspiegeln, sind verschiedene Tests möglich.

Als erstes ist der *Chi-Quadrat-Test* zu nennen. Dieser vergleicht die Abweichungen von verschiedenen Bereichen der realen und der theoretischen Werte. Dazu werden die Messergebnisse in *m* verschiedene Bereiche eingeteilt, die möglichst so gewählt werden sollen, dass sich in jedem Bereich mindestens ein Messwert befindet. Anschließend wird über die Verteilungsfunktion die erwartete relative Häufigkeit der gewünschten Verteilung berechnet, die die gleiche Varianz und Standardabweichung wie die Stichprobe aufweist.

$$
n_{j0} = F_0(x)_j \cdot n \tag{Gl. 4-26}
$$

$$
\chi^2 = \sum_{j=1}^m \frac{(n_j - n_{j0})^2}{n_{j0}}
$$
 (Gl. 4-27)

Der Chi-Quadrat Test besagt nun, dass eine Verteilung mit einer Sicherheit von (1-α) nicht der Messung entspricht, falls der Summenwert aus (Gl. 4-27) größer ist, als der Wert der Chi-Quadrat Verteilung mit *m-1* Freiheitsgraden (Gl. 4-28).

$$
\chi^2\big( \text{Vergleich} \big) > \chi^2\big(1-\alpha; m-1\big) \tag{Gl. 4-28}
$$

Eine weitere Möglichkeit des Vergleichs von Messung und Verteilung stellt der *Kolmogorov-Smirnov-Anpassungstest* (KS-Anpassungstest) dar. Dieser ist auch für eine geringe Anzahl von Messwerten geeignet.

Dazu ordnet man die Messergebnisse nach ihrer Größe und teilt ihnen gleichmäßige Quantile von 0 bis 1 zu. Quantil bedeutet, dass bei einer Verteilung eine bestimmte relative Anzahl von Werten unter einem bestimmten Schwellwert liegt. Nimmt man die natürlichen Zahlen von 1 bis 50, so ist das 0,4-Quantil der Verteilung 20, da 40% aller Zahlen kleiner als 20 sind.

Anschließend bestimmt man die Quantile der zugehörigen Verteilung und vergleicht diese mit denen der Messergebnisse. Ist die größte Differenz von allen Quantilen kleiner als das Testkriterium, bedeutet dies, die Annahme die Messungen seien entsprechend verteilt, ist nicht zu verwerfen. Umso kleiner die Abweichungen sind, umso wahrscheinlicher trifft eine Verteilung zu.

Die Funktionsweise des KS-Anpassungstest wird nun in einem kurzen Beispiel erläutert. Dabei werden als Stichprobe Einzelzeiten von 10s, 12s, 14s, 13s, 19s, 16s angenommen. Diese werden dann, wie in Tabelle 4-1 mit den Quantilen verschiedener Verteilungen verglichen.

| Stichprobe |                  |          | Gleichverteilung |                  | Normalverteilung |           | Erlangverteilung |                  | <b>Exponentialverteilung</b> |           |
|------------|------------------|----------|------------------|------------------|------------------|-----------|------------------|------------------|------------------------------|-----------|
|            |                  |          | $a=$             | 10               | u=               | 14        | λ=               | 1,4              | λ=                           | 0,071     |
|            |                  |          | $b =$            | 19               | $\sigma^2$ =     | 10        | $n =$            | 20               |                              |           |
| ungeordnet | geordnet         | Quantile | Quantile         | <b>Differenz</b> | Quantile         | Differenz | Quantile         | <b>Differenz</b> | Quantile                     | Differenz |
| 10         | 10               | 0.000    | 0.000            | 0.000            | 0,103            | 0.103     | 0.077            | 0.077            | 0.510                        | 0,510     |
| 12         | 12               | 0,200    | 0.222            | 0,022            | 0,264            | 0.064     | 0,248            | 0.048            | 0.576                        | 0,376     |
| 14         | 13               | 0.400    | 0.333            | 0.067            | 0.376            | 0.024     | 0.367            | 0,033            | 0.605                        | 0,205     |
| 13         | 14               | 0.600    | 0.444            | 0.156            | 0.500            | 0.100     | 0.494            | 0.106            | 0,632                        | 0,032     |
| 19         | 16               | 0.800    | 0.667            | 0,133            | 0.736            | 0.064     | 0.723            | 0.077            | 0.681                        | 0,119     |
| 16         | 19               | .000     | 1,000            | 0.000            | 0,943            | 0,057     | 0,921            | 0,079            | 0,743                        | 0,257     |
|            | max. Abweichung: |          |                  | 0.156            |                  | 0.103     |                  | 0.106            |                              | 0.510     |

**Tabelle 4-1: Kolmogorov Smirnov Testbeispiel** 

Es ist zu erkennen, dass die Quantile der Normalverteilung die geringste Differenz zu den Quantilen der Stichprobe aufweisen. Die Ablehnungsgrenze bei einem Signifikanzniveau von 5% befindet sich bei 0,669 [Web-92]. Das bedeutet, dass oberhalb dieser Grenze die Annahme, dass die Stichprobe einer Verteilung entspräche, mit einer Sicherheit von 95% abgelehnt werden kann. Je kleiner die Werte, desto größer wird ihre "Relevanz". Mit steigender Relevanz erhöht sich die Sicherheit, dass eine Stichprobe wirklich einer Verteilung folgt.

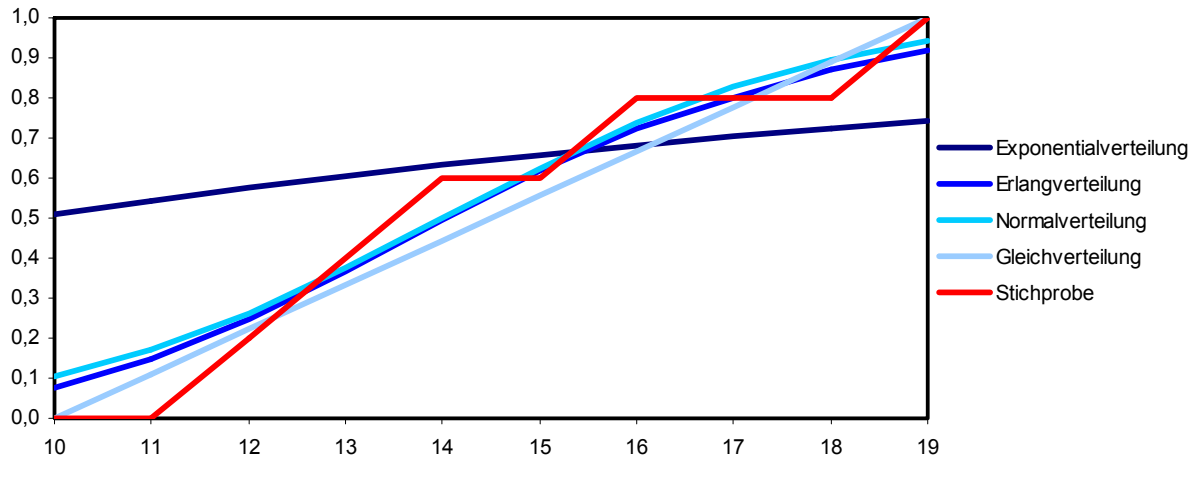

**Abbildung 4-5: Quantile der Stichprobe und der Verteilungsfunktionen** 

Wie in Tabelle 4-1 erkennbar ist, sind alle Differenzen der Quantile kleiner als der kritische Wert (0,669), obwohl z. B. die Exponentialverteilung deutlich von der Stichprobe abweicht (siehe Abbildung 4-5). Diese Trennunschärfe ist ein Problem dieses Tests. Der Chi-Quadrat Test hat den Vorteil, dass er genauer zwischen den Verteilungen trennt. Dafür muss aber ein größerer Stichprobenumfang vorhanden sein, damit dieser Test aussagekräftige Ergebnisse liefert.

Zusammenfassend ist festzuhalten, dass der Chi-Quadrat Test für größere Stichprobenumfänge gut geeignet ist, der KS-Test zur Abschätzung von kleineren. Beide Tests können aber keine Aussage treffen, ob die verwendete Verteilung die richtige ist, sondern nur eine Verteilung ausschließen, falls diese unpassend sein sollte.

### **4.2.4 Erzeugung von Zufallszahlen**

Um statistische Verteilungen für eine Simulation nutzbar zu machen, müssen Zufallszahlen generiert werden, die der gewünschten Verteilung folgen. Die meisten Programmiersprachen und Simulationsumgebungen bieten Funktionalitäten um Pseudozufallszahlen zu erzeugen, welche der Gleichverteilung folgen. Diese Generatoren erzeugen eine auf den ersten Blick zufällig aussehende Zahlenfolge. Diese ist aber nicht vom Zufall bestimmt, sondern wird durch einen deterministischen Algorithmus berechnet. Bei jedem Start der Zufallszahlenberechnung mit gleichem Startwert, der so genannten Saat (engl. seed), wird die gleiche pseudozufällige Zahlenfolge erzeugt. Dies ist einerseits für die Simulation von Vorteil, da bei gleichem Startwert immer das gleiche Endergebnis erzeugt wird. Andererseits wird dadurch nur ein Szenario eines bestimmten Ablaufs durchgespielt. Für die Betrachtung mehrerer verschiedener Szenarien für den Ablauf einer Tätigkeit muss die gleiche Ablaufsimulation mit verschiedenen Startwerten (auch Seedwerte genannt) durchgeführt werden, um ein statistisch abgesichertes Ergebnis zu erhalten.

Die Anzahl der notwendigen Läufe kann verringert werden, indem Antithetische Zufallszahlen verwendet werden. Dies bedeutet, dass ein Lauf ganz normal mit einem Seedwert gestartet wird und die vom Pseudozufallsgenerator erzeugte Zufallszahlenfolge benutzt wird. Ein zweiter Lauf wird mit dem gleichen Seedwert gestartet, jedoch werden anstatt der erzeugten Zufallszahlen, die entgegengesetzten Werte benutzt. Einseitige Zahlenfolgen und einseitige Simulationsergebnisse werden somit vermieden.

# **4.3 Konzeption einer ereignisorientierten Ablaufsimulation**

Um Einflüsse zwischen den verschiedenen am Erdbauprozess beteiligten Geräten aufzuzeigen, wird die Methode der ereignisorientierten Ablaufsimulation angewendet. In dieser wird die Zeit benutzt, um nach statistisch oder deterministisch bemessenen Intervallen bestimmte Ereignisse auszulösen. Diese Ereignisse rufen wiederum Aktionen auf, welche weitere Ereignisse und somit den nächsten Systemzustand bestimmen.

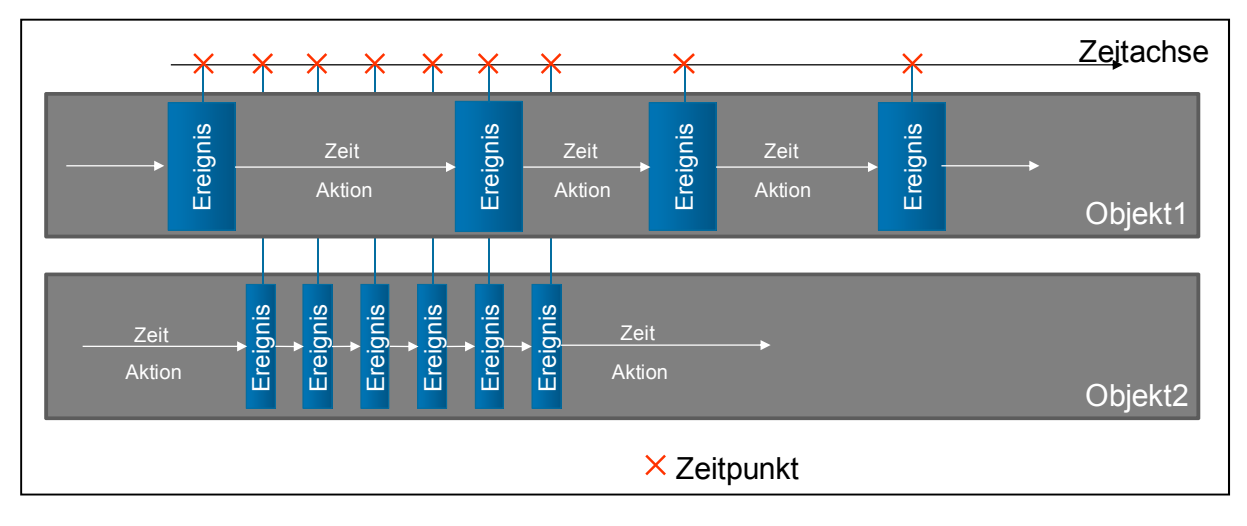

**Abbildung 4-6: Funktionsweise ereignisorientierter Ablaufsimulatoren** 

Dabei können verschiedene Objekte Ereignisse anstoßen, welche sich auch auf andere Objekte auswirken (siehe Abbildung 4-6). Eine Simulation ist beendet, wenn keine Ereignisse mehr anstehen, die gewünschte Simulationszeit überschritten ist oder sich der gewünschte Systemzustand eingestellt hat. Aus diesem Grund müssen die Tätigkeiten für eine Ablaufsimulation in Ereignisse aufgeteilt werden, welche dann eine Aktion auslösen.

Die klassischen Berechnungsverfahren basieren jedoch durchwegs auf einer Arbeitsleistung, die dann mittels entsprechender Faktoren auf den jeweiligen Anwendungsfall abgestimmt wird. In einer Simulation ist die Arbeitsleistung das zu ermittelnde Endprodukt und kann nicht als Ausgangsgröße herangezogen werden. Somit sind viele Einflüsse auf andere Kenngrößen, z. B. die Spielzeit, anzuwenden. Zudem ermöglicht eine Simulation statistische Einflüsse direkt einzubeziehen, anstatt sie, wie bei den herkömmlichen Verfahren üblich, über kumulative Faktoren zu berücksichtigen. Ziel ist es daher, die auf Schätzwerten des Planers beruhenden Einflüsse, als statistisch verteilte Zeiten zu erfassen um somit genauere Ergebnisse zu erhalten.

# **4.3.1 Abbildung zyklisch arbeitender Fördergeräte**

Die Tätigkeit zyklisch arbeitender Fördergeräte lässt sich grundsätzlich mit folgenden vier Arbeitsschritten beschreiben:

- Aufnahme des Förderguts
- Transport des Förderguts zur Abladestelle
- Abgabe des Förderguts
- Bewegung zurück zur Ladestelle

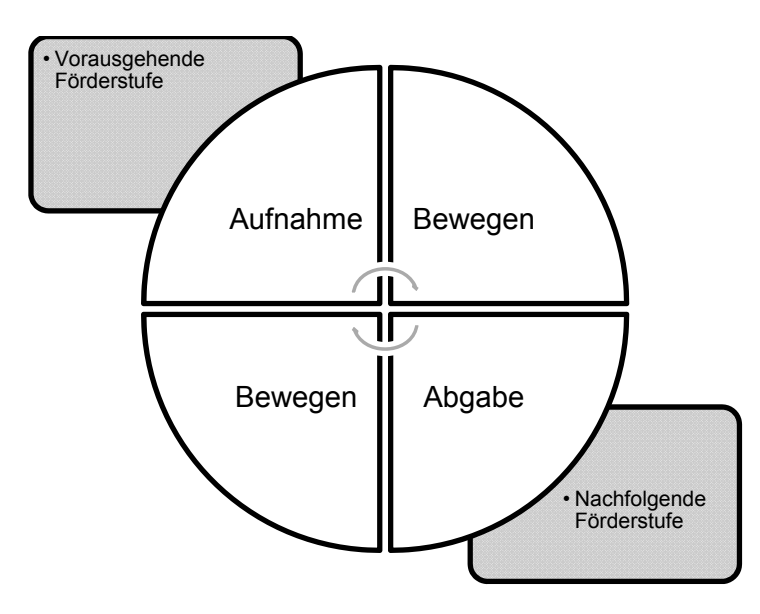

**Abbildung 4-7: Arbeitsschritte eines zyklischen Fördervorgangs** 

Das Zusammenspiel dieser Arbeitsschritte verdeutlicht Abbildung 4-7. Dabei ist zu erkennen, dass die beiden Schritte der Aufnahme und Abgabe die Schnittstellen zu anderen beteiligten Förderstufen bilden. Aus diesem Förderelement lassen sich so verschiedene Förderketten bilden.

Im Erdbau werden Fördervorgänge je nach Förderdistanz entweder einstufig, oder mehrstufig ausgeführt. Ein Beispiel für einen einstufigen Fördervorgang ist das Baggern eines Grabens, wobei der Bagger die Erde nur auf die Seite wirft. Als Beispiel für einen mehrstufigen Fördervorgang ist die Bagger-Transportfahrzeug-Förderung zu nennen, in der ein Bagger mehrere Transportfahrzeuge belädt, welche dann das Fördergut zur Abladestelle transportieren. Gegebenenfalls gleicht eine Schubraupe an der Abladestelle dann noch den Boden an. Hierbei ergeben sich an den Schnittstellen zwischen den verschiedenen Stufen der logistischen Kette Zwangsbedingungen, die zu Wartezeiten führen können. Diese müssen von einem Simulationssystem abgebildet werden, um die richtige Gesamtleistung zu erhalten.

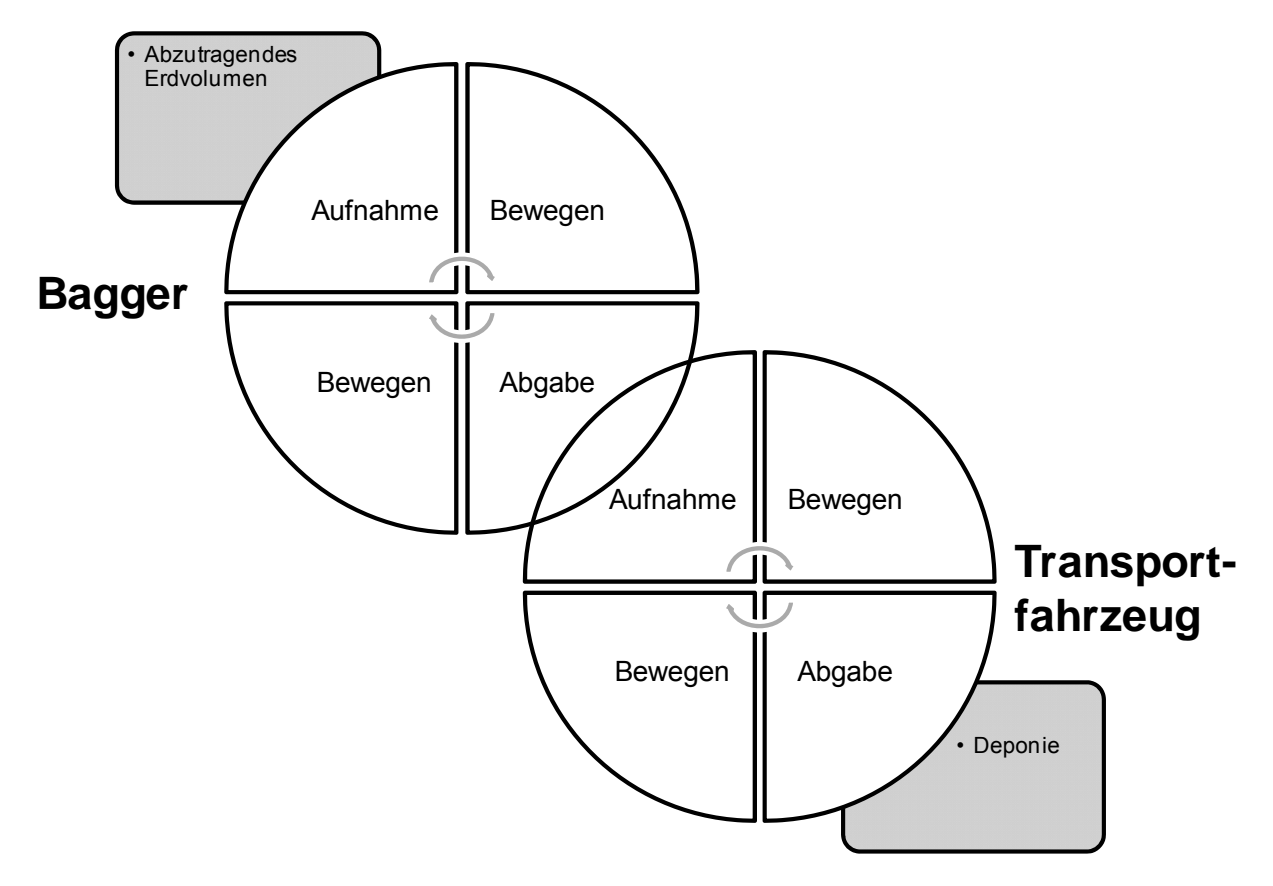

**Abbildung 4-8: Zusammenspiel Bagger-Transportfahrzeug** 

Im Folgenden wird die Konzeption eines Simulationsalgorithmus zur Darstellung des zweistufigen Fördervorgangs des Bagger-Transportfahrzeug-Zusammenspiels vorgestellt. Wie aus Abbildung 4-8 ersichtlich, bildet der Ladevorgang vom Bagger zum Transportfahrzeug die Schnittstelle zwischen den beiden Fördervorgängen. Die Quelle im Materialfluss bildet das abzutragende Erdvolumen, die Senke der Ort, an dem das Material abgeladen wird.

# **4.3.2 Konzeption der Baggerförderung**

Bei der Berechnung der Arbeitsleistung eines Baggers werden vorwiegend die Einflüsse nach Hüster verwendet, da diese detailliert aufgeschlüsselt sind und bereits als Zeitzuschläge vorliegen. Somit entfällt eine weitere Umrechnung. [Hüs-92] Dabei sind vor allem die Gruppen der

- maschinenbezogenen Einflüsse,
- organisatorischen Einflüsse und der
- baustellenbezogenen Einflüsse

für die Bestimmung der Einzelleistungen ausschlaggebend.

In den Berechnungsmethoden in der Literatur sind die vier Arbeitsschritte des Fördergeräts Bagger zu einer Spielzeit zusammengefasst. Da in einer Simulation die Fördergutabgabe die Schnittstelle zum Transportfahrzeug bildet, muss die Baggerspielzeit in eine Lade- und Abgabezeit geteilt werden. Die Zeiten für das Bewegen zur Fördergutaufnahme, die Aufnahme an sich und das Rückschwenken zur Abgabestelle müssen hingegen nicht weiter aufgespalten werden. Da die Aufteilung der Zeiten nicht entscheidend für die Genauigkeit der Simulation ist, wird diese folgendermaßen aufgeteilt:

• Abladen: 25 %

 Rückschwenken, Grabvorgang und zur Abladeposition Schwenken: 75 % der Spielzeit.

Diese Vorgehensweise bietet die Möglichkeit, vorhandene Auslegungsmethoden für die Spielzeit aus der Literatur zu übernehmen. Ein weiterer Vorteil liegt darin, dass die Erfassung der gesamten Spielzeit eines Baggers einfacher zu messen ist, als dies bei der Aufnahme der Teilzeiten der vier Arbeitsschritte der Fall wäre.

Da die Baggerspielzeit nicht konstant ist, sondern um einen gewissen Mittelwert schwankt, ist es notwendig, diese Variabilität über eine statistische Funktion abzubilden. Gehbauer hat in [Geh-74] mit den verschiedenen Methoden zur Zuordnung statistischer Verteilungen nachgewiesen, dass die Spielzeit von Hydraulikbaggern am besten durch die Normalverteilung angenähert werden kann. Außerdem wird die Spreizung der Verteilung, die den Quotienten der Standardabweichung zum Erwartungswert darstellt, mit 0,1 bis 0,3 angegeben. Es ist zu beachten, dass der Quotient mit zunehmender Schwere der Arbeit, d.h. mit zunehmend steinigem Boden, steigt. Die Bodenart beeinflusst somit nicht nur die Dauer eines Arbeitsspiels, sondern auch dessen Streuung.

Die durchschnittliche Spielzeit, also der Erwartungswert, wird in (Gl. 4-29) analog zur Berechnung nach Hüster aus der Grundspielzeit, dem Maschineneinfluss, dem Personaleinfluss, dem Schwenkwinkeleinfluss und dem Grabtiefeneinfluss gebildet. Im Folgenden werden die einzelnen Parameter näher erläutert.

$$
T_{Bagger} = T_0 \cdot (1 + p_M + p_P + p_S + p_G)
$$
 (Gl. 4-29)

Die *Grundspielzeit T<sub>0</sub>* kann aus Diagrammen, wie in Abbildung 4-9 dargestellt entnommen werden. Hierbei ist die Spielzeit zum Einen von der Größe der Ladeschaufel, zum Anderen von der Bodenklasse abhängig.

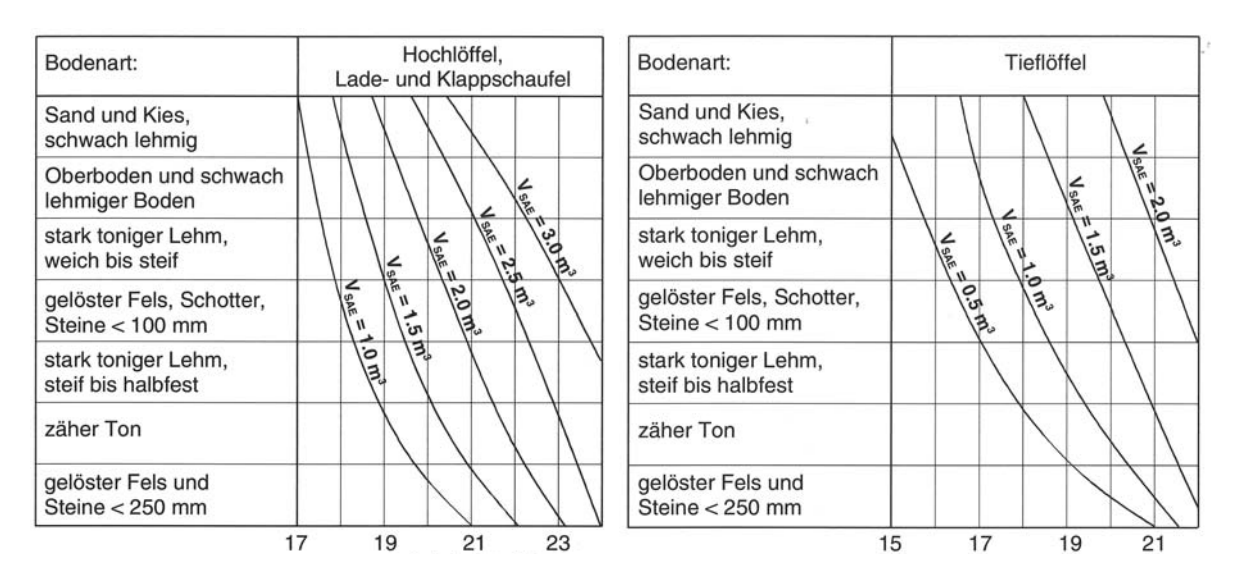

**Abbildung 4-9: Baggerspielzeit [Gir-03]** 

Der *Maschineneinfluss p<sub>M</sub>* bildet den Zustand der Maschine ab. Bei verschlissenen Schneidwerkzeugen kann sich nach Kühn die Spielzeit um 20% vermindern [Küh84]. Im Betrieb wird in der Regel versucht, Schneidwerkzeuge vor einer übermäßigen Abnutzung auszutauschen. Falls dieser Austausch entfällt, ist es notwendig, in der Simulation den Einfluss der Abnutzung über eine steigende Spielzeit abzubilden. Die Geschwindigkeit des Verschleißes ist von der Bodenart abhängig. Zudem kann eine zu geringe Maschinenleistung auch durch eine unangemessene Motorisierung des Baggers im Vergleich zur Löffelgröße hervorgerufen werden. Dieses Verhalten ist ebenfalls durch den Maschineneinfluss abzubilden. Der Faktor für die Abnutzung muss somit aus der Einschätzung des Planers gewonnen werden.

Der Personaleinfluss p<sub>P</sub> erfasst die Auswirkungen des Geräteführers auf die durchschnittliche Spielzeit. Der Geräteführer ist in der Simulation ebenso für die statistische Betrachtung wichtig. Dabei ist zu berücksichtigen, dass sich die durchschnittliche Spielzeit bei schlechter Kondition des Geräteführers etwas verlängert. Außerdem schwankt die Spielzeit bei schwierigen Bedingungen und außergewöhnlichen Tätigkeiten bei unerfahrenen Geräteführern stärker als bei erfahrenen Geräteführern. Deshalb ist für eine Berücksichtigung des Personaleinflusses auch die Standardabweichung der Baggerspielzeit anzupassen.

Der *Schwenkwinkeleinfluss p<sub>S</sub>* ist nicht oder nur sehr gering statistisch verteilt, da sich die geometrischen Bedingungen an der Abbaustelle zwischen den einzelnen Grabvorgängen nur geringfügig ändern. Im Laufe des Bauforschritts kann sich jedoch eine Änderung der geometrischen Lage von Bagger und Transportfahrzeugen ergeben, wodurch in der Simulation eine Möglichkeit zur individuellen Anpassung des Schwenkwinkels vorzusehen ist. Die Anhaltswerte aus den vorhandenen Quellen können direkt übernommen werden. Abbildung 4-10 verdeutlicht den Zusammenhang zwischen Einflussfaktor und Schwenkwinkel. Für eine Simulation ist lediglich der Schwenkwinkel vorzugeben – den korrespondierenden Einflussfaktor ermittelt das Tool.

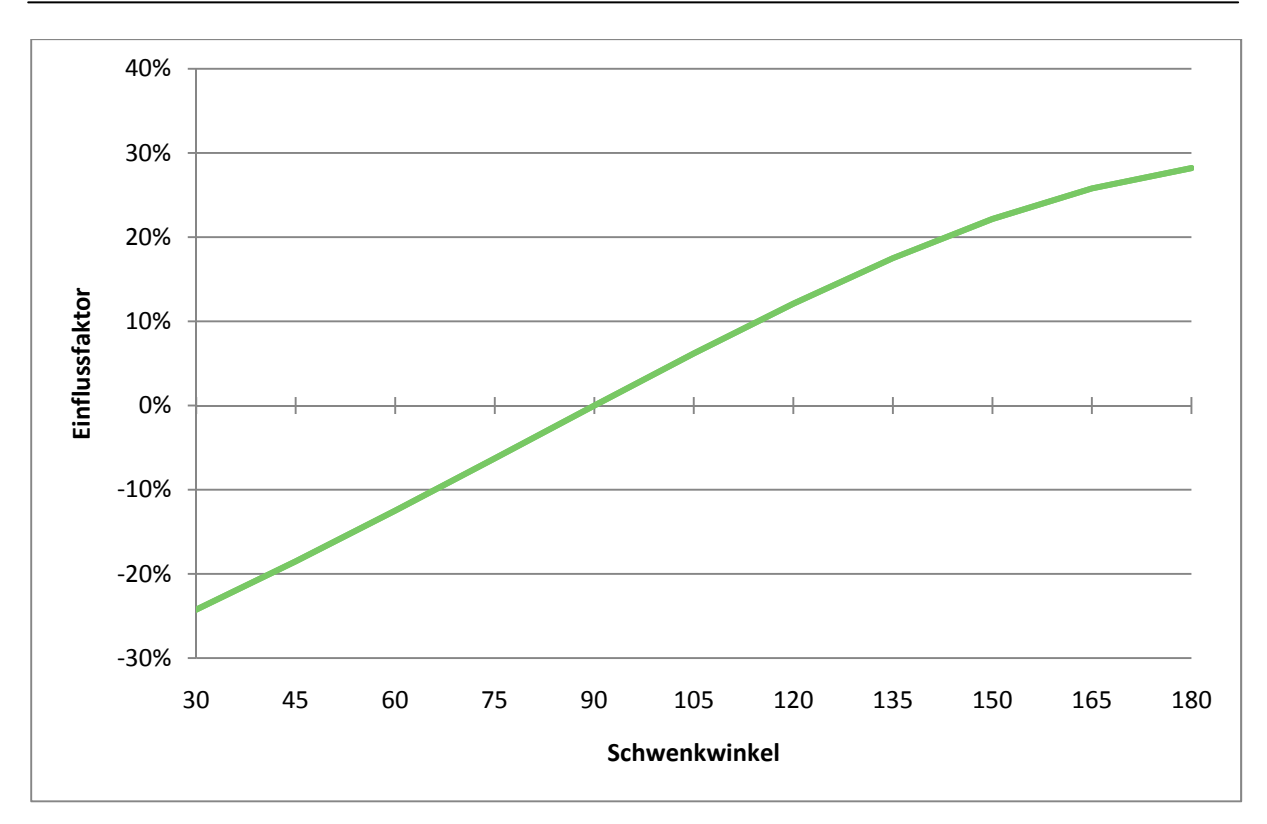

**Abbildung 4-10: Schwenkwinkeleinfluss** 

Der *Einfluss der Grabtiefe p<sub>G</sub>* wird in der Literatur auf verschiedene Weise behandelt. Hüster unterscheidet nicht nach der Baggergröße und Bauer berücksichtigt lediglich Schaufelgrößen von 0,5 - 1,0 m<sup>3</sup>. Einen Ansatz der für verschiedene Bodenarten und Schaufelgrößen mit einbezieht liefert Girmscheid. Allerdings ist eine Umrechnung in einen Zeitzuschlag erforderlich. Die Bestimmung des Faktors wird im Anschluss bschrieben.

**Tabelle 4-2: Optimale Wandhöhe [Gir-03]** 

|                                |                   |  | Löffelinhalt in [m <sup>3</sup> ] |  |  |  |                                     |     |
|--------------------------------|-------------------|--|-----------------------------------|--|--|--|-------------------------------------|-----|
| Optimale Wandhöhe bei:         |                   |  |                                   |  |  |  | $1,0$ $1,5$ $2,0$ $2,5$ $3,0$ $4,0$ |     |
| Rolligem Material              | $\lceil m \rceil$ |  |                                   |  |  |  | $1,9$ 2,0 2,4 2,6 2,8 3,0 3,5       |     |
| Schüttfähigem Material         | $\lceil m \rceil$ |  |                                   |  |  |  | 2,4 2,6 3,2 3,5 3,8 4,2             | 4.9 |
| <b>Stark Bindigem Material</b> | $\mathsf{[m]}$    |  |                                   |  |  |  | $2,8$ 3,0 3,8 4,1 4,5 5,0           | 6.2 |

In Tabelle 4-2 ist die optimale Tiefe der abzutragenden Erdschicht über dem Löffelvolumen des Baggers und dem Erdtyp aufgetragen. Dadurch ist es möglich, die Abweichung der tatsächlich auftretenden Grabtiefe zur jeweils optimalen Grabtiefe unabhängig von der Maschinengröße zu ermitteln. Der Einflussfaktor wird – wie in Abbildung 4-11 dargestellt - in Abhängigkeit von realer zu optimaler Grabtiefe ermittelt. Es ist zu erkennen, dass sich die Spielzeiten des Baggers sowohl bei geringerer, als auch bei größerer Tiefe vergrößern.

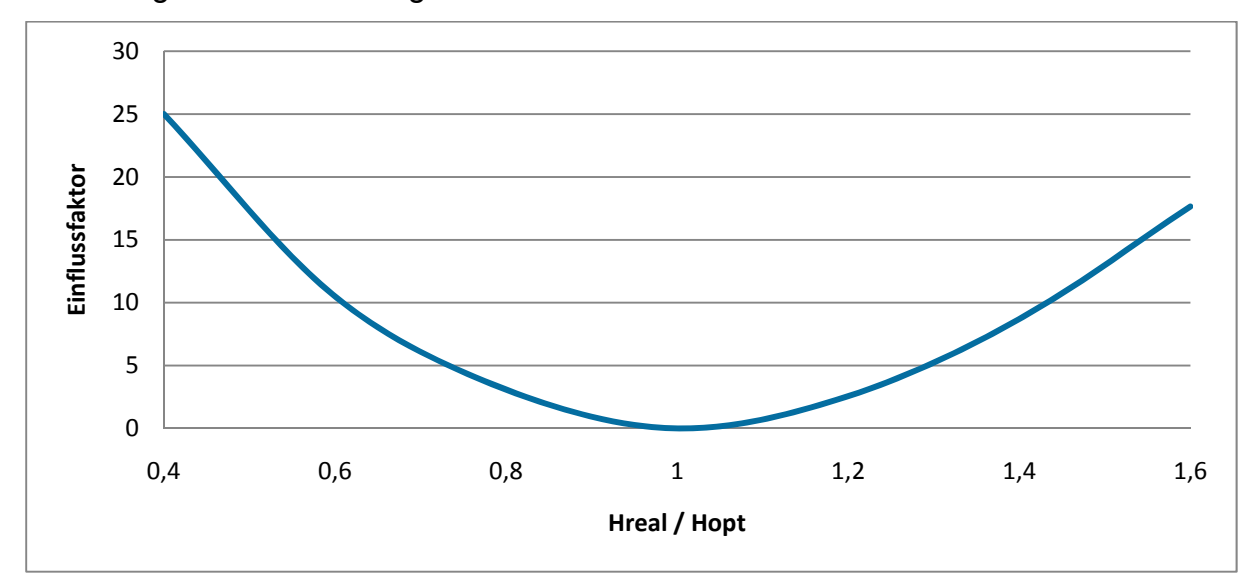

**Abbildung 4-11: Einfluss der Grabtiefe** 

Die bisher beschriebenen Einflüsse definieren die Baggerspielzeit. Für die Leistungsberechnung ist zudem die tatsächliche Einsatzzeit für den Abbauvorgang zu spezifizieren. Neben der tatsächlichen Einsatzzeit müssen ferner die Nebennutzungszeit und die zufällig verteilten Fehlzeiten - beides hinsichtlich des Baufortschritts gesehen unproduktive Zeitanteile – berücksichtigt werden.

Die Nebennutzungszeit erfasst die zur Änderung der Abbauposition des Baggers erforderliche (Förder)unterbrechung. Hüster gibt hierfür einen Wert von 2-4 min/h an. Da dieser Zeitanteil immer in definierten Abständen die Spielzeit des Baggers verlängert, wird dieser Anhaltswert in der Simulation durch zwei Parameter abgebildet. Zum Einen wird die Anzahl der Ladevorgänge eines Baggers bis zu dessen Umsetzen angegeben, zum Anderen, wie lange dieser Vorgang im Durchschnitt dauert. Anstatt auf der in der Literatur angegebenen kumulierten Werte basiert die Nebennutzungszeit in der Simulation somit auf ihren ursprünglichen nichtkumulierten Zeitanteilen.

Die zufällig verteilten Fehlzeiten, d.h. die störungsbedingte Ausfallzeit und die Zeit für persönlich bedingte Unterbrechungen, werden über statistische Funktionen in die Simulation eingebracht. Ausfälle treten hierbei je nach Gerätealter mit einer unterschiedlichen Wahrscheinlichkeit auf. Für die Annäherung der Ausfallrate wird bei Geräten meist die sog. "Badewannenkurve" verwendet, welche in Abbildung 4-12 dargestellt ist Diese besagt, dass Geräte besonders häufig zu Beginn und am Ende der Nutzungsdauer ausfallen und somit den Abbau stilllegen.

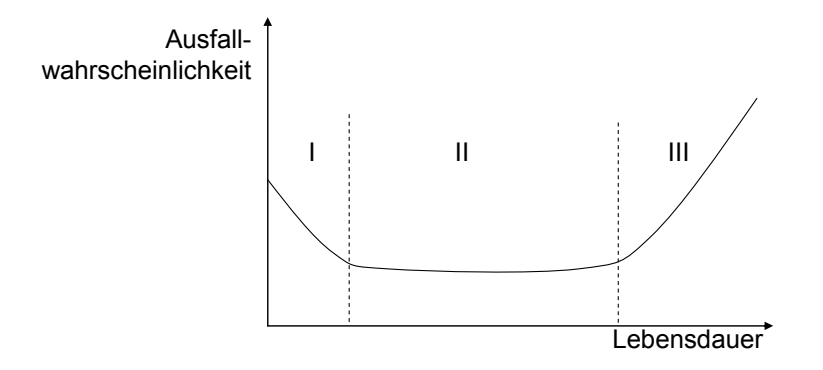

**Abbildung 4-12: Badewannenkurve** 

Die dargestellte Kurve kann durch die Weibull-Verteilung angenähert werden. In der Regel wird jedoch bei einem Gerät anstatt auf die gesamte Lebensdauer nur auf einen kleinen Teil davon zurückgegriffen. Somit kann vereinfachend von einer konstanten Ausfallrate ausgegangen werden, wodurch es möglich wird die Ausfallwahrscheinlichkeit mit der Gleichverteilung anzunähern. Weiterhin wird die Wahrscheinlichkeit, dass sich eine Arbeitsunterbrechung aufgrund einer Pause ergibt auch durch die Gleichverteilung angenähert, da die Wahrscheinlichkeit von der Simulationszeit unabhängig ist. Dabei wird davon ausgegangen, dass feste Pausenzeiten nicht in die Arbeitszeit eingerechnet sind. Hüster gibt die durchschnittliche Ausfallzeit mit einem Anhaltswert von 4 min/h an. Zusätzlich sind die Zeiten infolge persönlich bedingter Pausen mit ca. 5 min/h zu berücksichtigen.

Die Ausfalldauer wird nach Gehbauer mit der Exponentialverteilung angenähert. Dies bedeutet, dass vielen kurzen Ausfalldauern wenig lange gegenüberstehen. Hierbei ist die maximale Ausfallzeit auf die Dauer zu begrenzen, in der ein Austauschgerät besorgt werden kann [Geh-74].

Wartezeiten, die in den bisherigen Berechnungsverfahren explizit eingerechnet werden mussten, ergeben sich aus der Ablaufsimulation und brauchen deshalb nicht abgebildet werden, sondern sind implizit enthalten.

Neben den Parametern für die Zeitberechnung fließen in die Simulation auch die Werte für das Ladevolumen des Baggers mit ein. Ein Grundparameter hierbei ist das *Nennvolumen* der Baggerschaufel. Dieses wird nach der SAE-Norm bemessen, die den Inhalt der Schaufel mit einem Schüttkegel von 45° erfasst. Das Nennvolumen ist den Datenblättern der Maschinenhersteller zu entnehmen bzw. aus der Maschinendatenbank EIS auszulesen [SAE-90].

Die Anpassung des Füllungsgrades hinsichtlich der jeweiligen Bodenart – unterschiedliche Bodenarten bedingen unterschiedliche Schaufelfüllungen – erfolgt über den *Füllfaktor*. Dieser gibt den Quotienten des realen Schaufelinhalts zum Nenninhalt nach SAE an. Der Füllfaktor kann aus den Diagrammen in Abbildung 4-13 entnommen werden.

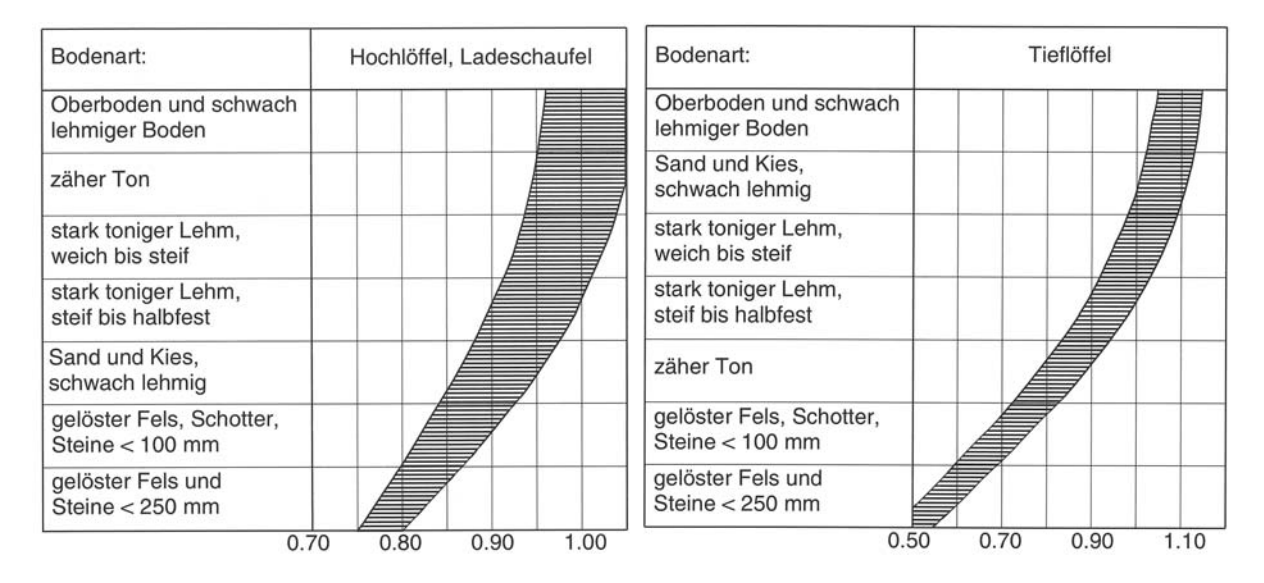

**Abbildung 4-13: Füllfaktor für Hoch- und Tieflöffel [Gir-03]** 

Durch die Auflockerung des Bodens beim Grabvorgang nimmt die ausgehobene Erdmasse in der Schaufel mehr Platz ein als im ursprünglichen Zustand im Boden, wodurch weniger Masse von der Schaufel aufgenommen werden kann. Dieses Verhalten erfasst der *Auflockerungsfaktor* mittels des Quotienten aus dem Volumen vor dem Aushub und dem Volumen nach dem Aushub. Abbildung 4-14 zeigt diesen Zusammenhang.

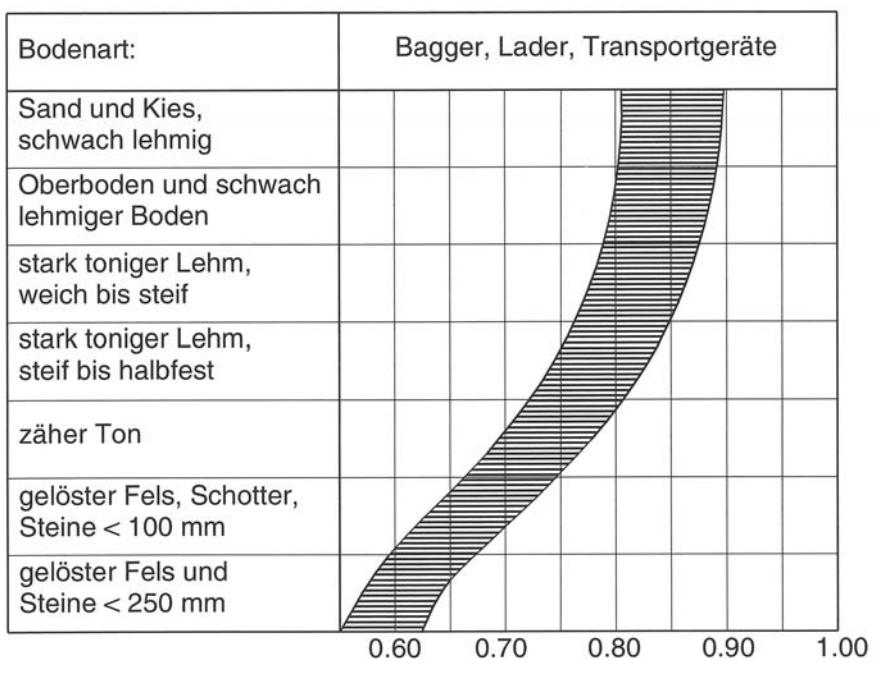

**Abbildung 4-14: Auflockerungsfaktor [**Gir-03**]** 

Das Produkt vom Schaufelnennvolumen sowie dem Füll- und Auflockerungsfaktor ergibt den Festvolumeninhalt V<sub>L</sub>, der von einer Ladeschaufel aufgenommen werden kann (Gl. 4-30).

$$
V_L = V_{SAE} \cdot f_{Fill} \cdot f_{Ayflockerung}
$$
\n(Gl. 4-30)

Neben den Zeiten schwanken auch die Füllungen der einzelnen Schaufeln. Diese folgen nach Gehbauer der Normalverteilung mit einer Spreizung der Verteilung zwischen

 $\sigma/\mu$  = 0,1 für Sand und Kies und

σ/µ = 0,2bei schwerem Fels.

Umso größer die Spreizung der Verteilung wird, umso mehr schwankt die Füllung der Schaufel in der Simulation. Dies hat zur Folge, dass bei zeitweilig zu geringer Füllung der Bagger das Transportfahrzeug mit zusätzlichen Ladevorgängen beladen muss, und bei zu hoher eventuell eine Schaufel nicht mehr in die Fahrzeugmulde geladen werden kann. Vor allem wenn nur ganze Schaufelinhalte auf das Transportfahrzeug geladen werden, verringert sich das durchschnittlich geladene Volumen auf den Transportfahrzeugen und somit die Abbauleistung.

### **4.3.3 Konzeption des Transportvorgangs**

Nachdem im vorigen Kapitel Parameter und Berechnungsgrundlagen zur Simulation eines Baggerfördervorgangs erläutert wurden, ist nun der Förderprozess mit Transportfahrzeugen darzustellen. Die Spielzeit eines Transportfahrzeugs setzt sich hierbei aus den folgenden fünf Teilzeiten zusammen:

- Wagenwechselzeit
- Ladezeit
- Fahrzeit beladen
- Abladezeit
- Fahrzeit leer

Die *Wagenwechselzeit* steht für den Zeitraum der Fahrt vom Fahrzeugpuffer vor dem beladenden Gerät bis zur Aufnahmeposition unter diesem. In die Simulation fließt die vom Planer zu schätzende Wagenwechselzeit als direkte Fahrzeit mit ein.

Die durch das Ladegerät definierte *Ladezeit* wird simulationsseitig ermittelt und ist somit nicht nutzerseitig vorzugeben.

Die in der Literatur angegebenen Methoden zur Berechnung der *Fahrzeiten* im beladenen und leeren Zustand bilden Experten zufolge die Realität nur unzureichend ab und können somit nicht für die Simulation herangezogen werden. Daher wird für diesen Anteil der Leistungsberechnung das neue Verfahren der kinematischen Simulation verwendet, wobei der Geschwindigkeits- und der Beschleunigungszustand eines Fahrzeugs auf der Strecke zu jedem Zeitpunkt simuliert wird. Der hierfür erforderliche Simulationsalgorithmus berücksichtigt die verschiedenen Einflüsse auf die Fahrgeschwindigkeit. Als Simulationsgrundlage benötigt der Algorithmus Informationen über die zu befahrende Strecke hinsichtlich

- Länge,
- Steigung,
- Kurvenradius und
- maximal erlaubte Geschwindigkeit.

Eine Strecke kann sich hierbei aus mehreren Teilabschnitten zusammensetzen, welche unterschiedliche Eigenschaften besitzen. Neben den eigentlichen Streckendaten sind nachfolgende Informationen hinsichtlich des Transportgeräts erforderlich:

Leergewicht

- Gewicht der Ladung
- Motorleistung
- Wirkungsgrad des Antriebsstranges
- Höchstgeschwindigkeit

Nach Unterteilung der Gesamtstrecke in geeignete Teilabschnitte erfolgt die Ermittlung der jeweils möglichen Höchstgeschwindigkeiten. Die zulässige Höchstgeschwindigkeit eines Abschnitts bildet zugleich die maximale Endgeschwindigkeit der vorangegangenen Teilstrecke und setzt sich aus dem Minimum der erlaubten Höchstgeschwindigkeit auf der Straße, der Höchstgeschwindigkeit des Fahrzeugs und der maximalen Kurvengeschwindigkeit zusammen. Letztere errechnet sich aus der Quadratwurzel der erlaubten Querbeschleunigung (*Max\_b\_Kurve*) und dem *Kurvenradius* (Gl. 4-31). Am Anfang und Ende der Gesamtstrecke wird von einem stehenden Fahrzeug ausgegangen.

#### **(Gl. 4-31)**   $Max_v v_K W = \sqrt{Max_b K}$  *Kurve*  $\cdot$  *Kurvenradius*

Basierend auf der Streckenunterteilung wird der jeweils erforderliche Weg errechnet, um durch Abbremsen von der jeweils aktuellen Geschwindigkeit die zulässige Höchstgeschwindigkeit des nächsten Streckenabschnitts zu erreichen (vgl. (Gl. 4-32)). Falls der ermittelte Beschleunigungs- bzw. Bremsweg länger ist als die im aktuellen Abschnitt noch verbleibende Strecke, wird zum nächsten Teilbereich übergegangen, die Geschwindigkeit auf die erlaubte Höchstgeschwindigkeit des nächsten Abschnitts gesetzt und die benötigte Bremszeit zur Gesamtzeit hinzugefügt.

$$
s_{\text{brems}} = \sqrt{\frac{v_{\text{akt}} \cdot a_{\text{brems}}}{2}}
$$
 (Gl. 4-32)

Anderenfalls berechnet sich die mögliche Beschleunigung bei der aktuellen Geschwindigkeit nach der Formel (Gl. 4-38), die durch Umwandlung und Anpassung aus den Gleichungen (Gl. 4-33) bis (Gl. 4-37) nach [Ada-07] entsteht. In der ersten Formel wird die durch die Motorleistung erzeugte Reifenumfangskraft den Fahrwiderständen gleichgesetzt. Diese ergibt sich aus dem Quotienten der Motorleistung *Pmot*, dem Getriebewirkungsgrad *μg* und der Geschwindigkeit . *x* .

$$
\frac{P_{mot} \cdot \mu_g}{x} = W_R + W_{St} + W_L + W_B
$$
\n(GI. 4-33)

49

Die Summe der Fahrwiderstände setzt sich aus dem Rollwiderstand *WR*,

$$
W_R = m \cdot g \cdot w_R \cdot \cos \alpha \tag{G1.4-34}
$$

- o Gewicht *m*,
- o Erdbeschleunigung *g*,
- o Rollwiderstandsbeiwert *w<sub>R</sub>* und

dem Steigungswiderstand  $W_{St}$ ,

$$
W_{St} = m \cdot g \cdot \sin \alpha \tag{Gl. 4-35}
$$

o Steigungswinkel *α*

Da die Steigung im Straßenbau üblicherweise in Prozent angegeben wird, ist der Steigungswinkel α über die Umkehrung der Tangensfunktion zu ermitteln.

dem Luftwiderstand *WL*

$$
W_L = \frac{1}{2} \cdot \rho \cdot x^2 \cdot c_W \cdot A_{St}
$$
 (Gl. 4-36)

o Dichte der Luft *ρ* in [kg/m³]

o Luftwiderstandsbeiwert *cW* 

o Frontfläche des Transportgeräts *ASt*

und dem Beschleunigungswiderstand W<sub>B</sub> zusammen.

$$
W_B = x \cdot \left( m + \frac{J_{Ges}}{R^2} \right) \tag{Gl. 4-37}
$$

- o rotatorisches Massenträgheitsmoment *JGes* bezogen auf die Antriebsachse
- o Reifendurchmesser *R*

Daraus ergibt sich die Formel für die aktuelle Beschleunigung:

$$
\bar{x} = \frac{f_b}{m} \cdot \left( \frac{P_{\text{mot}} \cdot \mu_g}{x} - g \cdot w_R \cdot \cos \alpha - g \cdot \sin \alpha - \frac{1}{2} \cdot \rho \cdot \hat{x} \cdot c_W \cdot A_{\text{St}} \right)
$$
 Der Anteil der rotatorischen

Massenträgheitsmomente bezogen auf die Antriebsachse wird durch den Faktor zur Anpassung der Beschleunigung *f<sub>b</sub>* ersetzt. Durch diesen ist es auch möglich den Einfluss der Motorcharakteristik, und des jeweiligen Fahrers abzubilden. Da ein Verbrennungsmotor nicht wie ein Elektromotor nur bei bestimmten Drehzahlen die volle Leistung aufbringt, muss die durch die volle Motorleistung mögliche Beschleunigung verringert werden. Außerdem fahren die meisten Geräteführer nicht immer mit Vollgas, so dass die reale Beschleunigung eines Fahrzeugs meist hinter der möglichen zurückbleibt. Dieser Parameter zur Anpassung der Beschleunigung kann daher verwendet werden, um den Algorithmus auf das jeweilige Fahrzeug und den Fahrer flexibel anzupassen.

Wie aus (Gl. 4-38) zu erkennen ist, besitzt der Algorithmus nur für Geschwindigkeiten ungleich Null Gültigkeit, da ansonsten die Beschleunigung unendlich groß würde. In diesem Fall ist die Beschleunigung nicht mittels des Algorithmus zu errechnen, sondern anstatt dessen auf den maximal erlaubten/möglichen Wert zu setzen. Gleiches gilt für sehr kleine Geschwindigkeiten.

$$
x = \min(x_{\text{Motor}}, x_{\text{Max}})
$$
 (Gl. 4-39)

Falls die errechnete Geschwindigkeit größer ist als die zulässige Höchstgeschwindigkeit, wird das Fahrzeug im Rahmen eines Zeitschritts abgebremst, um so die aktuelle Geschwindigkeit entsprechend des maximal erlaubten Werts zu reduzieren.

Aus der errechneten Beschleunigung werden dann über einen kleinen Zeitschritt die Endgeschwindigkeit (Gl. 4-40) und die zurückgelegte Strecke (Gl. 4-41) ermittelt.

$$
x_{\text{akt}} = x_{\text{ein}} + x \cdot \Delta t \tag{G1.4-40}
$$

**(Gl. 4-41)**   $\frac{1}{2}$  ...  $\frac{1}{2}$  ...  $\frac{1}{2}$ 2  $x_{\text{akt}} = x_{\text{ein}} + x_{\text{akt}} \cdot \Delta t + \frac{1}{2} x \cdot \Delta t$ 

Somit pendelt ein Transportgerät bei langen Strecken stets etwas unterhalb der Maximalgeschwindigkeit, da die Bremsbeschleunigung in der Regel größer ist als die durch die Motorleistung mögliche Erhöhung der Geschwindigkeit. Diesen Zusammenhang zeigt Abbildung 4-15. Der maximale Abstand der durchschnittlichen Geschwindigkeit zur Höchstgeschwindigkeit beträgt die Hälfte der Bremsbeschleunigung mal dem Zeitschritt der Berechnung. Durch die niedrigere Geschwindigkeit entstehen längere Fahrzeiten. Die Berechnungsintervalle sind aus diesem Grund klein zu wählen, da diese Ungenauigkeit proportional mit ihnen wächst.

$$
x^{Differential\_MAX} = \frac{1}{2} \cdot x_{brems} \cdot \Delta t
$$
 (Gl. 4-42)

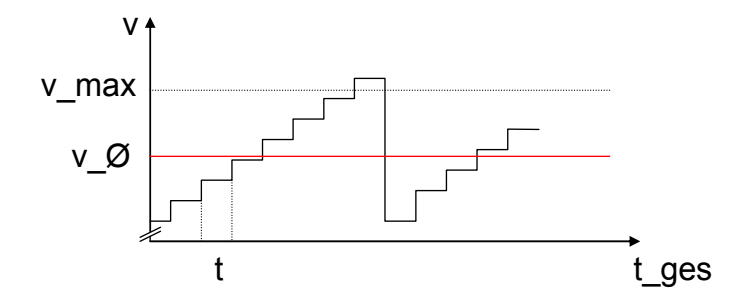

**Abbildung 4-15: Erlaubte und durchschnittlich erreichte Höchstgeschwindigkeit** 

Die Unterschiede zwischen der numerischen Simulation der Fahrtzeit im beladenen oder im leeren Zustand basieren auf der angenommenen Fahrzeugmasse. Bei einer Leerfahrt ergibt sich diese aus dem Leergewicht, bei einer Fahrt im beladenen Zustand ist zusätzlich noch das Ladegewicht zu berücksichtigen, welches sich analog zu (Gl. 4-30) aus dem Volumen der Mulde, der Dichte des Ladeguts und den beiden Anpassungsfaktoren für die Auflockerung und den Füllungsgrad zusammensetzt.

$$
m_L = V_{SAE} \cdot f_{Fill} \cdot f_{Ayflockerung} \cdot \rho_{Material}
$$
\n(Gl. 4-43)

Zudem berücksichtigt die Simulation das maximal zulässige Gesamtgewicht und reduziert gegebenenfalls die Masse des Ladegutes entsprechend.

Die Streuung der Fahrtzeiten unterliegt nach Gehbauer der Erlangverteilung und ist durch Ampeln, unterschiedliche Geschwindigkeiten, dem Verkehr allgemein und sonstigen Störungen bedingt. Das Verhältnis σ/µ der Verteilung steigt mit der möglichen Höchstgeschwindigkeit des Transportfahrzeugs sowie dem Verkehrsaufkommen auf der Strecke und liegt nach [Geh-74], Seite 108 Abb. 7.10 in der Regel zwischen 0,08 und 0,3.

Um eine entsprechende Flexibilität des Planungstools zu gewährleisten, müssen die Parameter zur kinematischen Simulation der Fahrzeiten zum Einen im Rahmen einer entsprechenden Datenbasis zur Verfügung gestellt werden und zum Anderen auch gegebenenfalls nutzerseitig anpassbar sein.

Zudem sind die Witterungseinflüsse auf die Transportzeit über die Änderung der Rollwiderstände abzubilden. Je nach Untergrund variieren hierbei die Rollwiderstände. Beispielsweise sinken durch die Aufweichung des Untergrundes die Reifen der Transportfahrzeuge stärker ein und der Rollwiderstand erhöht sich. Gängige Widerstandswerte in Abhängigkeit des Fahrbahnzustandes sind z. B. [Bau-06] oder [Gir-03]) zu entnehmen.

Als letzter Zeitanteil der Simulation ist die *Abladezeit* zu bestimmen. Da die Simulation primär das Bagger-Transportfahrzeug-Zusammenspiel erfasst, sind evtl. Geräte zur Wiedereinbringung des abgeladenen Transportgutes nicht zu berücksichtigen. Folglich ist die Abladezeit im Falle weiterführender Prozessschritte wie z. B. der Wiedereinbringung seitens des Nutzers zu schätzen. Anderenfalls entspricht die zum Abkippen der Ladung benötigte Zeit der Abladezeit. Ein weiterer Bestandteil der Abladezeit neben dem Abkippen ist die Zeit, die benötigt wird, um zum Abladeort vorzufahren bzw. zurück zu stoßen. Diese ist vom Planer zu schätzen.

### **4.3.4 Simulation der Gesamtleistung**

In der Simulation ergibt sich die Gesamtleistung des Bagger-Transportfahrzeug-Zusammenspiels aus dem Verhältnis der abgeladenen Muldenfüllungen der verwendeten Transportfahrzeuge zu der gesamten Simulationszeit. Eine Unterteilung der Simulationszeit entsprechend der Schichten ist hierbei sinnvoll. Die Berücksichtigung langfristiger Faktoren, wie z.B. Personal-, Witterungs- oder Störungseinflüsse erfordert den Durchlauf mehrerer aufeinanderfolgender Schichten, bis diese Effekte mit ausreichender Genauigkeit in die Simulation eingeflossen sind. In Abbildung 4-16 ist zusammenfassend die Zugehörigkeit der einzelnen Einflüsse zu den jeweiligen Simulationsschritten des Bagger-Transportfahrzeug-Zusammenspiels dargestellt. Das Flussdiagramm verdeutlicht hierbei den Ablauf der Simulation.

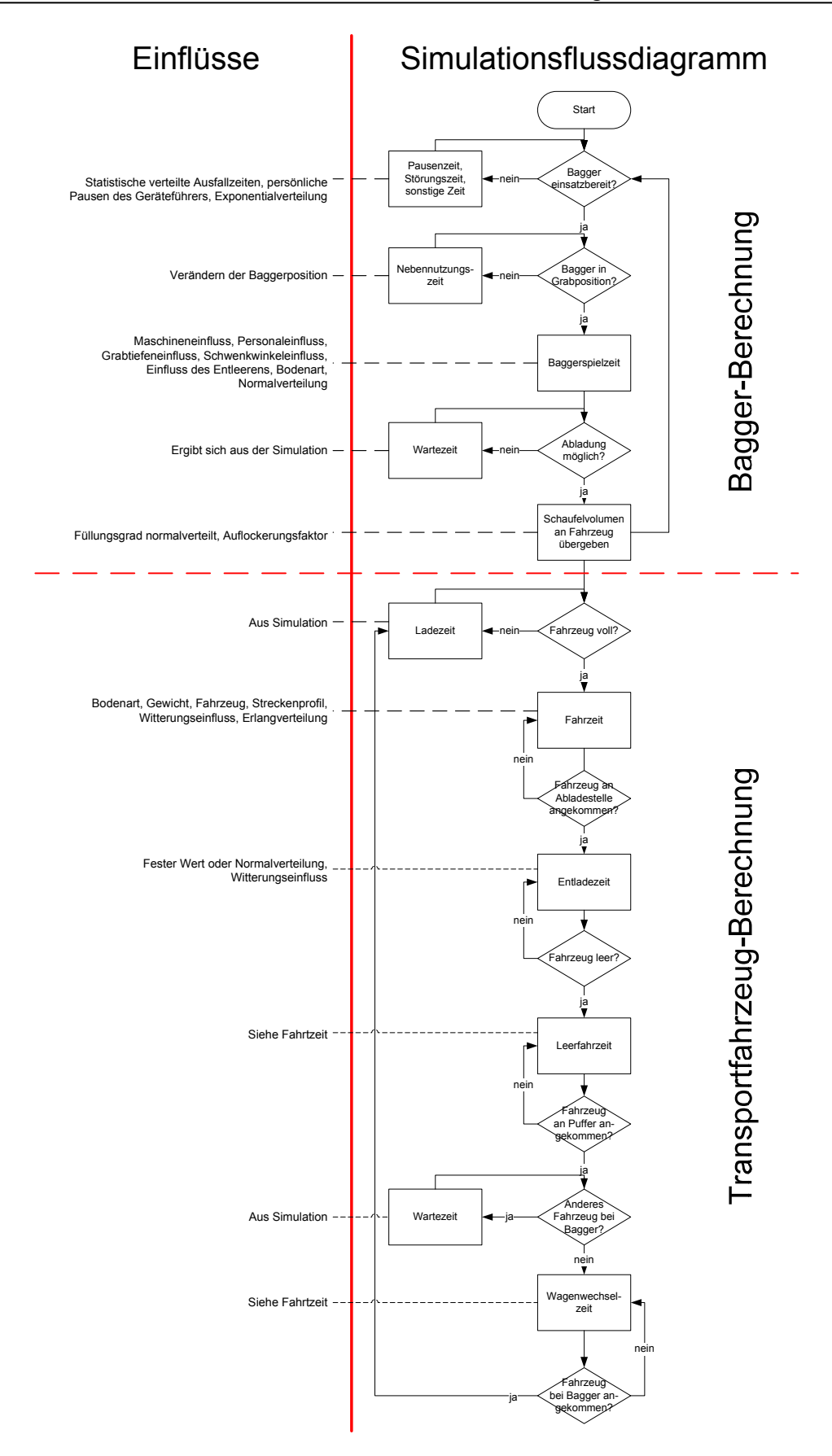

**Abbildung 4-16: Ablauf der Simulation** 

# **5 Implementierung des Simulationsbausteins**

Nachdem die Struktur des Simulationsmodells durch die Konzeption vorgegeben ist, wird im Kapitel 5.1 kurz der statische, objektorientierte Aufbau des Simulationsbausteins dargestellt. Kapitel 5.2 behandelt daraufhin die Benutzeroberflächen sowie die nötigen Benutzereingaben und Kapitel 5.3 demonstriert beispielhaft einen Simulationsablauf.

# **5.1 Statische Struktur des Simulationsmodells**

Abbildung 5-1 zeigt ein Klassendiagramm der Datenstruktur des erstellten Demonstrators für die Simulation im Erdbau. Die Daten sind hierbei hierarchisch nach dem Paradigma der Objektorientierung aufgebaut.

### **Abbildung 5-1: Statische Datenstruktur**

Im Folgenden werden diejenigen Klassen der Anwendung näher erläutert, die primär für die objektorientierte Datenstruktur verantwortlich sind.

Die Klasse *Verteilung* stellt die in Abschnitt 4.2.1 bereits beschriebenen stochastischen Verteilungen

- Normalverteilung,
- Gleichverteilung,
- Erlangverteilung und
- Exponentialverteilung

für die Baugeräte zur Verfügung. Dabei ist zu beachten, dass in der Dichtefunktion einer Verteilung immer die Wahrscheinlichkeit des Auftretens eines bestimmten Wertes in Bezug auf diesen gegeben wird. Für die Anwendung ist es jedoch erforderlich nach den Wahrscheinlichkeiten Werte zu erzeugen, die der gewünschten Verteilung folgen. Dafür ist die Umkehrfunktion der jeweiligen Dichtefunktion zu bestimmen. Dies ist jedoch nur für die Exponentialverteilung möglich, da diese als einzige eine Dichtefunktion mit durchwegs negativer Steigung besitzt. Alle anderen Funktionen sind daher über die Verteilungsfunktion anzunähern.

Als erstes werden die Werte für die Grenzen der Verteilungsfunktion bestimmt (minimaler und maximaler Zufallswert). Anschließend wird die Verteilungsfunktion innerhalb dieser Grenzen in Abschnitte unterteilt und für jeden dieser Abschnitte die prozentuelle Anzahl der Werte in diesem Bereich bestimmt. Daraufhin sind in eine Liste so viele Werte des Abschnittes einzutragen, wie es seinem prozentualen Anteil an der gesamten Verteilung entspricht. Die Größe der Liste ist im erstellten Demonstrator auf 10.000 Elemente festgelegt, sodass 100 Werte pro Prozent Anteil an der Verteilungsfunktion erzeugt werden. Eine Ausnahme bildet die Gleichverteilung, bei der nach der Bestimmung der oberen und unteren Grenzwerte die Werteliste linear vom kleinsten bis zum größten Wert aufgefüllt wird. Falls keine Verteilung ausgewählt ist, wird der Erwartungswert der Verteilung in jedes Listenelement geschrieben. Alle oben beschriebenen Umrechnungen erfolgen in der Methode *berechneVerteilungsfunktion(),* welche damit eine wichtige Funktionalität für die Simulation zur Verfügung stellt.

Zudem enthält die Klasse Verteilung alle relevanten Kennwerte der Verteilungen, wie den Erwartungswert und die Spreizung, wobei letztere den Quotienten aus Standardabweichung und Erwartungswert darstellt. Weitere Eigenschaften der Klasse Verteilung sind deren minimaler und maximaler Wert. Mit diesen lassen sich besonders große oder besonders kleine Werte der Verteilungsfunktion wegschneiden

Die Klasse *Bodenart* ist eine Zusammenfassung der Bodenkennwerte. Diese bestehen aus der Dichte in [t/m<sup>3</sup>], dem Auflockerungsfaktor, der die Verringerung der Dichte beim Auslösen des Bodens beschreibt und dem Füllfaktor, der den Füllungsgrad des Grabgefäßes in Bezug auf die Normfüllung angibt. Diese Werte sind in den bestehenden Berechnungsmethoden in Diagrammen für verschiedene Bodentypen angegeben (siehe Abbildung 4-13 auf Seite 46 und Abbildung 4-14 auf Seite 47). Im hinterlegten Simulationswerkzeug hat der Nutzer daher die Möglichkeit, Bodenkennwerte sowohl aus den angezeigten Diagrammen zu entnehmen oder selbst zu definieren. Dies ist notwendig, da vor allem in der Ausführungsphase sich noch Änderungen der Bodenkennwerte ergeben können, wenn diese in baubegeleitenden Bodenuntersuchungen neu bestimmt werden. Zusätzlich zu den Bodenkennwerten beinhaltet die Klasse *Bodenart* noch die Eigenschaft *Name*, um eine hinterlegte Bodenart eindeutig zu identifizieren.

Neben der Eigenschaft *Boden* vom Typ *Bodenart* wird in der Klasse *Volumen* noch die Menge in [m<sup>3</sup>] oder [t], die durchschnittliche Schichtdicke und wiederum eine eindeutige Bezeichnung notiert. Die durchschnittliche Schichtdicke ist erforderlich, um den Grabtiefeneinfluss bei Baggern zu bestimmen. Mit diesen Angaben können mehrere auszuhebende Volumina mittels unterschiedlicher Bodenarten angegeben werden.

Strecken sind in der Anwendung durch die Klassen *Strassenart*, *Streckenabschnitt* und *Strecke* definiert. In der Klasse *Strassenart* werden die grundlegenden Eigenschaften einer Straßenoberfläche abgebildet. Diese sind zum Einen der Rollwiderstand, dem ein Fahrzeug entgegenwirken muss, zum Anderen die maximal mögliche Geschwindigkeit mit der ein Transportfahrzeug auf diesem Belag fahren kann. Zusätzlich dazu wird ein eindeutiger Name vergeben, um die verschiedenen Straßenarten besser unterscheiden zu können.

Die Straßenart, deren Länge, Steigung und Kurvenradius ergeben einen *Streckenabschnitt*. Die Länge und der Kurvenradius sind in [m] angegeben, die Steigung in [%]. Um die Eigenschaften der Klasse *Strassenart* ohne weitere Änderungen anpassen zu können, sind diese zusätzlich in der aktuellen Klasse definiert.

Die Klasse *Strecke* hat die Eigenschaften *Hin-* und *Rueckweg*, die jeweils aus einer dynamischen Liste von Streckenabschnitten bestehen. Somit sind hierin alle Informationen über eine Strecke von der Lade- bis zur Abladestelle enthalten. Einzelne Streckenabschnitte können mit dieser Struktur einfach hinzugefügt, verändert oder gelöscht werden. Als Identifikationsattribut dieser Klasse wird wiederum die Eigenschaft *Name* hinzugefügt.

Baugeräte werden durch ein System zusammengehörender Klassen dargestellt. Dabei vererben Elternklassen ihre Eigenschaften und Methoden an die jeweiligen Kindklassen weiter. Die allgemeine Klasse *Baugeraet* vererbt ihre Eigenschaften an die Klassen *Foerdergeraet* und *Transportgeraet*. Die Klasse *Foerdergeraet* vererbt wiederum ihre Eigenschaften an die Klasse *Bagger* und die Klasse *Transportgeraet* an die Klasse *LKW*. Auf diese Weise müssen allgemeingültige Eigenschaften nur einmal definiert und lediglich die speziellen Unterschiede in der jeweiligen Verfeinerungsebene abgebildet werden.

Die Klasse *Baugeraet* besitzt daher nur Eigenschaften, die in allen Baugerätetypen vorkommen. Diese sind in Anhang B aufgeführt und kurz in ihrer Bedeutung beschrieben. Die Eigenschaften der Klasse Baugeraet werden an die Kindklassen *Foerdergeraet* und *Transportgeraet* vererbt.

In der Klasse *Foerdergeraet* werden zusätzliche Eigenschaften definiert, die spezifisch für Geräte sind, welche selbständig Material aufladen und an anderer Stelle wieder abgeben. Diese sind ebenfalls im Anhang aufgeführt. Da einige Eigenschaften der Klasse abhängig von anderen Klassen sind, ergeben sich Methoden, um diese Eigenschaften spezifisch vor jedem Simulationsdurchgang zu bestimmen. Als Erstes wird in einer Methode die theoretische Grundspielzeit aus den Gerätedaten und der Bodenart bestimmt. Zu Testzwecken ist die theoretische Spielzeit für einen Bagger über eine entsprechende Annäherungsformel bestimmbar. Diese Abschätzung ist in (Gl. 5-1) dargestellt.

$$
th\_Spielezet = \frac{25s}{Auflockerungsfaktor} \cdot th\_Volume^{1/10}
$$
 (Gl. 5-1)

Als Grundspielzeit werden 25 Sekunden angegeben. Der Auflockerungsfaktor ist in der Regel kleiner als 1 und erhöht somit die Spielzeit insbesondere bei felsigem Boden. Die 10te Wurzel aus dem Volumen sorgt für eine sanfte Anpassung der Spielzeit an die Baggergröße. Da es aber noch möglich sein sollte, die Spielzeit eigenständig zu bestimmen, wird eine evtl. nutzerseitige Eingabe per Variable abgefragt. Die Übernahme der Werte aus den Spielzeitdiagrammen ist nicht implementiert. Die Werte können jedoch im Demonstrator durch den Nutzer über die angezeigten Diagramme aus Abbildung 4-9 auf Seite 41 übertragen werden.

In einer weiteren Methode wird die theoretische Spielzeit aus der obigen Berechnung mit den Einflüssen auf die Spielzeit multipliziert. Dies geschieht analog zur Konzeption in Kapitel 4.3.2. Anschließend wird der reale Festvolumeninhalt des Grabgefäßes bestimmt, indem der Auflockerungsfaktor, der Füllfaktor sowie deren Anpassungen integriert werden.

Diese Eigenschaften und Methoden werden an die Klasse *Bagger* weitervererbt. In dieser Klasse werden noch die baggerspezifischen Einflussfaktoren als Eigenschaften festgehalten. Diese sind ebenfalls im Anhang kurz erläutert. Die Einflüsse des Entleerens, der Grabtiefe und des Schwenkwinkels sind von den Baustellenbedingungen abhängig, so dass für diese Eigenschaften Methoden zur Anpassung des jeweiligen Einflusses bestehen.

Ebenso wie die oben beschriebene Klasse Foerdergeraet erbt die Klasse *Transportgeraet* die Eigenschaften und Methoden der Klasse Baugeraet. Im Anhang sind alle der Klasse Transportgeraet zugrundeliegenden Eigenschaften aufgeführt.

Die letzte verbleibende Eigenschaft ist der Typ des Transportgeräts. Aktuell ist dieser im Simulationstool als 'LKW' definiert. Dieser, der Klasse *Transportgeraet* inhärente Typ, ist, wie schon bei der Klasse *Foerdergeraet* bekannt, als Kindklasse erstellt, die alle Eigenschaften und Methoden der Elternklasse *Transportgeraet* erbt. Dies dient hierbei lediglich zur Einhaltung der allgemeinen Klassenstruktur, da die Klasse *LKW* keinerlei eigene Eigenschaften und Methoden besitzt.

Die Klasse *Transportgeraet* führt die Berechnung des maximal transportierbaren Festvolumens durch. Dazu wird zuerst das Nennladevolumen mit dem Auflockerungsfaktor der Bodenart, dem Anpassungsfaktor für die Auflockerung und dem Füllfaktor zum realen Ladevolumen multipliziert. Dieses real ladbare Volumen stellt ein Festvolumen dar. D. h. es entspricht dem Volumen, welches der ausgehobene Boden einnehmen würde, wenn man ihn wieder auf seine Dichte vor dem Ausheben brächte. Zusätzlich wird das Festvolumen ermittelt, das höchstens geladen werden kann, ohne die maximale Zuladung zu überschreiten. Das Minimum der beiden Volumina ergibt das maximal ladbare (Fest-)Volumen. Desweiteren wird die kinematische Simulation zur Berechnung der Fahrzeit, welche bereits in Kapitel 4.3.3 vorgestellt wurde, in dieser Klasse umgesetzt.

Die Klasse *SimWerte* repräsentiert alle für einen Simulationslauf erforderlichen Daten. Es werden Objekte der bereits beschriebenen Klassen Volumen und Strecke als Eigenschaften abgespeichert. Neben diesen Klassen werden auch die Baugeräte als Eigenschaft erfasst und in Form von Listen in die Klasse integriert. Dies hat zum Grund, dass für einen Simulationslauf eine unbekannte Anzahl verschiedener Transport- und Fördergerätetypen vertreten sein können. Des Weiteren werden Eigenschaften aufgenommen, die entweder nicht durch die bisherigen Strukturen erfassbar waren, oder Eigenschaften darstellen, die zwar einer Klasse zuzuordnen sind, jedoch spezifisch für jeden Simulationslauf festgelegt werden. Zum ersten Teil gehören die Anzahl der Simulationsläufe, die Art mit der ein Ladegerät ein Transportgerät befüllt wird sowie der Name des Simulationslaufes und ob dieser zu simulieren ist. Zum zweiten Teil zählen die Eigenschaften Schwenkwinkel und Grabtiefe, da sich diese je nach Baustelle ändern. Alle Eigenschaften sind im Anhang näher erläutert.

# **5.2 Benutzeroberflächen**

Nach der Darstellung der Datenstruktur im Demonstrator, werden in diesem Kapitel die Funktionalitäten der verschiedenen Elemente und Fenster der Benutzeroberfläche beschrieben. Dabei werden alle Eingabemasken und Funktionen kurz erläutert. Die Benutzerführung des Programms gliedert sich in das Hauptanwendungsfenster, in die Masken zum Einstellen der Seedwerte, zum Import der Maschinendaten und in die Fenster zur Visualisierung der simulierten Fahrzeiten und der Ergebnisse der ereignisorientierten Simulation eines Abbauprozesses.

Die Benutzeroberfläche des Hauptfensters (vgl. Abbildung 5-2) besteht aus Elementen der MS Windows-Oberfläche. Im oberen Teil befindet sich eine Menüleiste (Datei, Bearbeiten,…) zum Aufruf der Standardbefehle. In der Oberfläche des zentralen Teils, welcher aus den sechs Reitern

- Start,
- Gesamtübersicht,
- Material.
- Ladegerät,
- Transportgerät und

Strecke

besteht, werden die für die Simulationsläufe benötigten Daten definiert.

Eine Leiste im unteren Bereich des Fensters dient zur Anzeige des Simulationsfortschritts und des allgemeinen Zustands.

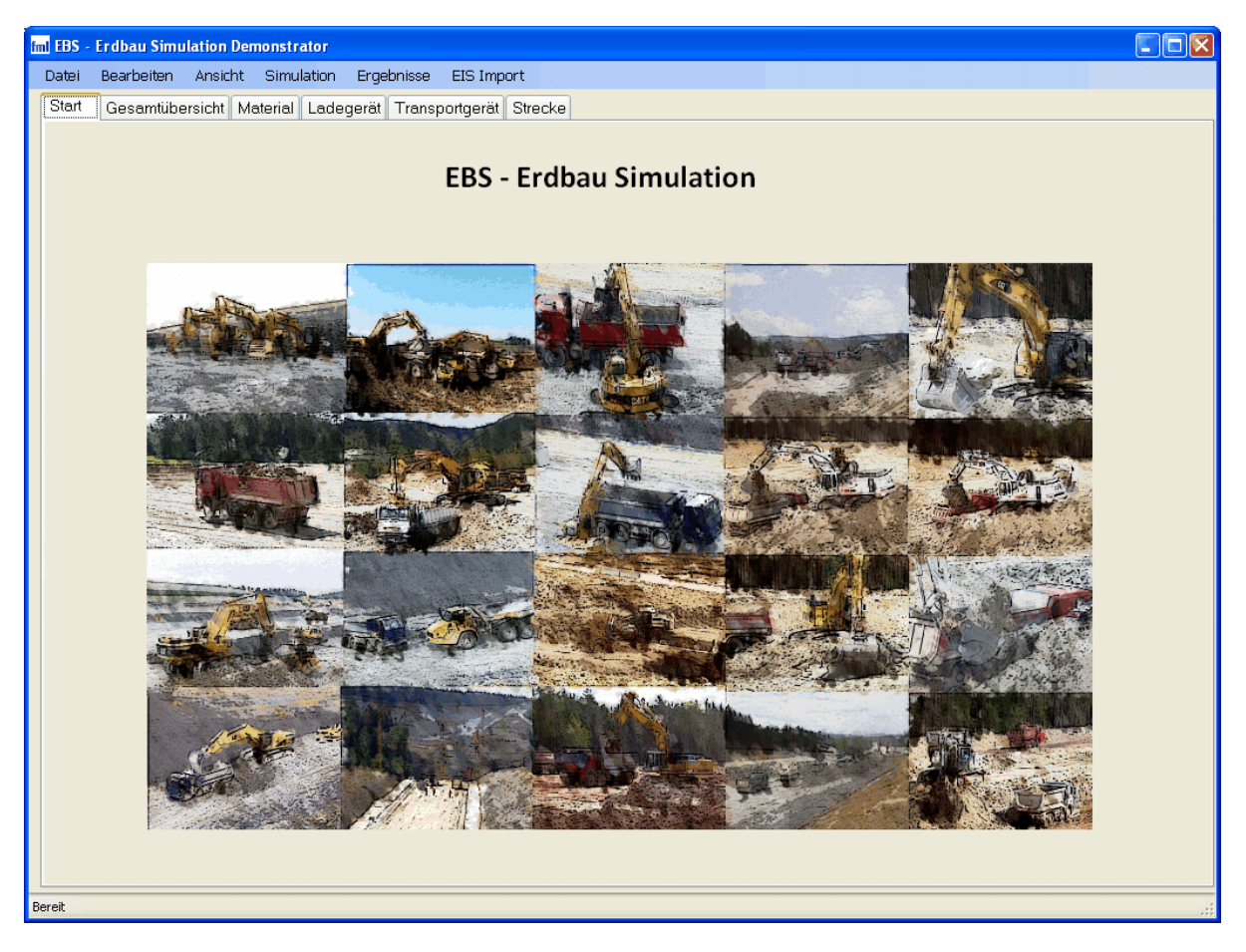

**Abbildung 5-2: Benutzeroberfläche – Start** 

Neben den verschiedenen Oberflächen in den Programmreitern wird die Anwendung über die Menüleiste gesteuert. Wie in den meisten Windows-Anwendungen sind im Menüpunkt *Datei* die elementaren Dateioperationen gruppiert. Dabei ist es möglich neue Simulationsprojekte zu erstellen, solche zu öffnen und zu speichern. Die vom Programm im Binärformat erstellten Dateien enthalten alle Informationen zu den aktuellen Simulationszusammenstellungen, Volumen, Geräten und Strecken. Sie werden mit der Dateiendung *\*.prj* abgelegt.

Im Menüpunkt *Bearbeiten* sind die Standardfunktionen *Ausschneiden*, *Kopieren* und *Einfügen* zusammengefasst. Neben der Direktwahl können diese auch über die standardmäßigen Tastenkombinationen (Strg+A, Strg+C und Strg+V) ausgelöst werden. Im Menü *Ansicht* ist es möglich, zwischen den sechs Benutzeroberflächen der Reiter zu wechseln.

| <b>EmI EBS</b> - Erdbau Simulation Demonstrator - Test.prj |                                |                   |         |  |                      |            |                   |             |
|------------------------------------------------------------|--------------------------------|-------------------|---------|--|----------------------|------------|-------------------|-------------|
|                                                            | Datei                          | <b>Bearbeiten</b> | Ansicht |  | Simulation           | Ergebnisse | <b>EIS Import</b> |             |
|                                                            | Gesamtübersicht<br>Md<br>Start |                   |         |  | Starten              | Strecke    |                   |             |
|                                                            |                                |                   |         |  | Anhalten             |            |                   |             |
| Simulationsdaten                                           |                                |                   |         |  | Seedwerte            |            |                   | bzubauer    |
|                                                            | Volvo                          |                   |         |  | Fahrzeiten berechnen |            |                   | lest Berlin |
| Ändern<br>Hinzufügen                                       |                                |                   |         |  | Löschen              |            |                   | Zugehörigi  |
|                                                            |                                |                   |         |  |                      |            |                   | Berlin      |

**Abbildung 5-3: Benutzeroberfläche - Menü –Simulation** 

Im Menüpunkt ,Simulation' (vgl. Abbildung 5-3) wird der Simulationsvorgang über die Funktion *Starten* begonnen. Mit *Anhalten* lässt sich der Simulationsvorgang beenden. Gewonnene Daten werden im Ergebnisfenster angezeigt. Der Aufruf des Ergebnisfensters kann alternativ auch über den Menüpunkt *Ergebnisse Anzeigen* erfolgen.

| <b>Final</b> Seedwerte       |                           | $\overline{\phantom{a}}$     |
|------------------------------|---------------------------|------------------------------|
| Wer:<br>Nummer<br>ᅀ          |                           | Seedwerte generieren.        |
| 1                            | 0                         |                              |
| 2                            | 1                         | Anthithetische Zufallszahlen |
| 3                            | 2                         |                              |
| 4                            | 3                         |                              |
| 5                            | 4                         |                              |
| 6                            | 5                         |                              |
| 7                            | 6                         |                              |
| 8                            | 7                         |                              |
| 9                            | 8                         |                              |
| 10                           | 9                         |                              |
| 11                           | 10                        |                              |
| $\sim$<br>$\quad \text{III}$ | $\ddot{\phantom{0}}$<br>× | Abbrechen<br>OΚ              |
|                              |                           |                              |

**Abbildung 5-4: Benutzeroberfläche – Seedwerte** 

Der Menüpunkt *Seedwerte* öffnet ein Fenster, in dem die Seedwerte, also die Startwerte für den Zufallszahlengenerator, geändert werden können. Mit der Einstellung *Antithetische Zufallszahlen* wird eine Funktion aktiviert, welche die entgegengesetzten Zufallszahlen zu den Standardzahlen erzeugt. Damit ist es möglich, schon bei verhältnismäßig wenig Simulationsläufen qualitativ hochwertige Ergebnisse zu erhalten, da eine Simulation mit einem Seedwert immer zweimal gestartet wird - einmal

mit den tatsächlichen Zufallszahlen, das andere Mal mit den entgegengesetzten Zufallszahlen (vgl. Kapitel 4.2.4). Dies gleicht die zufälligen Schwankungen bei einem Lauf aus. Der Nachteil hierbei ist jedoch, dass immer doppelt so viele Läufe gestartet werden, wie in den allgemeinen Simulationseinstellungen angegeben ist, so dass sich die Rechendauer verdoppelt.

Die Funktion *Fahrzeiten berechnen* gibt für jedes eingetragene Transportgerät und für jede Strecke die simulierte Fahrdauer wieder. Diese wird dann in einem Fenster in Tabellenform ausgegeben. Somit ist es zu Testzwecken möglich, die gemessenen Werte auf der Baustelle mit den simulierten Werten zu vergleichen und so den Demonstrator zu validieren. In Abbildung 5-5 ist eine beispielhafte Ausgabe dargestellt.

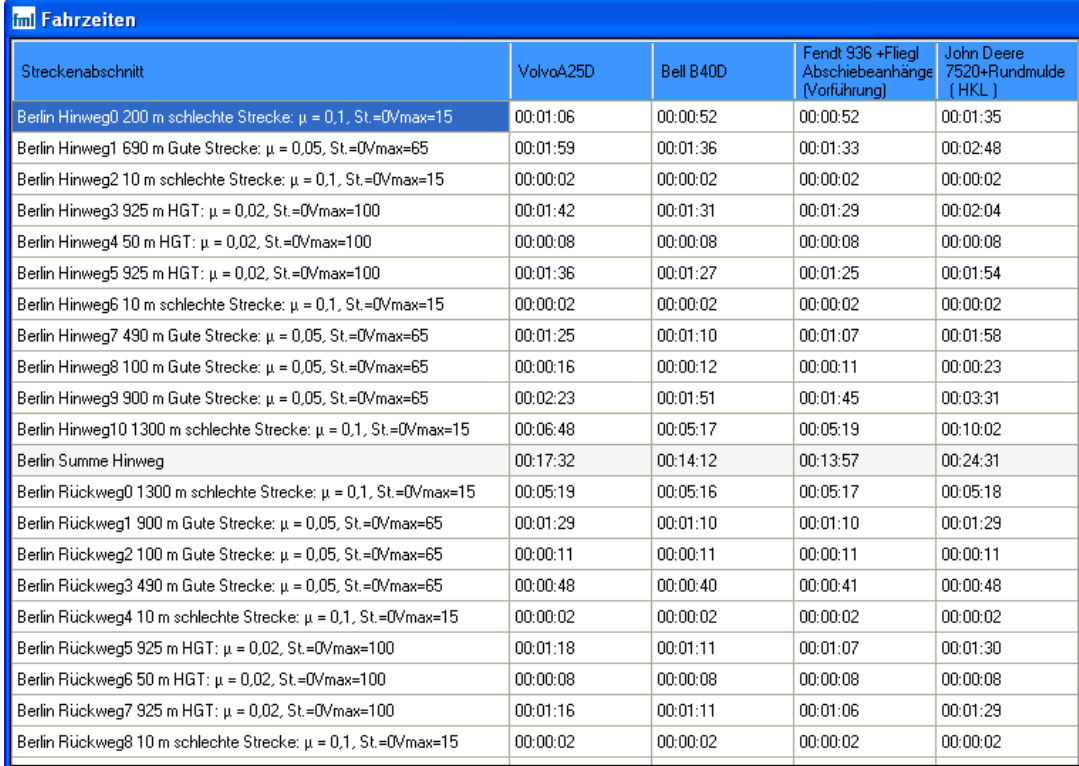

### **Abbildung 5-5: Benutzeroberfläche – Fahrzeiten**

Auch der Import von Maschinendaten aus dem EIS wurde implementiert und in der in Abbildung 5-6 dargestellten Benutzeroberfläche realisiert. In dieser Oberfläche lässt sich durch die Struktur der Obergruppen, Untergruppen und Geräte navigieren. Für das ausgewählte Gerät werden dann sämtliche hinterlegten Eigenschaften und Werte dargestellt. Durch den *Import* Button lassen sich die Werte direkt im Demonstrator anzeigen. Dort können die relevanten Maschinendaten in dem Fenster abgelesen und in die Gerätedaten kopiert werden.

ļ

![](_page_68_Picture_35.jpeg)

**Abbildung 5-6: Benutzeroberfläche - EIS-Verbindung** 

Im Folgenden werden die verschiedenen Reiter des Benutzerfensters beschrieben. Der in Abbildung 5-2 dargestellte Reiter *Start* bildet die Startmaske der Anwendung und wird während des eigentlichen Programmaufrufs angezeigt. Als spätere Funktion wäre eine Übersicht über die zuletzt geladenen Simulationsprojekte denkbar, um den Einstieg in das Programm zu erleichtern.

![](_page_68_Picture_36.jpeg)

**Abbildung 5-7: Benutzeroberfläche – Gesamtübersicht** 

Im Reiter *Gesamtübersicht* werden die zu simulierenden Elemente zu einer Simulationszusammenstellung zusammengefasst. Dazu kann, wie aus Abbildung 5-7 ersichtlich ist, das abzubauende Volumen und die zu befahrende Strecke in einem Dropdown-Feld ausgewählt werden. Zusätzlich fügt der Benutzer eine variable Anzahl an Lade- und Transportgeräten zur Zusammenstellung hinzu. Dabei wird durch Anpassung der letzten Zeile in einer Liste ein neuer Eintrag angehängt. Das Baugerät kann hierbei über den zugehörigen Namen in einer Dropdownliste ausgewählt werden. Zusätzlich ist es möglich, die Anzahl der Baugeräte zu spezifizieren, die für die Simulation verwendet werden sollen. Nachdem das abzubauende Volumen, die Strecke und die beteiligten Geräte ausgewählt worden sind, werden die Simulationseigenschaften über eine verzweigte Eigenschaftsliste festgelegt. In diesen Listen besteht die Möglichkeit, für jede Eigenschaft eine erklärende Bemerkung zu hinterlegen, um die Bedienung zu erleichtern. Zudem können Bilder angezeigt werden, um die jeweilige Angabe näher zu erläutern. Dies ist hier am Beispiel des Schwenkwinkels exemplarisch dargestellt.

![](_page_69_Picture_54.jpeg)

**Abbildung 5-8: Benutzeroberfläche – Material** 

Im Reiter *Material*, der in Abbildung 5-8 dargestellt ist, werden die Eigenschaften der Klassen Bodenart und Volumen bestimmt. Durch die Speicherung in einer Liste können mehrere Bodenarten und Volumina erzeugt werden. Über den Button *Hinzufügen* wird ein neuer Listeneintrag erzeugt, bei *Ändern* dieser modifiziert und durch Drücken des Buttons *Löschen* wird der Listeneintrag entfernt. Dieses Bedienkonzept findet sich auch in den restlichen Reitern wieder.

Es ist von Nutzen, in einer Voreinstellung mehrere Bodenarten vorab zu definieren, um diese zur Erstellung von Abbauvolumina verwenden zu können.

![](_page_70_Figure_3.jpeg)

**Abbildung 5-9: Benutzeroberfläche – Ladegerät** 

Die nächste Seite des Hauptfensters - der Reiter *Ladegerät* – ist in Abbildung 5-9 dargestellt. Dort kann in einer Dropdownliste ein Fördergerät eines bestimmten Typs ausgewählt werden. Da es sich bei der Anwendung um einen Demonstrator handelt, ist in diesem Reiter nur die Eingabe von Daten der Gerätegruppe Bagger' möglich. Dank der objektorientierten Datenstruktur ist es aber ohne Aufwand möglich, auch weitere Gerätetypen dem Demonstrator hinzuzufügen. Die Funktionen der Buttons *Hinzufügen*, *Ändern* und *Löschen* wurden bereits für den Reiter Gesamtübersicht erklärt. Da einige Größen der Ladegeräte einer bestimmten Verteilung folgen, werden bei der Wahl der Verteilung auf der rechten Seite die aktuellen Einstellungen visualisiert.

![](_page_71_Figure_2.jpeg)

**Abbildung 5-10: Benutzeroberfläche – Transportgerät** 

Der Reiter *Transportgerät* besitzt die gleichen Steuerelemente wie der Reiter Ladegerät (vgl. Abbildung 5-10). Aktuell sieht der Demonstrator nur den Typ ,LKW' vor, so dass nutzerseitig keine (weitere) Eingabemöglichkeit hinsichtlich des Transportgeräts besteht.

Der Reiter *Strecke* ermöglicht die Konfiguration der Fahrstrecke eines Transportgeräts (vgl. Abbildung 5-11). Mittels zwei variabler Listen kann der Nutzer Streckenabschnitte für den Hin- und Rückweg zwischen Aufnahme- und Abgabestelle erzeugen, ändern oder löschen und somit die vom Transportgerät zu befahrende (Gesamt)strecke im Simulationstool nachbilden. Häufig vorkommende Streckenarten, die standardmäßige Werte für den Rollwiderstand und die maximal erlaubte Geschwindigkeit enthalten, werden beim Start der Anwendung -programmseitig erstellt und dem Bediener zur Vorabauswahl zur Verfügung gestellt. Alternativ kann der Nutzer diese Streckenvorgaben beliebig modifizieren und für den jeweiligen Anwendungsfall anpassen bzw. neue Straßenarten konfigurieren und dem System hinzufügen. Eine
Grafik im rechten unteren Bereich der Maske weist hierfür Standardwerte bzgl. des Rollwiderstandes auf verschiedenen Bodenbelägen aus (vgl. Abbildung 5-11).

| Fml EBS - Erdbau Simulation Demonstrator - Test.prj<br>Datei<br>Bearbeiten | Ansicht Simulation |                      | EIS Import<br>Ergebnisse                                          |                  |                                                        |                            | ll⊓llx                    |
|----------------------------------------------------------------------------|--------------------|----------------------|-------------------------------------------------------------------|------------------|--------------------------------------------------------|----------------------------|---------------------------|
| Start                                                                      |                    |                      | Gesamtübersicht   Material   Ladegerät   Transportgerät   Strecke |                  |                                                        |                            |                           |
|                                                                            | Strecke            |                      |                                                                   |                  |                                                        |                            |                           |
| Bezeichnung                                                                | Berlin             |                      |                                                                   |                  |                                                        | $\checkmark$<br>Hinzufügen | Ändern<br>Löschen         |
|                                                                            | Streckenart        |                      | Länge Abschnitt [m]                                               | Rollwiderstand   | Steigung [%]                                           | Kurvenradius [m]           | max. Geschw. [km/h]       |
| Aufnahmestelle<br>zu Abladestelle                                          | schlechte Strecke  | $\checkmark$         | 200                                                               | 0.1              | $\mathbf{0}$                                           | $\mathbf{0}$               | 15                        |
|                                                                            | Gute Strecke       | $\checkmark$         | 690                                                               | 0.05             | $\mathbf{0}$                                           | $\mathbf 0$                | 65                        |
|                                                                            | schlechte Strecke  | $\ddot{\phantom{1}}$ | 10                                                                | 0.1              | $\mathbf{0}$                                           | $\mathbf{0}$               | 15                        |
|                                                                            | <b>HGT</b>         | $\ddotmark$          | 925                                                               | 0.02             | $\theta$                                               | $\mathbf{0}$               | 100                       |
|                                                                            | <b>HGT</b>         | $\ddotmark$          | 50                                                                | 0.02             | $\mathbf{0}$                                           | 20                         | 100                       |
|                                                                            | <b>HGT</b>         | $\ddotmark$          | 925                                                               | 0.02             | $\mathbf{0}$                                           | $\mathbf{0}$               | $100 \times$              |
|                                                                            |                    |                      |                                                                   | Rückweg erzeugen |                                                        |                            |                           |
| Abladestelle zu<br>Aufnahmestelle                                          | Streckenart        |                      | Länge Abschnitt [m]                                               | Rollwiderstand   | Steigung [%]                                           | Kurvenradius [m]           | max. Geschw. [km/h]       |
|                                                                            | schlechte Strecke  | $\checkmark$         | 1300                                                              | 0.1              | $\mathbf{0}$                                           | $\mathbf{0}$               | 15                        |
|                                                                            | Gute Strecke       | $\checkmark$         | 900                                                               | 0.05             | 0                                                      | $\mathbf{0}$               | 65                        |
|                                                                            | Gute Strecke       | $\checkmark$         | 100                                                               | 0.05             | 0                                                      | 40                         | 65                        |
|                                                                            | Gute Strecke       | $\ddot{ }$           | 490                                                               | 0.05             | 0                                                      | $\theta$                   | 65                        |
|                                                                            | schlechte Strecke  | $\ddot{\phantom{1}}$ | 10                                                                | 0.1              | 0                                                      | $\mathbf 0$                | 15                        |
|                                                                            | <b>HGT</b>         | $\ddot{\mathbf{v}}$  | 925                                                               | 0.02             | $\mathbf{0}$                                           | $\mathbf 0$                | 100                       |
|                                                                            | Streckenarten      |                      |                                                                   |                  |                                                        |                            |                           |
| Bezeichnung                                                                | schlechte Strecke  |                      | $\ddotmark$                                                       | Hinzufügen       |                                                        |                            |                           |
| Rollwiderstand                                                             | 0.100              |                      |                                                                   | Ändern           | Tabelle 4-4: Rollwiderstandsbeiwert wR [-]             |                            | Rollwiderstandsbeiwert wa |
|                                                                            |                    |                      | $\uparrow$<br>$[ - ]$                                             |                  | Bodenart:                                              |                            | Luftreifen                |
| max. zulässige<br>Geschwindigkeit                                          | 15                 |                      | $\hat{\cdot}$<br>[km/h]                                           | Löschen          | rauher, trockener Boden                                |                            | 0.020                     |
|                                                                            |                    |                      |                                                                   |                  | unbefestigte, durchfeuchtete Wege                      |                            | 0.075                     |
|                                                                            |                    |                      |                                                                   |                  | halbfeste Erdwege<br>loser Sand und Kies               |                            | 0.050<br>0.100            |
|                                                                            |                    |                      |                                                                   |                  | schlammige Fahrbahn, frisch<br>aufgeschüttetes Gelände |                            | 0.100                     |
|                                                                            |                    |                      |                                                                   |                  |                                                        |                            |                           |
| Bereit                                                                     |                    |                      |                                                                   |                  |                                                        |                            |                           |

**Abbildung 5-11: Benutzeroberfläche – Strecke** 

Die gewonnenen Simulationsergebnisse werden in einem eigenen Fenster visualisiert. Wie aus Abbildung 5-12 ersichtlich, gliedert sich das Ergebnisfenster in zwei Bereiche. In der linken Hälfte werden in einer Liste die einzelnen Simulationsläufe dargestellt. Die erste Spalte gibt hierbei die jeweilige Anzahl und Bezeichnung der Förder- bzw. Transportgeräte an.

Die zweiten Spalte beinhaltet die aus der Simulation gewonnene Zeit für die Erdbautätigkeiten in der Form Tage : Stunden : Minuten : Sekunden. Die Unterteilung in Tagen berücksichtigt keine Schichten, sondern geht von einer Arbeitszeit von 24 Stunden aus.

In der dritten Spalte werden die Gesamtkosten in Euro für die simulierte Maschinenkombination dargestellt. Diese errechnen sich für jedes Gerät aus der jeweiligen Gesamtzeit multipliziert mit den kalkulierten Kosten pro Stunde. Etwaige Zeiten für den Transport, Auf- und Abbau bzw. Wartung sind nicht berücksichtigt und müssen des-

halb bereits in den kalkulierten Stundensätzen enthalten sein oder im Rahmen einer zusätzlichen Kostenrechnung erfasst werden.

Die Kosten und die Dauer für eine Simulationszusammenstellung sind zusätzlich in einem Diagramm dargestellt, um die Simulationsergebnisse visuell miteinander vergleichen zu können. Hierbei beschreiben rote und grüne Pfeile die maximale und die minimale Dauer eines Simulationslaufes, falls eine Simulationszusammenstellung mit mehreren Seedwerten gestartet wurde.

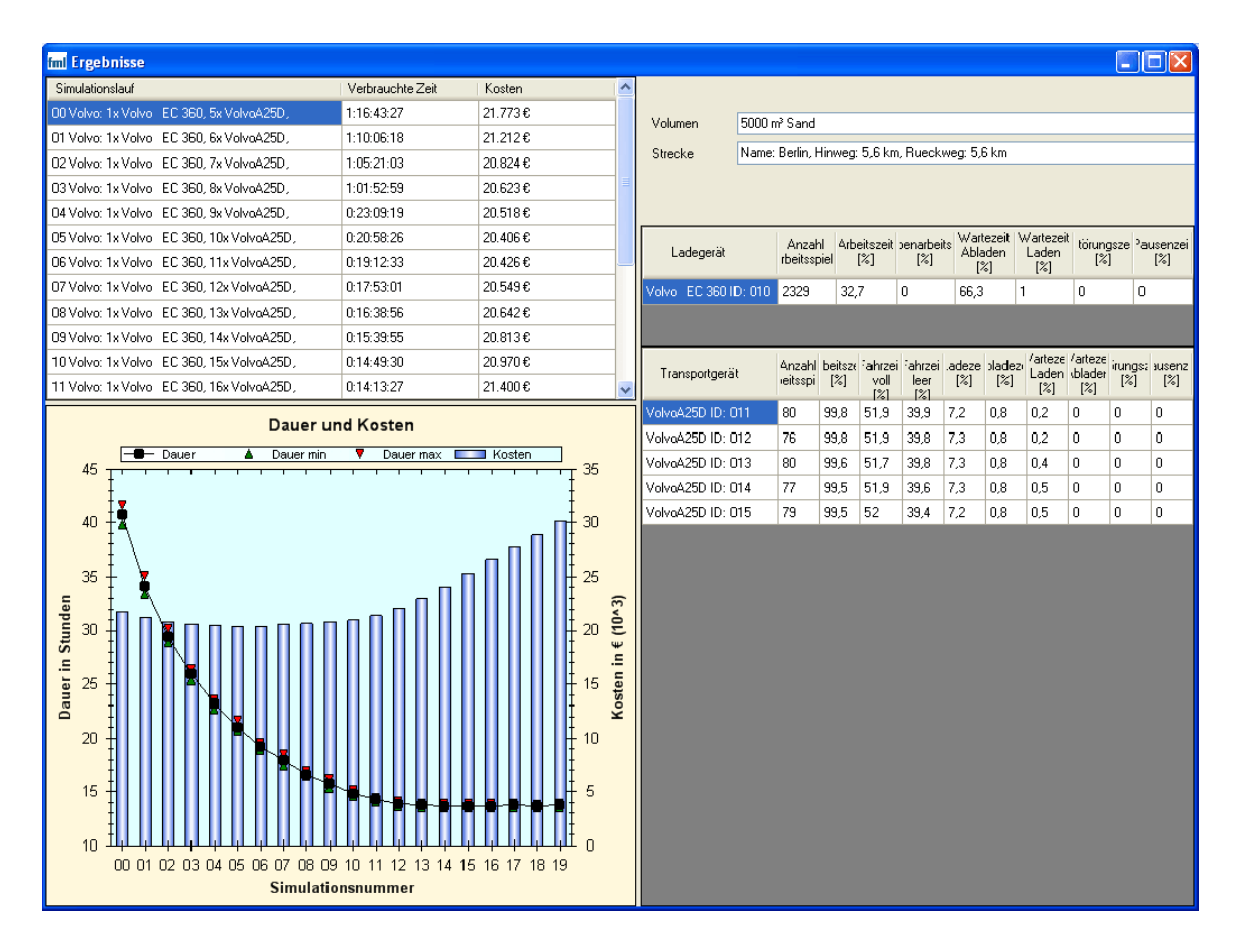

**Abbildung 5-12: Ergebnisfenster** 

In der rechten Hälfte des Ergebnisfensters werden die Daten einer einzelnen Simulation detailliert ausgewiesen. Hierfür wählt der Bediener die entsprechende Simulation im linken Teil der Maske aus. Für die beteiligten Baugeräte werden jeweils der Name und die ID angegeben. Die restlichen Spalten für die Ladegeräte bestehen aus der Anzahl der im Rahmen der Simulation geleisteten Arbeitsspiele sowie den Zeitanteilen

- (Haupt)Arbeitszeit,
- Nebenarbeitszeit,
- Wartezeit Abladen,
- Wartezeit Laden,
- Störungszeit und
- Pausenzeit.

Bei den Transportgeräten hingegen ergibt sich die Arbeitszeit aus der

- Fahrzeit Voll,
- Fahrzeit Leer,
- Ladezeit und der
- Abladezeit.

Analog zu den Ladegeräten setzen sich die verbleibenden Zeitanteile aus der Wartezeit auf den Lade- bzw. Abladevorgang sowie den Störungs- und Pausenzeiten zusammen. Damit ist es dem Nutzer möglich, sich für jedes Gerät die spezifischen Zeitanteile anzeigen zu lassen und diese mit den tatsächlich gemessenen Zeiten zu vergleichen.

## **5.3 Ablauf eines Simulationsvorgangs**

Der erstellte Demonstrator gliedert sich in drei programmatische Abschnitte. Als erster Schritt werden die für den Simulationslauf erforderlichen Daten in den Benutzeroberflächen eingegeben bzw. aus einer Datei geladen und damit die Grundlage für eine spätere Simulation gebildet. Im zweiten Schritt werden die Daten vom Demonstrator miteinander verknüpft und eine Ablaufsimulation wird durchgeführt. Die Ausgabe der Simulationsergebnisse stellt den letzten programmatischen Schritt des erstellten Demonstrators dar. Im Folgenden wird der Ablauf der einzelnen Abschnitte näher erläutert.

Um die Benutzereingabe mehrerer Bodenarten, Abbauvolumina, Geräte und Strecken zu ermöglichen, bestehen im Programm Listen, in die Objekte der Klassen eingefügt werden können:

- *Bodenarten*
- *Volumen*
- *Foerdergeraet*
- *Transportgeraet*
- *Strecke*
- *Strassenart*

Diese Listen können gespeichert und wieder geladen werden, so dass alle für die Simulation wichtigen Daten eines Projekts sicher abgelegt und bei Bedarf wieder geöffnet werden können.

Anschließend daran werden im zweiten programmatischen Abschnitt diese Daten für die Simulation aufbereitet. Dabei werden zuerst alle Kennwerte, die aus einer Kombination der einzelnen Elemente bestehen, berechnet. Als Beispiel ist die Fahrzeit eines Transportfahrzeugs zu nennen, für deren Bestimmung die zu fahrende Strecke notwendig ist. Im zweiten Schritt werden die für die Simulationsdurchläufe spezifischen Werte zu einer neuen Struktur zusammengefasst (im Folgenden als Simulationszusammenstellung bezeichnet). Diese Zusammenstellung kann auf zwei Arten erzeugt werden. Die erste Variante wird ausgeführt, wenn die Eigenschaft Anzahl der ausgewählten Transportgeräte nicht Null ist. Dann wird nur eine Simulationszusammenstellung mit der gewählten Anzahl von Transportgeräten erzeugt. Falls die Anzahl der Transportgeräte in der Simulationszusammenstellung mit Null angegeben ist, wird zuerst die benötigte Anzahl dieser Transportgeräte vom Demonstrator abgeschätzt. Anschließend werden in einer vorher bestimmten Spanne Einträge zur Liste der Simulationsläufe hinzugefügt, die die Anzahl der benötigten Fahrzeuge umschließen. Somit ist es möglich, z.B. 10 Simulationen mit 5 bis 15 Fahrzeugen durchzuführen. Für jede Fahrzeuganzahl wird eine eigene Simulationszusammenstellung angelegt. Dabei kann eine Zusammenstellung mehrmals mit verschiedenen Seedwerten gestartet werden, um eine statistische Absicherung der Simulationsläufe zu erhalten (vgl. Kapitel 4.2.4).

Sind die Vorbereitungen für die Simulation getroffen, wird diese gestartet. Zuerst generiert der Demonstrator eine Zufallszahl aus dem Seedwert und setzt das Startvolumen auf den definierten Wert. Anschließend wird eine ereignisorientierte Simulation mit den spezifizierten Geräten durchgeführt bis das abzubauende Volumen vollständig an der Abladestelle abgeladen ist.

Nachdem die Simulation beendet ist, werden als letzter Schritt die Ergebnisse im Ergebnisfenster, welches im Kapitel 5.2 näher beschrieben ist, ausgegeben. Dabei können die Ergebnisse der einzelnen Simulationszusammenstellungen miteinander verglichen werden. Die Läufe der einzelnen Simulationszusammenstellungen mit verschiedenen Seedwerten werden hingegen miteinander verrechnet und daraus ein Mittelwert gebildet. In der grafischen Darstellung sind zusätzlich die längste und die kürzeste Dauer für die jeweilige Simulationszusammenstellung angegeben.

## **6 Ergebnisse**

In diesem Kapitel werden die Simulationsergebnisse des erstellten Demonstrators analysiert und anhand von Praxisbeispielen mit den gemessenen Werten und vorhandenen Berechnungsverfahren verglichen. Die erste Erprobung wird in Kapitel 6.1 an der kinematischen Simulation der Transportzeiten durchgeführt. Im Kapitel 6.2 wird dann das Zusammenspiel von Bagger und Transportfahrzeugen an einem Beispiel der Erdbauarbeiten an der ICE-Neubaustrecke von Nürnberg nach Ingolstadt evaluiert.

## **6.1 Kinematische Simulation der Transportzeiten**

Als ersten Schritt zur Validierung des Demonstrators wurden auf einem Testgelände in Berlin die Fahrzeiten verschiedener Transportgeräte durch einen Industriepartner gemessen.

### **6.1.1 Beschreibung des Testaufbaus**

Für den Test wurden zwei verschiedene Dumper (Volvo und Bell), zwei Traktoren mit Anhänger (Fendt und John Deere) und ein 4-Achs-LKW verwendet, welche mit ihren relevanten Details in Tabelle 6-1 zusammengefasst sind.

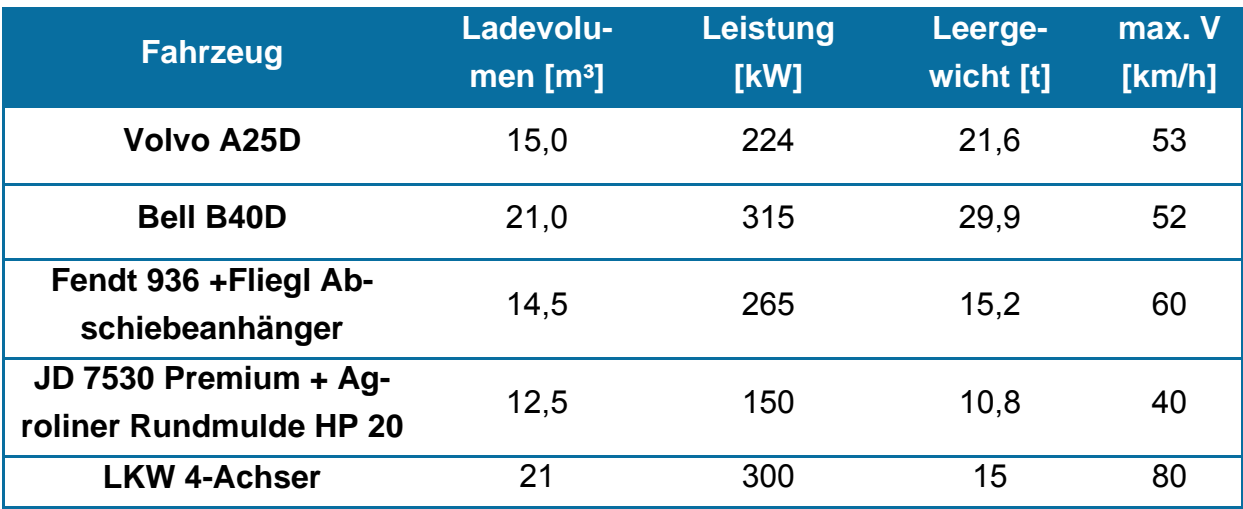

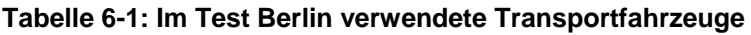

Die Strecke auf der der Test durchgeführt wurde, bestand aus folgenden Streckenabschnitten, für die jeweils eine Teilzeit jedes Fahrzeugs protokolliert wurde:

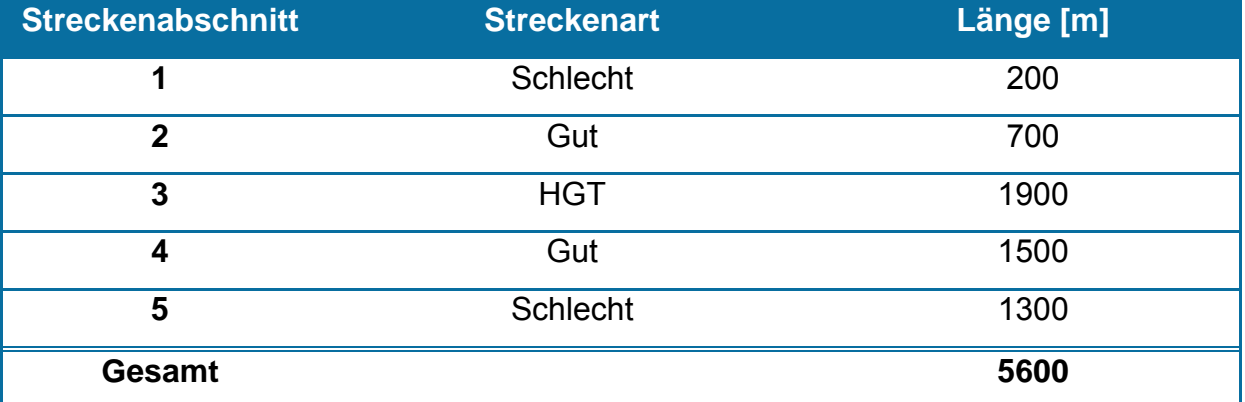

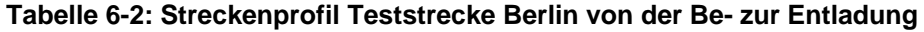

Die Abkürzung HGT steht hierbei für eine hydraulisch gebundene Tragschicht. Diese wird durch die Vermischung des Oberbodens mit einem mineralischen Bindemittel geschaffen und ähnelt in ihren Eigenschaften einer Betonfahrbahn. Die Eigenschaften, die für die verwendeten Streckenarten angenommen wurden, sind in Tabelle 6-3 zusammengefasst.

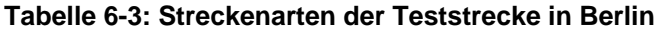

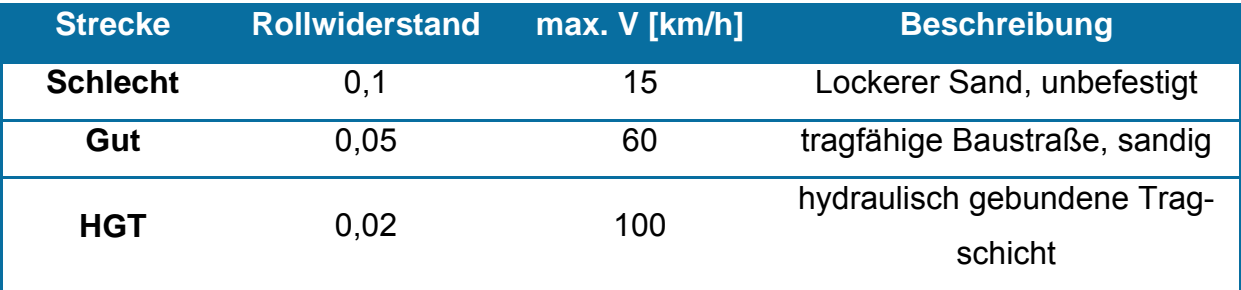

Um die Angabe der Strecke für den Einsatz im Demonstrator abzustimmen, wurden die Streckenabschnitte weiter aufgeteilt. Dies hat zum Grund, dass innerhalb der in Tabelle 6-2 aufgeführten Abschnitte sich wiederum wesentliche Eigenschaften ändern. So wurde beispielsweise am Ende des zweiten Abschnittes eine kurze Strecke eingefügt, um die holprige Auffahrt zur HGT-Fahrbahn abzubilden. Zur Erfassung des Wendeprozesses auf der HGT-Fahrbahn, wurde diese in zwei geradlinige Stücke und den eigentlichen Wendebereich aufgeteilt. Analog zu den beiden genannten Maßnahmen erfolgte auch die Untergliederung des vierten Abschnitts. Tabelle 6-4 zeigt die Verfeinerung der Fahrstrecke, d.h. des Weges vom Bagger zur Abladestelle. Der Rückweg für die Fahrt zurück zum Bagger baut sich analog in umgekehrter Reihenfolge auf.

| <b>Streckenabschnitt</b> | <b>Streckenart</b> | Länge | <b>Kurvenradius</b> |
|--------------------------|--------------------|-------|---------------------|
| 1                        | <b>Schlecht</b>    | 200   |                     |
| 2.1                      | Gut                | 690   |                     |
| 2.2                      | Schlecht           | 10    |                     |
| 3.1                      | <b>HGT</b>         | 925   |                     |
| 3.2                      | <b>HGT</b>         | 50    | 20                  |
| 3.3                      | <b>HGT</b>         | 925   |                     |
| 4.1                      | <b>Schlecht</b>    | 10    |                     |
| 4.2                      | Gut                | 490   |                     |
| 4.3                      | Gut                | 100   | 40                  |
| 4.4                      | Gut                | 900   |                     |
| 5                        | <b>Schlecht</b>    | 1300  |                     |

**Tabelle 6-4: Anpassung der Streckenabschnitte** 

Die verschiedenen Transportfahrzeuge wurden von einem Bagger mit Sand beladen, dessen Eigenschaften Tabelle 6-5 zeigt. Da im Rahmen des Tests die Transportgeräte ausschließlich nichtöffentliche Straßen befuhren, musste auf die Einhaltung der StVO nicht geachtet werden und die Fahrzeuge konnten maximal befüllt werden.

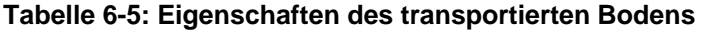

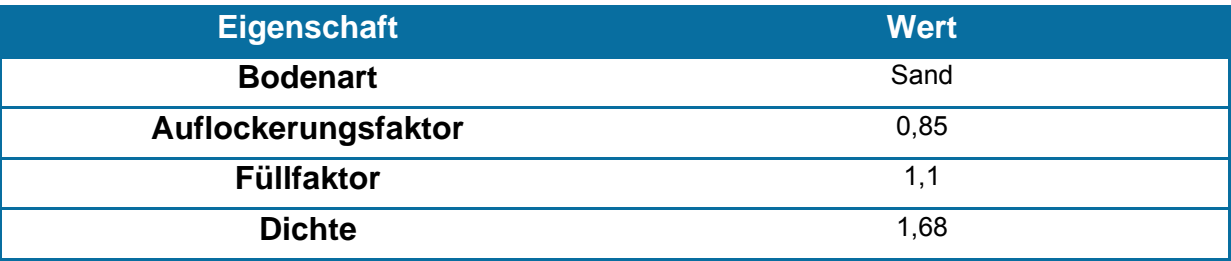

Basierend auf diesen Werten erfolgte die Testdurchführung mit jeweils mehreren Durchläufen je Fahrzeug. Abbildung 6-1 zeigt die mittlere Fahrzeit jedes Transportgeräts. Da bei diesem Test optimale Bedingungen vorherrschten, ist davon auszugehen, dass die gemessenen Werte die kürzest möglichen Zeiten darstellen.

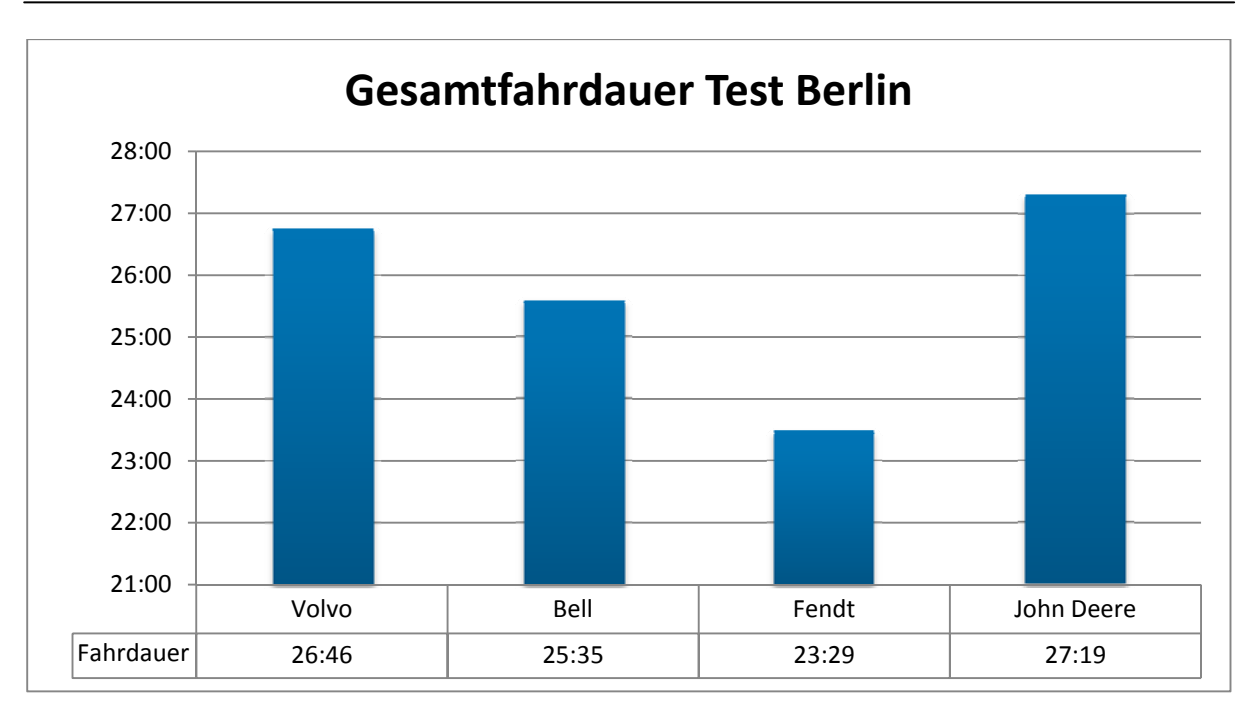

**Abbildung 6-1: Gemessene Fahrzeiten** 

Vom 4-Achs-LKW konnten keine Zeiten gemessen werden, da dieser auf Grund seiner verhältnismäßig kleinen und schmalen Reifen in einem sandigen Streckenabschnitt stecken blieb.

### **6.1.2 Vergleich mit Berechnungsverfahren**

Mit den Ausgangswerten aus Tabelle 6-1 bis Tabelle 6-5 wurden daraufhin anhand der Berechnungsverfahren nach Hüster, Bauer und Girmscheid die einzelnen Fahrdauern ermittelt.[Hüs-92], [Bau-06], [Gir-03] Ebenso wurde mit den Eingabewerten eine kinematische Simulation im erstellten Demonstrator durchgeführt. Hierbei zeigt sich, dass die Ergebnisse der kinematischen Simulation größtenteils mit den tatsächlich gemessenen Werten übereinstimmen. Die doch recht unterschiedlichen Fahrzeuge, welche sich stark in ihrem Leistungsgewicht und ihrer Größe unterscheiden, konnten somit sehr realitätsnah abgebildet werden.

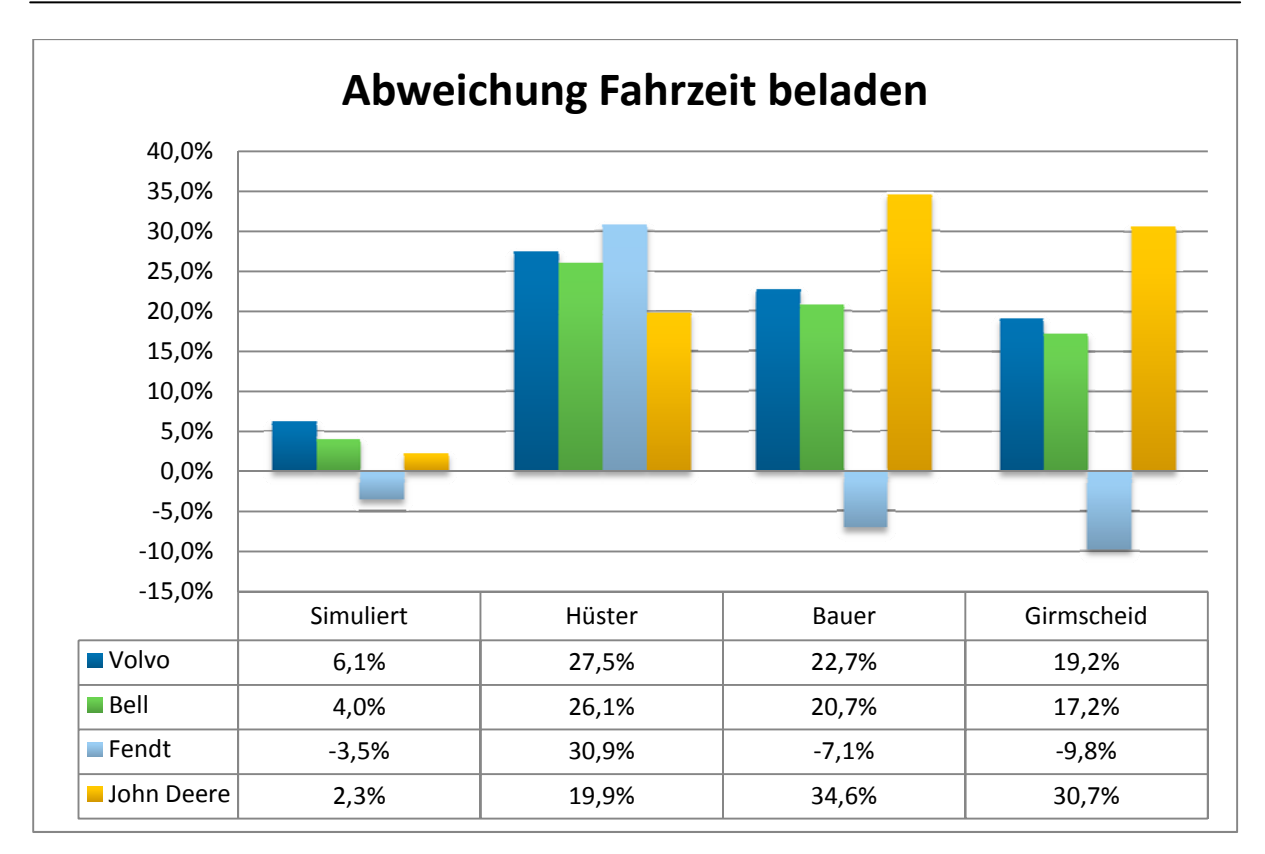

**Abbildung 6-2: Abweichung Fahrzeit voll** 

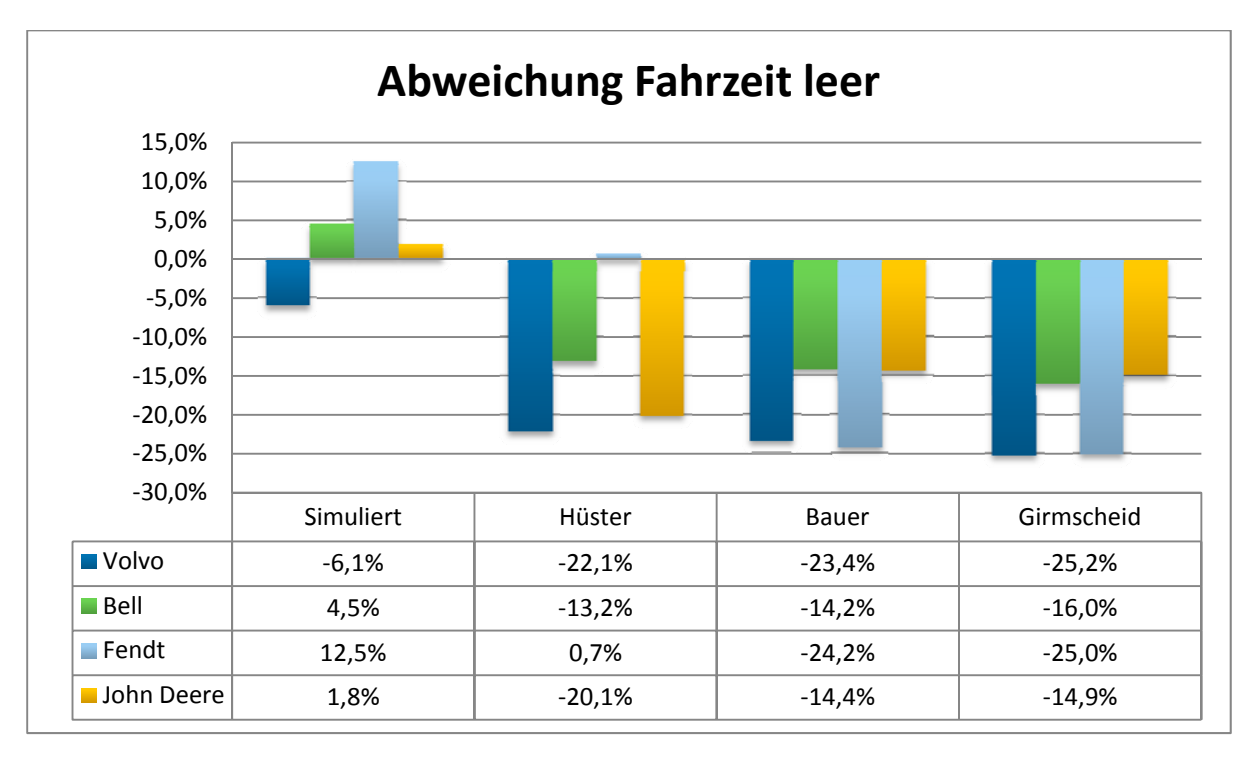

#### **Abbildung 6-3: Abbildung Fahrzeit leer**

Die Abweichungen der Simulationsergebnisse zur den gemessenen Werten liegen bei der Fahrzeit beladenen Zustand bei maximal sechs Prozent (siehe Abbildung 6-2). Wie in Abbildung 6-3 dargestellt, streut das Simulationsergebnis bei der Fahrzeit ohne Beladung um die gemessene Zeit mit maximal 13 Prozent. Mit den Verfahren aus der Literatur konnte diese Genauigkeit nicht eingehalten werden.

In Abbildung 6-4 sind die Abweichungen von den gemessenen Zeiten der Gesamtfahrdauer noch einmal aufgetragen. Auch in diesem Fall stimmen die Simulationsergebnisse im Vergleich zu den herkömmlichen Berechnungsverfahren am besten mit der Realität überein.

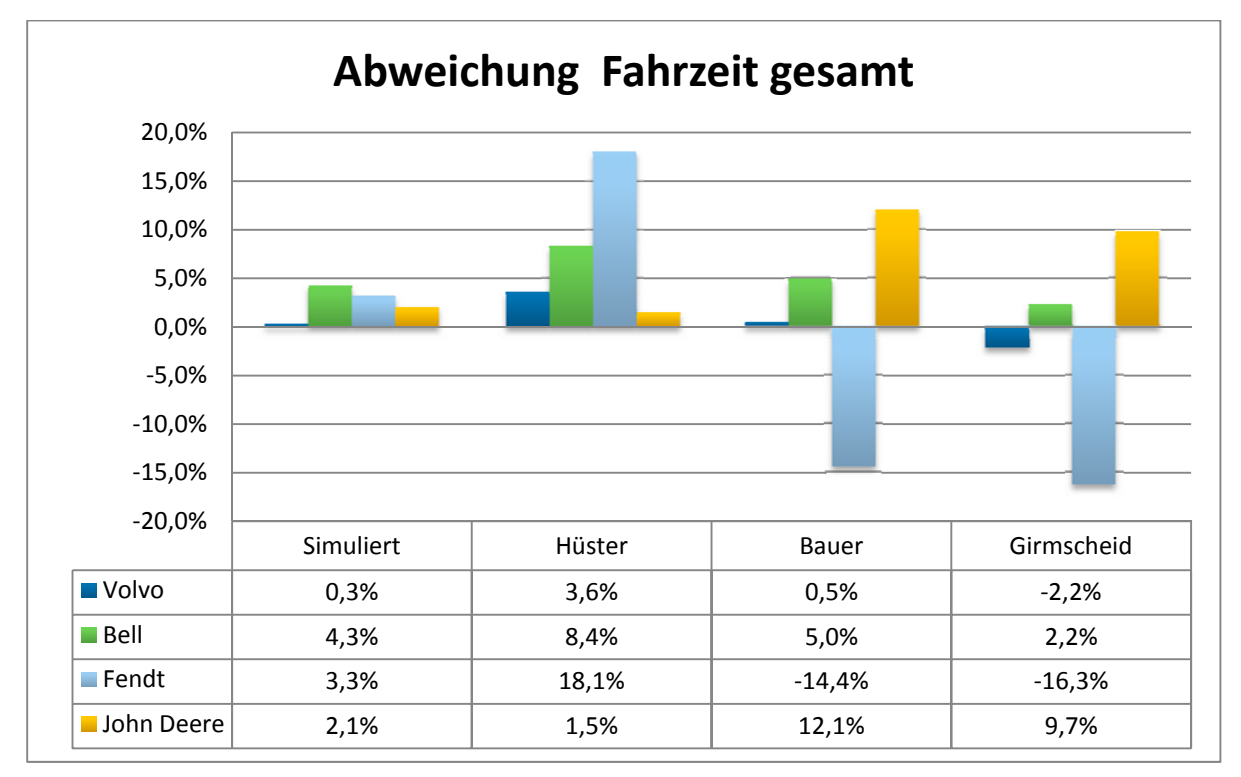

**Abbildung 6-4: Abweichung gesamte Fahrzeit** 

Voraussetzung für diese Genauigkeit ist jedoch eine sorgfältige Dateneingabe und eine exakte Nachbildung der zu befahrenden Strecke.

# **6.2 Ereignisorientierte Simulation des Bagger-LKW-Zusammenspiels**

In einem weiteren Schritt wurde der Demonstrator anhand eines bereits abgeschlossenen Teilstücks der ICE-Neubaustrecke Nürnberg-Ingolstadt seitens des Leiters der Erdbauplanung validiert.

### **6.2.1 Beschreibung der Baustellenbedingungen**

An der ICE-Neubaustrecke im Los Nord wurde ein Abschnitt der Erdbautätigkeiten mit einem Volumen von 10.000 m<sup>3</sup> untersucht. Die detaillierten Bodeneigenschaften sind in Tabelle 6-6 zusammengefasst.

#### **Tabelle 6-6: Volumen ICE-Neubaustrecke**

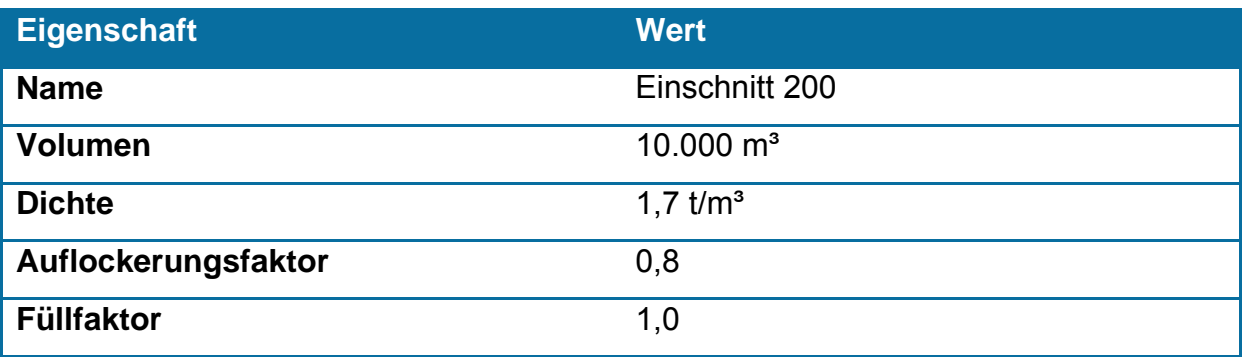

Als Ladegerät fungierte ein Raupenbagger mit einem Tieflöffel. Die für die Leistungsberechnung relevanten Daten sind in Tabelle 6-7 erfasst.

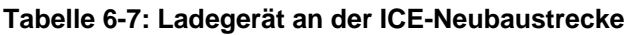

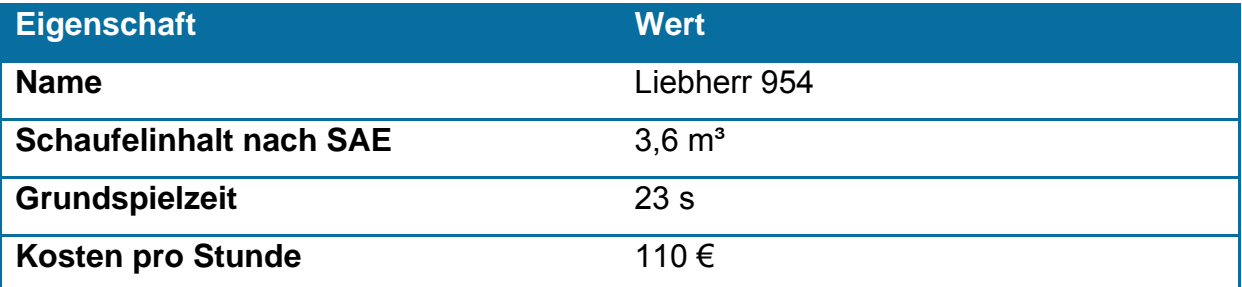

Die Fahrzeuge zum Transportieren des Materials auf die Deponie waren 4-Achs-LKW. Diese Standardfahrzeuge werden in der Regel dann verwendet, falls die Transportwege über öffentliche Straßen führen.

**Tabelle 6-8: Transportgeräte ICE-Neubaustrecke** 

| <b>Eigenschaft</b>          | <b>Wert</b>         |
|-----------------------------|---------------------|
| <b>Name</b>                 | <b>LKW 4-Achser</b> |
| <b>Muldenvolumen</b>        | $21 \text{ m}^3$    |
| Leergewicht                 | 15t                 |
| <b>Zuladung</b>             | 30 <sub>t</sub>     |
| <b>Max. Geschwindigkeit</b> | 80 km/h             |

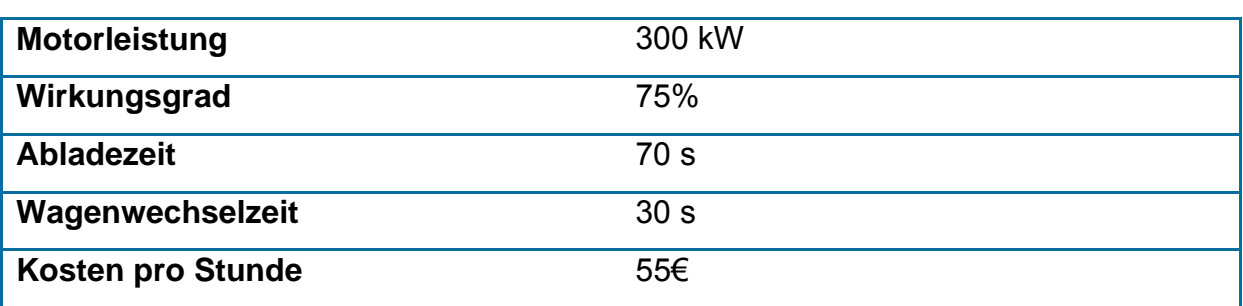

Die einzelnen Streckenabschnitte und deren Eigenschaften sind in den folgenden Tabellen dargestellt.

#### **Tabelle 6-9: Transportstrecke ICE-Neubaustrecke**

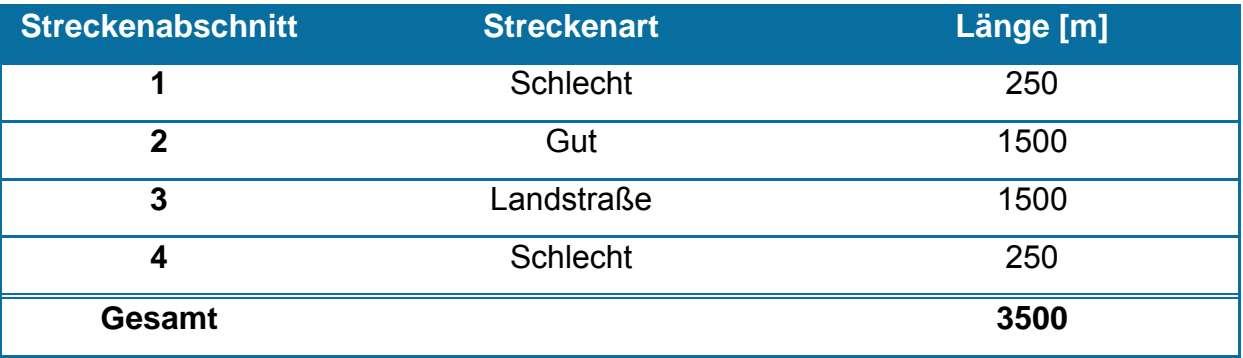

#### **Tabelle 6-10: Eigenschaften der Streckenabschnitte ICE-Neubaustrecke**

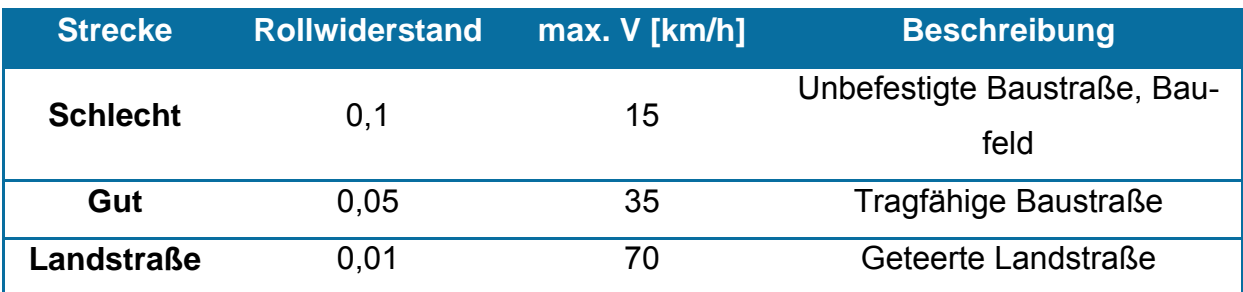

Dabei wurden nach den Messungen des Bauleiters die in Tabelle 6-11 dargestellten durchschnittlichen Leistungen erzielt.

#### **Tabelle 6-11: Erzielte Durchschnittsleistung**

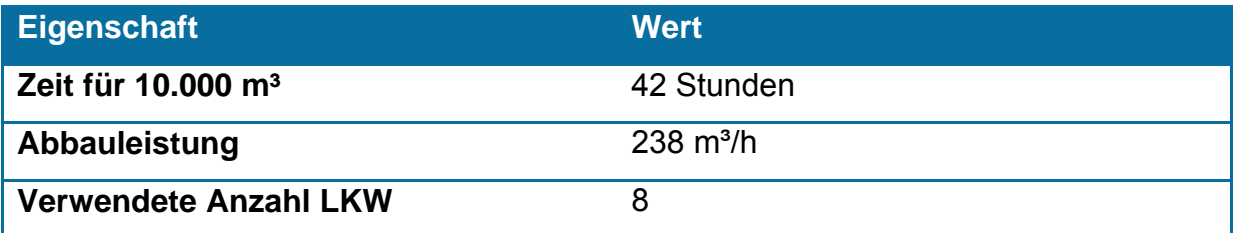

Für diesen Test wurden mehrere Simulationsläufe gestartet und diverse Parameter variiert.

#### **6.2.2 Auswertung der Simulationsergebnisse**

Die Ergebnisse der Simulation des in 6.2.1 beschriebenen Baustellenabschnitts werden in diesem Kapitel näher erläutert. Der erste Variationsparameter in der Simulation ist die Anzahl der Transportfahrzeuge. In der Simulation wird ein Intervall von 1 bis 12 LKW berechnet. Daraus wird die Anzahl an LKW verwendet, welche die monetär günstigste Variante ist. Zusätzlich zur Variation der LKW-Anzahl ist die Simulation mit verschiedenen Parameterkonstellationen untersucht worden. Als Ergebnis der Simulation sind im folgenden Diagramm die Dauer und die Gesamtkosten des Abbauvorgangs dargestellt.

In Abbildung 6-5 ist zu erkennen, dass sich bei den Standardeinstellungen des Demonstrators ein Minimum der Kosten bei der Verwendung von 6 oder 7 LKW ergibt. Die Zeit für den Abbauvorgang hingegen sinkt von 230 auf 36 Stunden ab einer Zahl von neun LKW. Ab dieser Grenze kann der Bagger nahezu ohne Wartezeit arbeiten. Mit dieser Darstellung ist es zudem möglich, die maximale Einzelleistung eines Baggers und LKW zu ermitteln. Die Baggergrenzleistung ist durch eine ausreichende Zahl an LKW bestimmt. Hiermit ergibt sich eine Abbauleistung von 280 m<sup>3</sup>/h. Die maximale Leistung eines LKW erhält man hingegen, indem man nur einen LKW zum Transport bereitstellt. In diesem Fall ist nur die Transportleistung für die logistische Kette von Bagger-LKW ausschlaggebend. Im Rahmen des untersuchten Szenarios beträgt diese 43 m<sup>3</sup>/h.

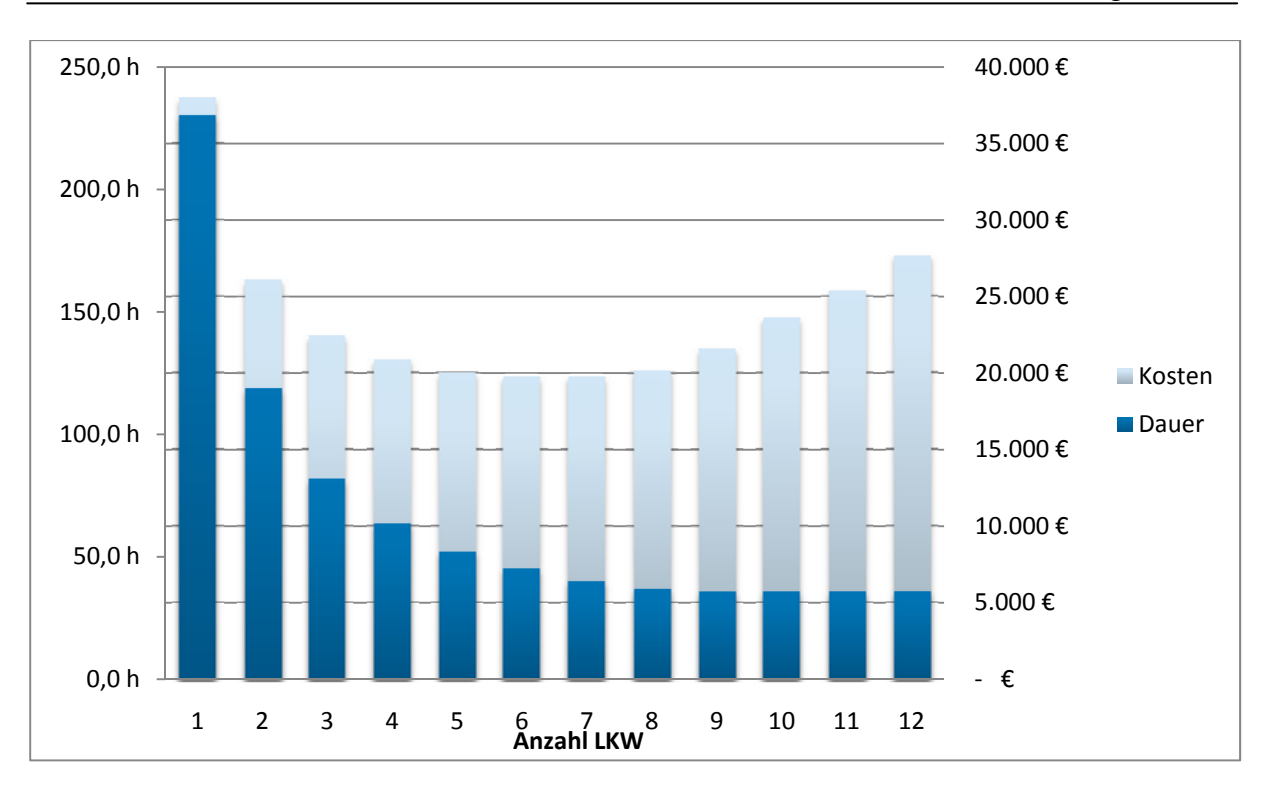

**Abbildung 6-5: Dauer und Kosten bei Standardeinstellungen** 

In Abbildung 6-6 ist die Verteilung der Bagger- und LKW-Kosten dargestellt. Während die Kosten für den Bagger linear mit der verkürzten Abbaudauer sinken, steigen die Kosten für die LKW auf Grund ihrer wachsenden Anzahl leicht an. Erst ab einer Zahl von neun LKW vergrößern sich die Kosten linear mit jedem weiteren LKW, da die Abbaudauer konstant bleibt.

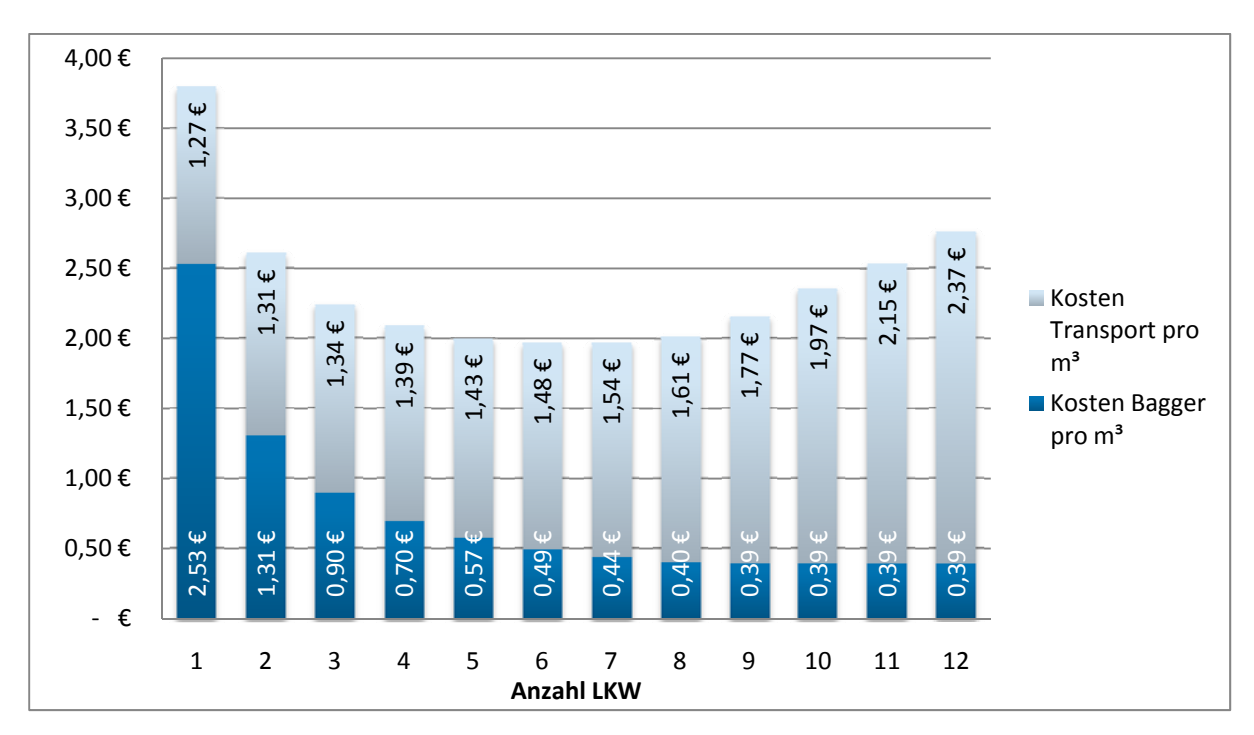

**Abbildung 6-6: Zusammensetzung der Abbaukosten** 

Im Folgenden werden die Auswirkungen verschiedener Simulationseinstellungen gegenüber gestellt. Einen leicht zu variierenden Parameter stellt der prozentuale Anteil an Arbeitspausen und Störungen dar. Dieser wirkt sich beim Ladegerät sowie bei den LKW direkt auf die Gesamtleistung aus. In Abbildung 6-7 ist der Einfluss der Arbeitsunterbrechungen (Störungs- und Pausenzeiten) bei einer Anzahl von acht LKW dargestellt. Dabei ist zu erkennen, dass sich diese bei hohen prozentualen Arbeitsunterbrechungen gegenseitig verstärken. Die durchschnittlich mit dieser Maschinenkombination erreichte Leistung bewegt sich zwischen 274 m<sup>3</sup>/h bei jeweils nur 5 % Unterbrechungen und 105 m<sup>3</sup>/h bei jeweils 45 % Unterbrechungsanteil.

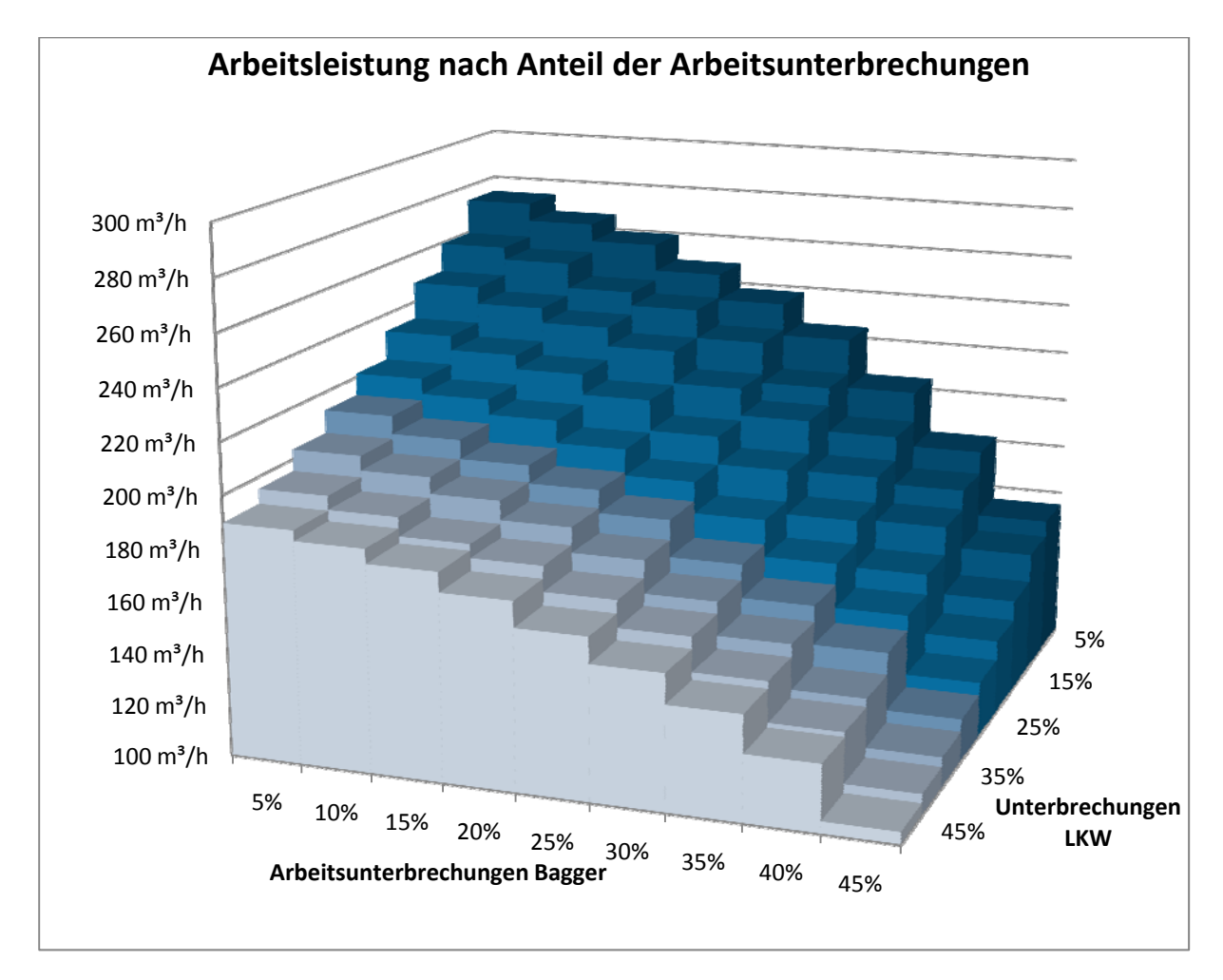

#### **Abbildung 6-7: Änderung der Arbeitsleistung je nach Anteil der Arbeitsunterbrechungen**

Eine weitere Variationsmöglichkeit bietet die Art der Beladung. Falls vom Bagger nur ganze Schaufeln auf den LKW geladen werden (Einstellung Ganze Schaufeln'), verringert sich die Transportleistung, da im Schnitt weniger Material pro Fahrt transportiert wird. Dies wirkt sich insbesondere dann auf die Gesamtleistung aus, wenn die Transportleistung entscheidend ist und nur wenige Schaufelfüllungen auf einer LKW-Mulde Platz haben.

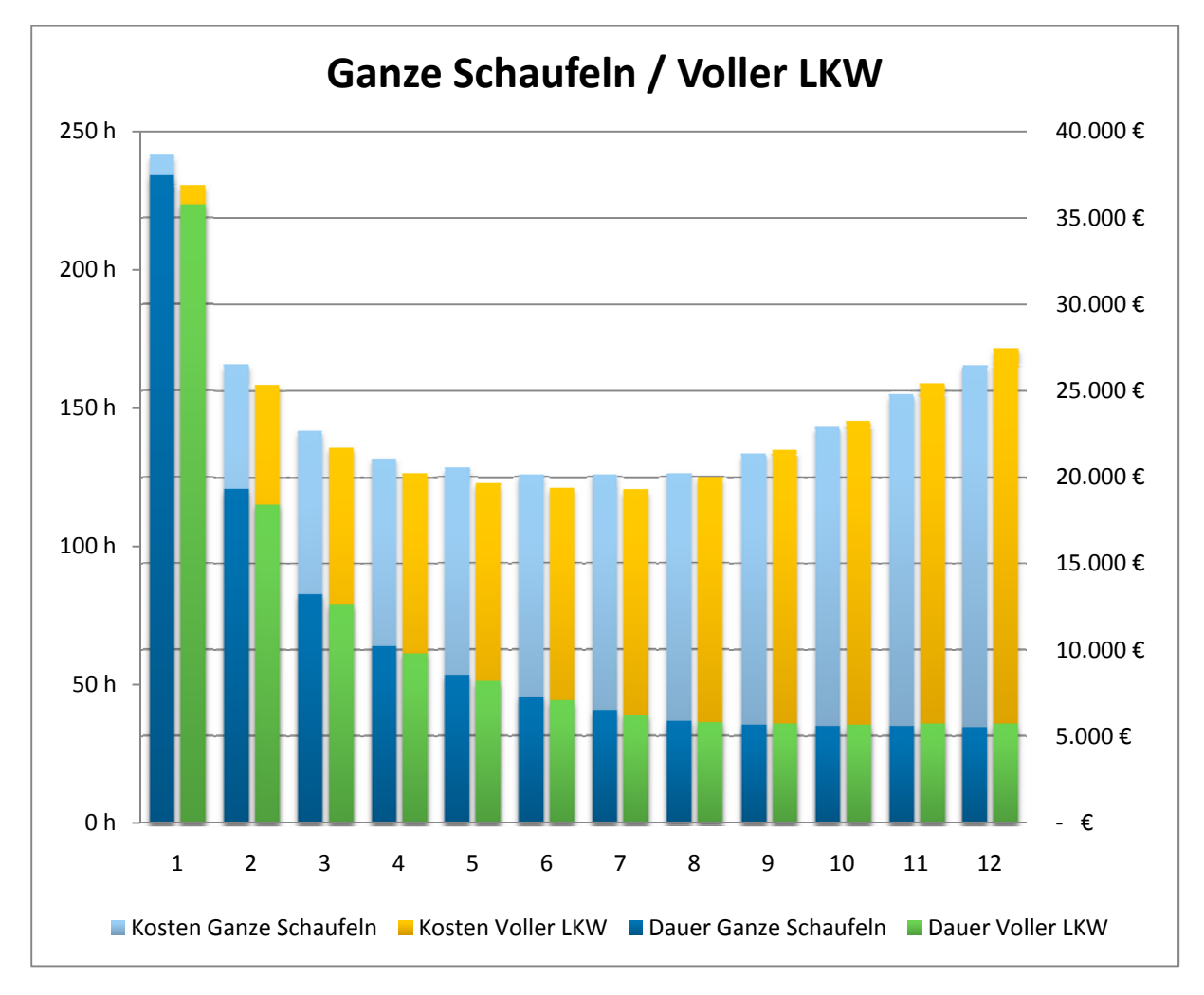

**Abbildung 6-8: Vergleich zwischen Ganze Schaufeln und Voller LKW** 

Falls das Ladegerät den LKW immer maximal belädt (Einstellung Voller LKW), ist die Leistung mit wenig LKW höher. Die Maximalleistung der Befüllung mit ganzen Schaufeln kann jedoch bei ausreichen LKW meist nicht erreicht werden. Dieser Zusammenhang ist in Abbildung 6-8 dargestellt. Nur wenn die Zeit, die benötigt wird, um die LKW zu wechseln, größer ist als die Zeit zur Übertragung einer Teilfüllung, kann die Leistung diejenige mit Ganzen Schaufeln erreichen oder sogar übertreffen. Dabei ist zu erkennen, dass die gleiche Abbauleistung nur mit einer größeren Anzahl an LKW erreicht wird.

Mit dem erstellten Simulationsverfahren ist es zudem möglich, unterschiedliche Ladegeräte und Transportgeräte in einem Umlauf zu betrachten. Dies bedeutet, dass z. B. ein gemeinsamer Fahrzeugumlauf mit verschiedenen LKW-Typen und mehreren zugehörigen Ladegeräten untersucht werden kann. Es kann somit beispielsweise nachgewiesen werden, dass zwei Ladegeräte mit einem gemeinsamen Fahrzeugpool eine höhere Leistung besitzen, als zwei getrennte Ladegeräte mit jeweils der Hälfte an LKW. Dies liegt daran, dass sich der Ausfall eines LKW in einer großen Flotte nicht so stark auswirkt wie bei einer kleinen. Daher können die Ladegeräte mit weniger ausfallbedingten Wartezeiten arbeiten.

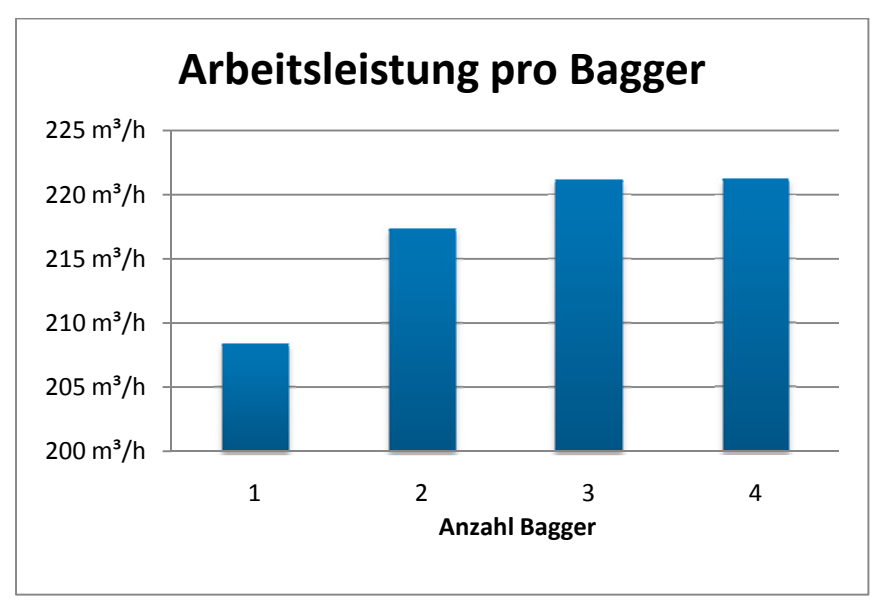

**Abbildung 6-9: Veränderung der Arbeitsleistung zwischen Parallelbetrieb und kombiniertem Betrieb** 

Das Beispiel aus Abbildung 6-9 zeigt die Veränderung der Arbeitsleistung pro Bagger nach der Anzahl der Bagger im kombiniertem Betrieb. Dabei sind immer sechs LKW pro Bagger vorhanden. Das bedeutet ein Fahrzeugpool von 24 LKW bei vier Baggern. Wie zu erkennen ist, steigt die Arbeitsleistung bis zu einer Anzahl von drei Baggern leicht an, anschließend stagniert sie.

#### **6.2.3 Vergleich der Ergebnisse**

Im Folgenden werden die Ergebnisse der vorhandenen Berechnungsverfahren mit den erzielten Simulationsergebnissen aus Kapitel 6.2.2 verglichen und die daraus resultierenden Abweichungen analysiert. In Abbildung 6-10 sind die Ergebnisse der Berechnungsverfahren dargestellt. Die in der Literatur verwendeten Verfahren zur Berechnung der Arbeitsleistung gehen stets vom Ladegerät, also in diesem Fall den Bagger, als Hauptgerät aus. An dieses werden dann die Anzahl der benötigten Fahrzeuge angepasst. Die Gesamtleistung entspricht hiermit immer der Leistung des Ladegeräts. Die Kosten pro Kubikmeter ergeben sich wiederum aus der benötigten Zeit und den Kostensätzen für die Maschinen und deren Anzahl.

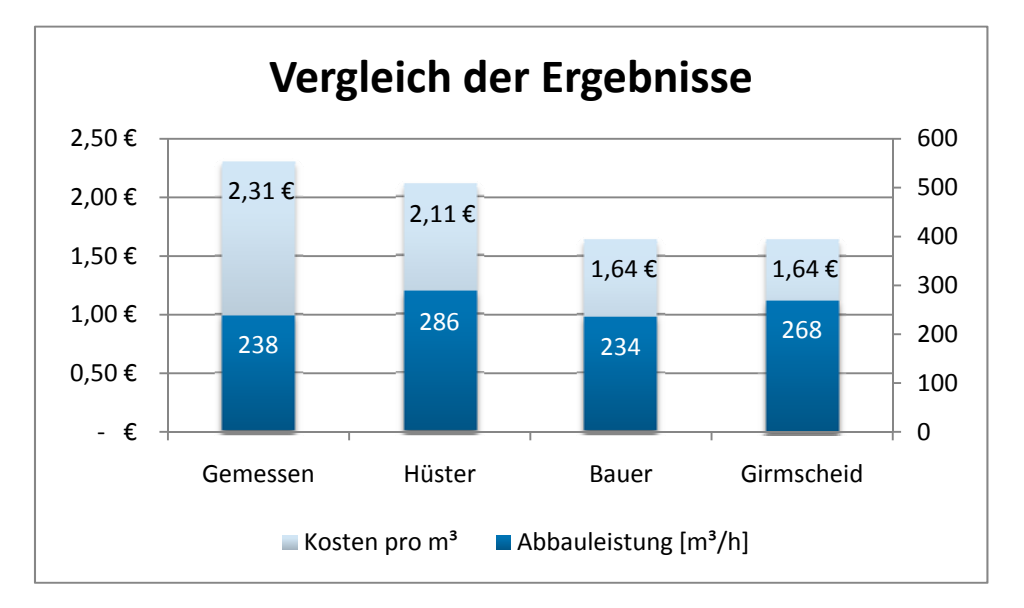

**Abbildung 6-10: Vergleich der Berechnungsergebnisse** 

Für die Simulation kann durch die Variation von Parametern das Ergebnis schwanken. Bei den Standardeinstellungen erhält man mit acht LKW und der Beladungsoption ,Voller LKW' eine Leistung von 274 m<sup>3</sup>/h und Kosten von 2,02 €/m<sup>3</sup>. Laut den Aussagen des ausführenden Planers der betrachteten Erdbaustelle, stellt dies die Leistung dar, wenn es "optimal läuft". Da diese Leistung nicht als durchschnittliche Leistung zur Planung herangezogen wird, müssen die Annahmen im Demonstrator angepasst werden.

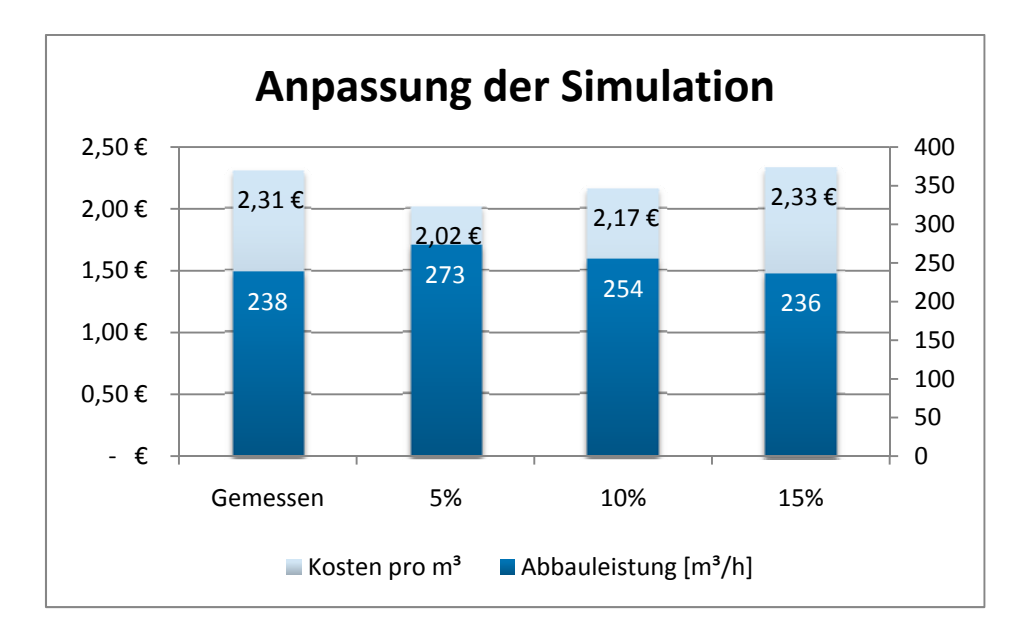

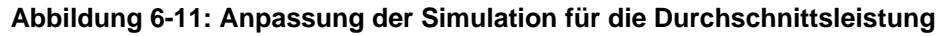

Schon mit einer Anhebung des Anteils der Arbeitsunterbrechungen von 5% auf 15% ist es möglich, die durchschnittliche Leistung abzubilden (siehe Abbildung 6-11). Bei dieser Einstellung werden die in der Realität erzielten Durchschnittsleistungen ermittelt.

Der in Abbildung 6-12 dargestellte gesamte Simulationslauf lässt erkennen, dass in diesem Fall ein Abbaubetrieb mit sieben Fahrzeugen die kostengünstigste Variante gewesen wäre. Dafür hätte sich jedoch die Abbauleistung verringert.

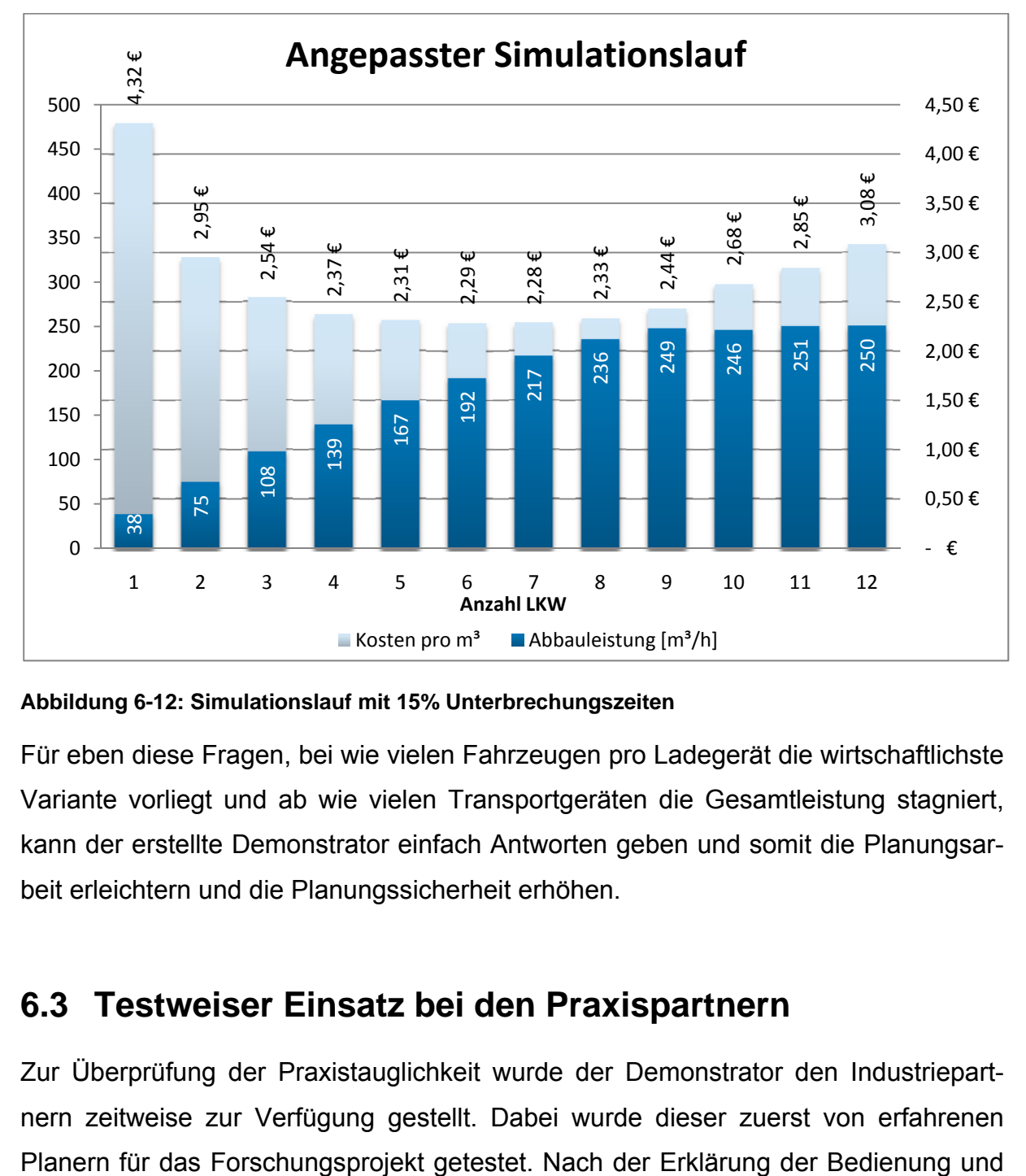

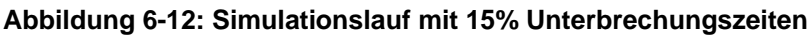

Für eben diese Fragen, bei wie vielen Fahrzeugen pro Ladegerät die wirtschaftlichste Variante vorliegt und ab wie vielen Transportgeräten die Gesamtleistung stagniert, kann der erstellte Demonstrator einfach Antworten geben und somit die Planungsarbeit erleichtern und die Planungssicherheit erhöhen.

## **6.3 Testweiser Einsatz bei den Praxispartnern**

Zur Überprüfung der Praxistauglichkeit wurde der Demonstrator den Industriepartnern zeitweise zur Verfügung gestellt. Dabei wurde dieser zuerst von erfahrenen der Funktionsweise des Demonstrators wurden gemeinsam Simulationen zusammengestellt und die Ergebnisse ausgewertet.

Den Experten zufolge, liefert der Demonstrator praxisnahe Ergebnisse. Außerdem wurde die hohe Flexibilität in den Einstellmöglichkeiten positiv hervorgehoben, da somit auf viele Baustellenbedingungen reagiert werden kann. Auf diese Weise war es den Planern möglich, vergangene Baustellen und deren Leistungen nachzubilden und im Nachhinein zu analysieren.

In einer weiteren Testphase wurde dann der Demonstrator Bauleitern vor Ort auf der Baustelle zeitweise übergeben. Diese im Umgang mit Planungswerkzeugen nicht so erfahrenen Benutzer, überforderte jedoch die Vielzahl an Variationsmöglichkeiten. Es wurde ein intuitiveres und nutzerfreundlicheres Tool gewünscht, in dem nur die wichtigsten Einstellungen sichtbar sind.

## **7 Fazit und Ausblick**

## **7.1 Zusammenfassung**

Nachdem zuerst die Grundlagen der Leistungsberechnung im Erdbau aufgezeigt wurden, folgte die Analyse der verschiedenen Arten bestehender Berechnungsverfahren. Im Anschluss daran wurden passende Bausteine für die transportlogistische Ablaufplanung im Erdbau ausgewählt und die Schnittstellen zwischen ihnen definiert.

Basierend auf diese Vorarbeiten folgte die Konzeption eines simulationsgestützten Verfahrens zur Leistungsberechnung im Erdbau an den Beispielen Bagger und Transportfahrzeug. Diese wurden in einer demonstrativen Anwendung implementiert, welche mit Hilfe der Ablaufsimulation aus den Benutzereingaben die Dauer und die Kosten eines Erdbauprozesses bestimmt. Es wurde darauf geachtet, dass der bestehende Simulationskern einfach anpassbar und für neue Baugeräte erweiterbar ist.

Als abschließender Schritt wurden anhand von Praxistests die Ergebnisse der Simulation mit den Werten aus der Realität verglichen. Hierbei lag das Augenmerk auf den Auswirkungen verschiedener Simulationseinstellungen.

## **7.2 Ausblick**

### **7.2.1 Weiterverwendung in der Forschung**

Der erstellte Demonstrator soll im Forschungsprojekt ForBAU weiterverwendet werden. Dort wird in Kombination mit dem in Kapitel 3.1 vorgestellten Integrator versucht, die Anordnung von Einbau- und Ausbaustellen zu optimieren, um die Kosten für die Erdbauarbeiten zu minimieren. Weiterhin können die Ergebnisse des Forschungsprojekts genutzt werden, um einen Baukasten für die Simulation von Erdbaustellen zu schaffen. In diesem können die erstellten Algorithmen wiederverwendet, und um Bausteine für die Verfahren der Tiefgründung, Verteilung und Verdichtung erweitert werden.

#### **7.2.2 Weiterverwendung in der Industrie**

Der in der Forschungsarbeit erstellte Demonstrator ist noch nicht für die beteiligten Unternehmen kommerziell einsetzbar. Vor allem in der Benutzerführung und der Aufbereitung der Ergebnisse ergeben sich noch Unzulänglichkeiten. So wurde von den Industriepartnern eine Schnittstelle zu einem Tabellenkalkulationstool gewünscht, um die gewonnenen Ergebnisse besser aufbereiten zu können. Außerdem könnte eine separate Speichermöglichkeit der Geräte, Strecken und Volumen die schnelle Anpassung an neue Baustellenbedingungen erleichtern. Ziel dieser Anpassungen sollte vor allem die Reduktion der erforderlichen Benutzereingaben bei gleichbleibender Flexibilität des Systems sein.

Weiterhin ist es zielführend, neue Baugerätetypen, wie Baugeräte für die Erdverdichtung und Wiedereinbringung, in die Simulation mit aufzunehmen. Mittels dieser Geräte können ganze logistische Ketten im Erdbau - vom Erdaushub bis zur Wiedereinbringung – simuliert werden.

Ein weiterer Wunsch aus der Industrie ist die Einrechnung des Dieselverbrauchs in die Kostenkalkulation, da dieser ungefähr ein Drittel der gesamten Kosten für die Erdbauarbeiten verursacht. Daher kann es für bestimmte Aufgaben sinnvoll sein, neue sparsamere Geräte einzusetzen, welche die höheren Abschreibungen durch den Minderverbrauch wieder ausgleichen. Die Abschätzung des Verbrauchs je nach Bodenkennwerten für die Lösegeräte und dem Streckenprofil für die Transportfahrzeuge könnte im erstellten Demonstrator bestimmt werden.

Mit dem Einbau der beschriebenen Erweiterungen in die Anwendung, kann ein wichtiges Instrument für die Planung in der Bauwirtschaft geschaffen werden, welches die Bauunternehmen unterstützt, den zunehmenden Anforderungen der globalen Märkte zu begegnen.

## **7.3 Fazit**

Der wissenschaftlich technische Nutzen des Forschungsprojektes liegt in der Verbesserung der transportlogistischen Ablaufplanung. Dieser wurde erreicht durch die neuartige Kombination einer dynamischen Kinematiksimulation der Transportfahrzeuge mit der ereignisorientierten Simulation des Zusammenspiels von Bagger und LKW. Dies erlaubt es, die Kosten und die Dauer von Erdbauprojekten genauer als mit den bisherigen Methoden vorherzusagen. Außerdem kann auf unerwartete Verzögerungen im Bauablauf schneller reagiert werden, da verschiedene Planungsszenarien ohne großen Aufwand simuliert werden können.

Durch die bessere Planbarkeit entsteht auch ein wirtschaftlicher Nutzen für KMU, da dadurch sowohl zu hohe Kosten aufgrund einseitiger Überkapazitäten, als auch Konventionalstrafen in Folge einer zu geringen Leistung der verwendeten Maschinenkombination vermieden werden können.

Während der Projektlaufzeit konnte mit der Entwicklung des Demonstrators und den Praxistests bei den Projektpartnern gezeigt werden, dass ein simulationsgestütztes Verfahren die Transportlogistikplanung im Erdbau erheblich vereinfachen und qualitativ verbessern kann.

#### **Somit wurde das Projektziel erreicht!**

## **Veröffentlichungen**

Günthner, W. A.; Kesser, S.; Frenz, T.; Wimmer, J.:

Abschlussbericht: Transportlogistikplanung im Erdbau - Entwicklung eines Simulationsverfahrens zur Optimierung der transportlogistischen Ablaufplanung im Erdbau basierend auf dem Ansatz der Berechnung von Stetigförderern im Bereich der Fördertechnik

logistics.de - Integrationsplattform Logistik Über Link: www.logistics.de aufzurufen

Günthner, W. A.; Kesser, S.; Frenz, T.; Wimmer, J.: Transportlogistikplanung im Erdbau - Entwicklung eines Simulationsverfahrens für die Logistikplanung im Erdbau In: einszueins - Das Magazin des KompetenzZentrum Bau Neumarkt Ausgabe Frühjahr 2009

Günthner, W. A.; Kesser, S.; Frenz, T.; Wimmer, J.: Transportlogistikplanung im Erdbau In: BauPortal (ehemals Tiefbau), Erich Schmidt Verlag GmbH & Co. Eingereicht Juli 2009

Günthner, W. A.; Kesser, S.; Wimmer, J.: Simulationsgestützte Transportlogistikplanung im Erdbau In Jahrbuch der Logistik 2010 Eingereicht Juli 2009

## **Literaturverzeichnis**

- [Ada-07] Adams, N.: Aerodynamik bodengebundener Fahrzeuge Vorlesungsgskriptum TU München: 2007
- [Bau-06] Bauer, H.: Baubetrieb Berlin: Springer 2006
- [BML-88] Bundesausschuss Leistungslohn Bau, Fachgruppe Erdbau (BML): Daten für die Berechnung von Baumaschinen-Leistungen ZTV-Verlag: 1988
- [Cha-07] Charour, R.: Integration von CAD und Simulation auf Basis von Produktmodellen im Erdbau Kassel: University of Kassel 2007
- [Ell-06] Eller, F.: Visual C# 2005 Grundlagen und Programmiertechniken München: Addison-Wesley 2006
- [ERI-08] Center, E. D. L.: Appendix - Table 7: Kolmogorov-Smirnov Test http://www.eridlc.com/onlinetextbook/index.cfm?fuseaction=textbook.appe ndix&FileName=Table7 2008
- [fml-08] Lehrstuhl fml Fördertechnik Materialfluss Logistik http://www.fml.mw.tum.de/ 12/2008
- [Geh-74] Gehbauer, F.: Stochastische Einflußgrößen für Transportsimulationen im Erdbau Fakultät für Bauingenieur- und Vermessungswesen: Universität Karlsruhe 1974
- [Gir-03] Girmscheid, G.:

Leistungsermittlung für Baumaschinen und Bauprozesse Berlin u.a.: Springer 2003

- [Gün-04] Günthner, W. A. & Tölle, S.: EIS - Ein Informationssystem für Baumaschinen in Schriftreihe der Forschungsvereinigung Bau- und Baustoffmaschinen Fachtagung Baumaschinentechnik: 2004, pp. 27-31.
- [Gün-05] Günthner, W. A., Kessler, S. & Tölle, S.: EIS - Ein Informationssystem für Baumaschinen und Baugeräte In: Tiefbau (2005) (Ausgabe 03), 153-154
- [Gün-08] Günthner, W. A. *et al.*: Einsatz einer Baumaschinendatenbank (EIS) bei der Bayerischen BauAkademie (2008) (12), 736-738
- [Hei-06] Heißing, B.: Grundlagen des Kraftfahrzeugbaus Vorlesungsskriptum: Lehrstuhl für Fahrzeugtechnik,: TU München 2006
- [Hüs-92] Hüster, F.: Leistungsberechnung der Baumaschinen , 2nd ed. Düsseldorf: Werner 1992
- [JiY-08] Ji, Y., Lukas, K., Obergrießer, M. & Borrmann, A.: Entwicklung integrierter 3D-Trassenproduktmodelle für die Bauablaufsimulation in Tagungsband des 20. Forum Bauinformatik Dresden, 2008
- [Küh-06] Kühnel, A.: Visual C# 2005, Das umfassende Handbuch, 3rd ed. Bonn: Galileo Computing 2006
- [Küh-84] Kühn, G.: Der maschinelle Erdbau Stuttgart: Teubner-Verlag 1984
- [Lie-01] Fa. Liebherr: Technisches Handbuch Liebherr: 2001
- [Rei-04] Reinhardt, J. & Tölle, S.: Gerätedatenbank für Baumaschinen In: VDBUM Information (2004) (06), 42-43
- [Run-05] Runge Ltd: http://www.runge.com/ 2005

[SAE-90] Society of Automotive Engineers, Inc. - SAE Standards: SAE J 742: Excavator Hoe Bucket Rating, SAE J 1363: Capacity Rating - Dumper Body and Trailer Body in SAE Handbook Warrendale, PA, USA: Customer Service SAE 1990, Vol. Vol. 4.

[Sch-02] Schäfer, W.:

Leistungsberechnung von Baumaschinen Vorlesungsskriptum: FB Bauingenieurwesen, Institut Baubetrieb und Bauwirtschaft, Universität Rostock 2002

[Wan-05] Wanninger, R.:

Grundlagen der Bauverfahrenstechnik

TU Braunschweig: Vorlesungsskriptum Institut für Bauwirtschaft und Baubetrieb 2005

[Web-92] Weber, H.: Einführung in die Wahrscheinlichkeitsrechnung und Statistik für Ingenieure Stuttgart: Teubner-Verlag 1992

# **Abbildungsverzeichnis**

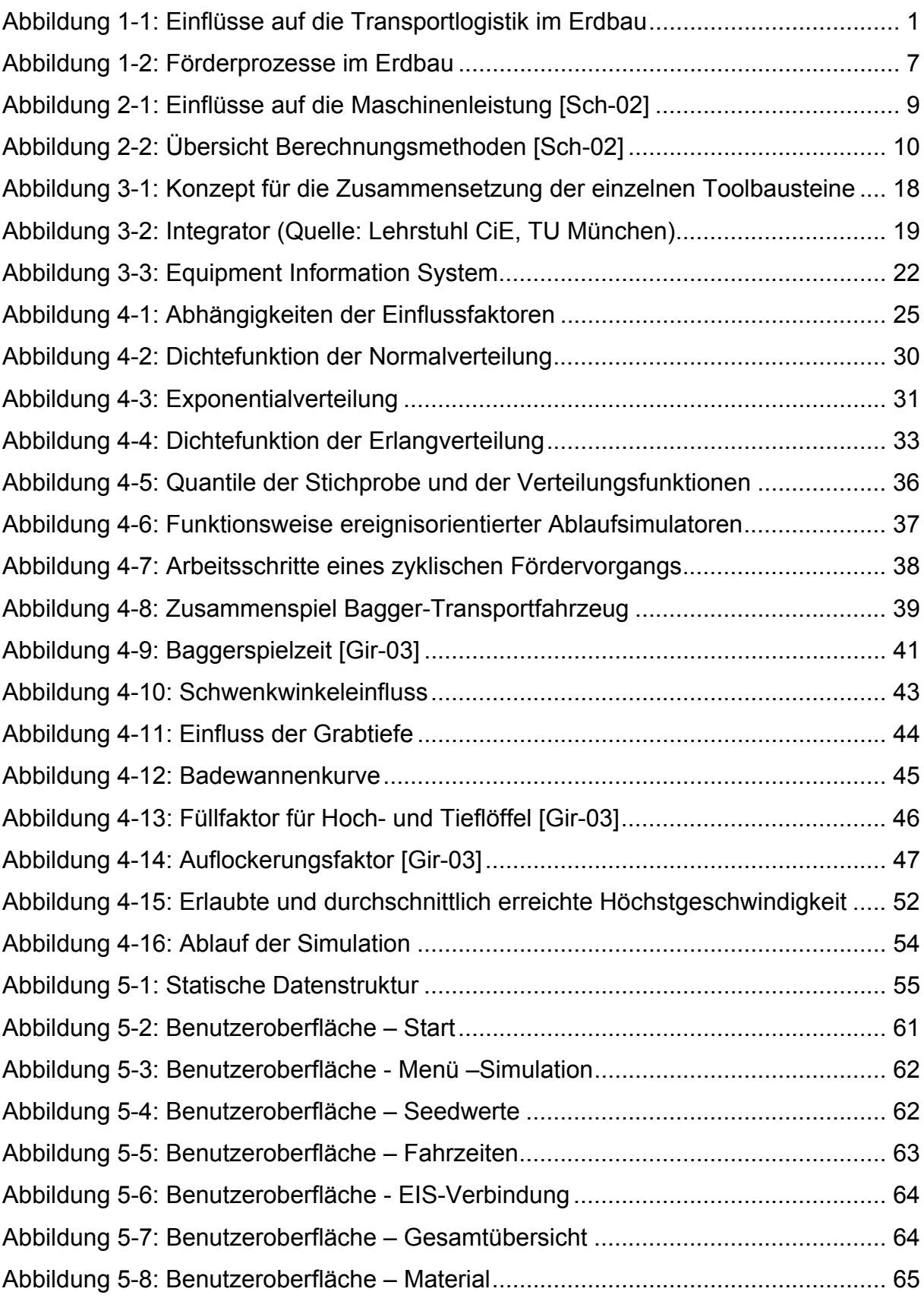

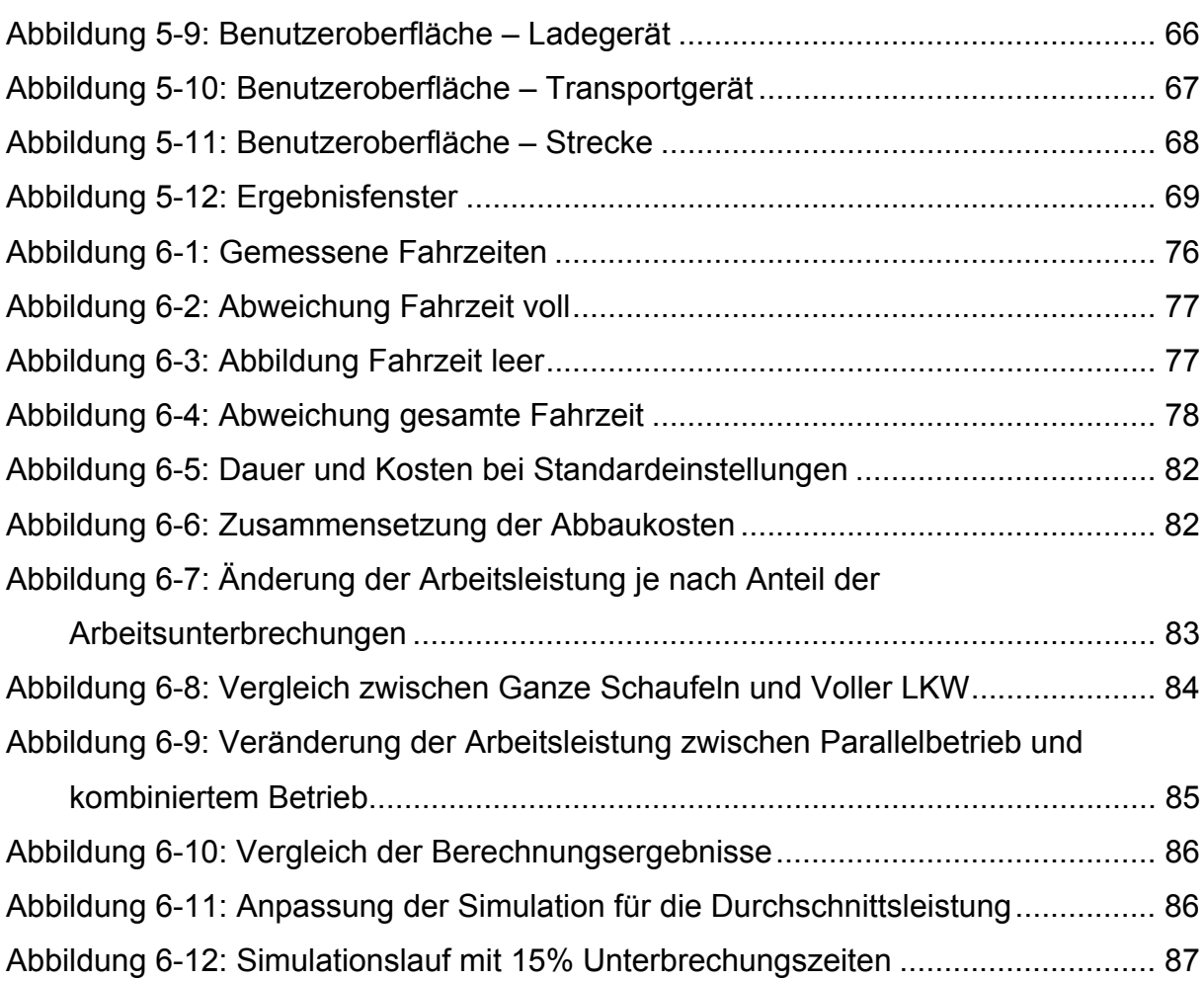

# **Tabellenverzeichnis**

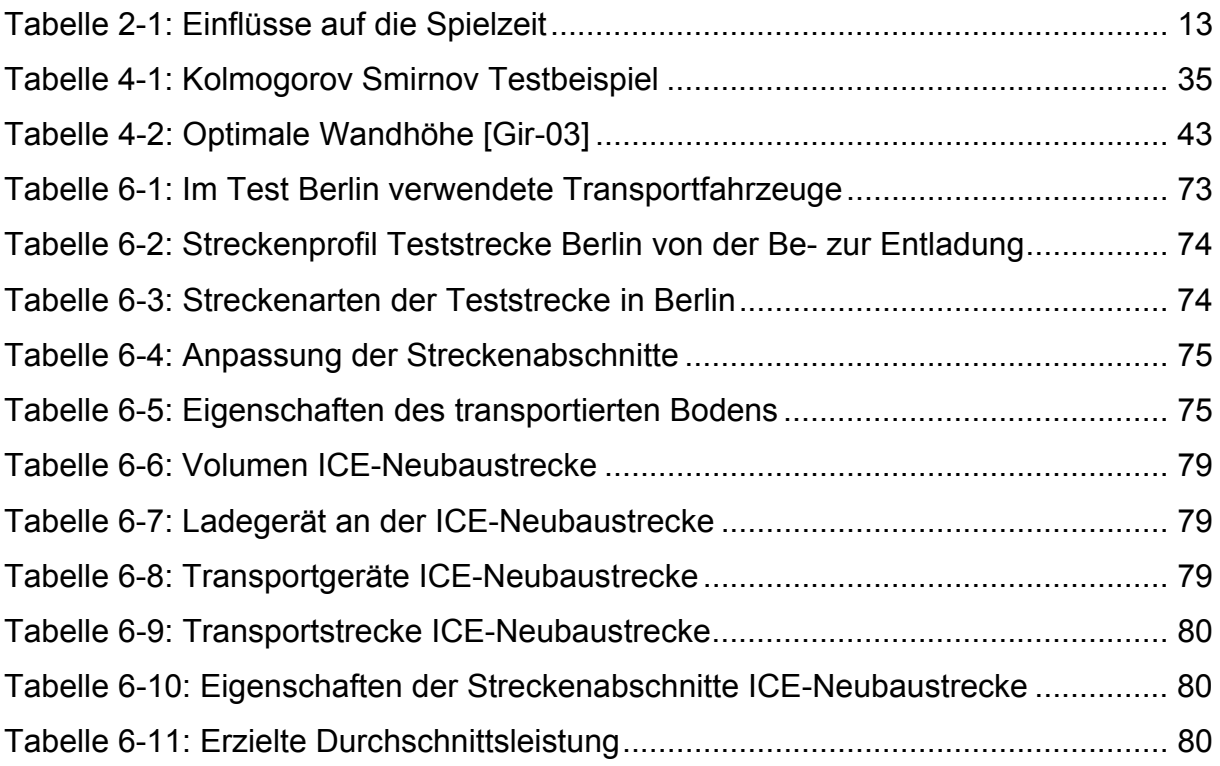

# **Nomenklatur**

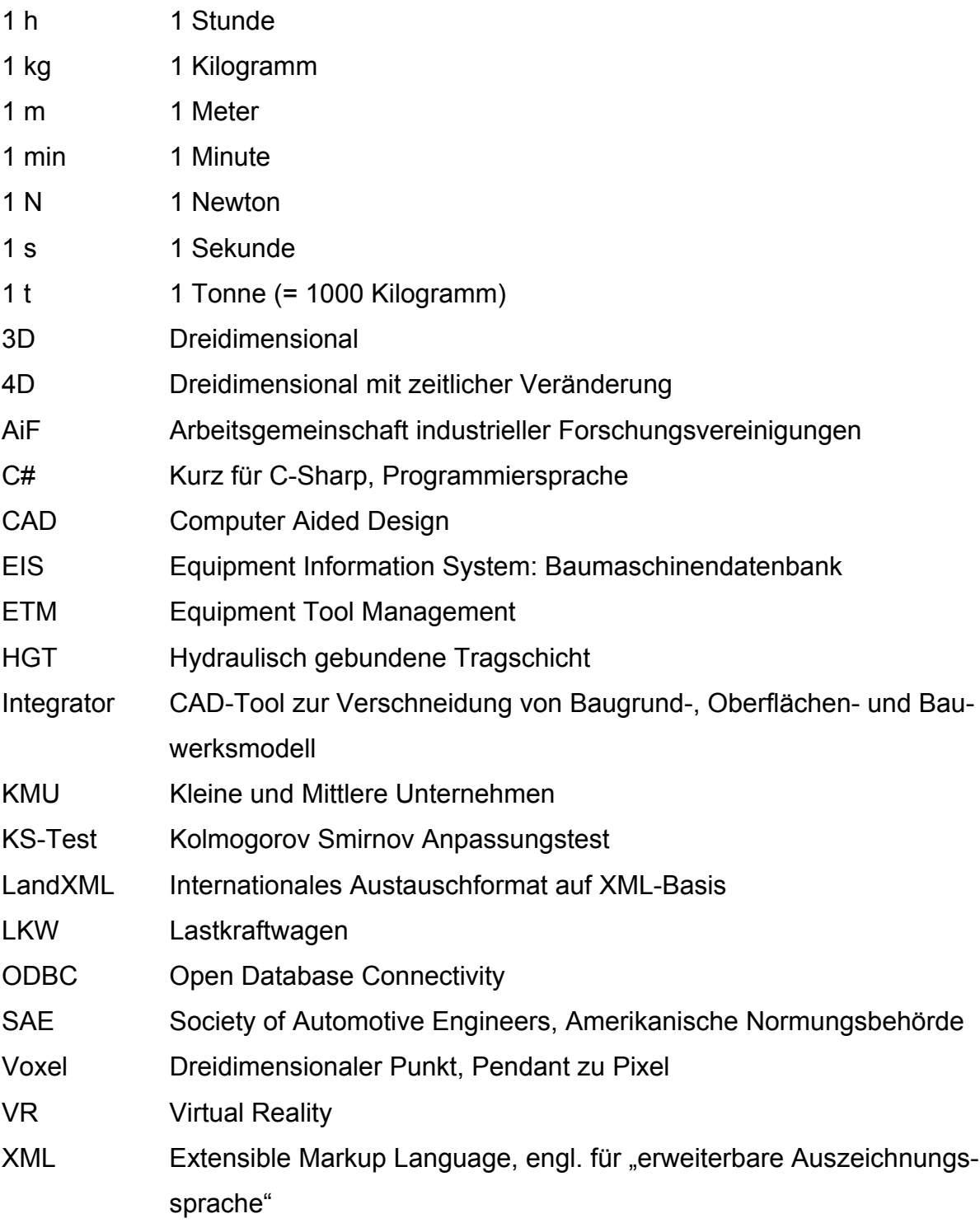

# **Anhang A**

In den untenstehenden Diagrammen werden die Berechnungsverfahren nach Bauer und Hüster zusammenfassend dargestellt. [Bau-06],[Hüs-92]

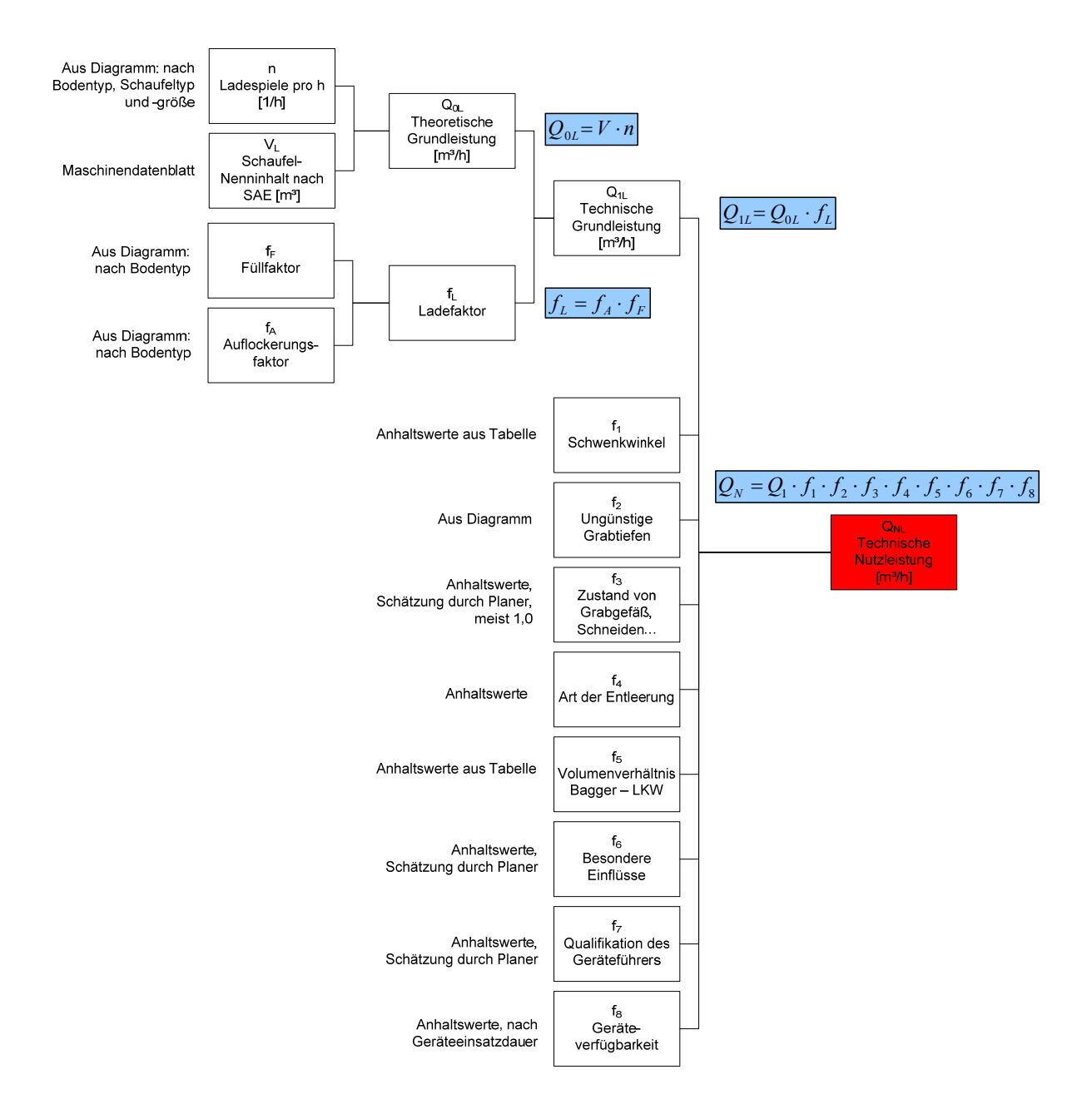

### **Baggerberechnung nach Bauer**

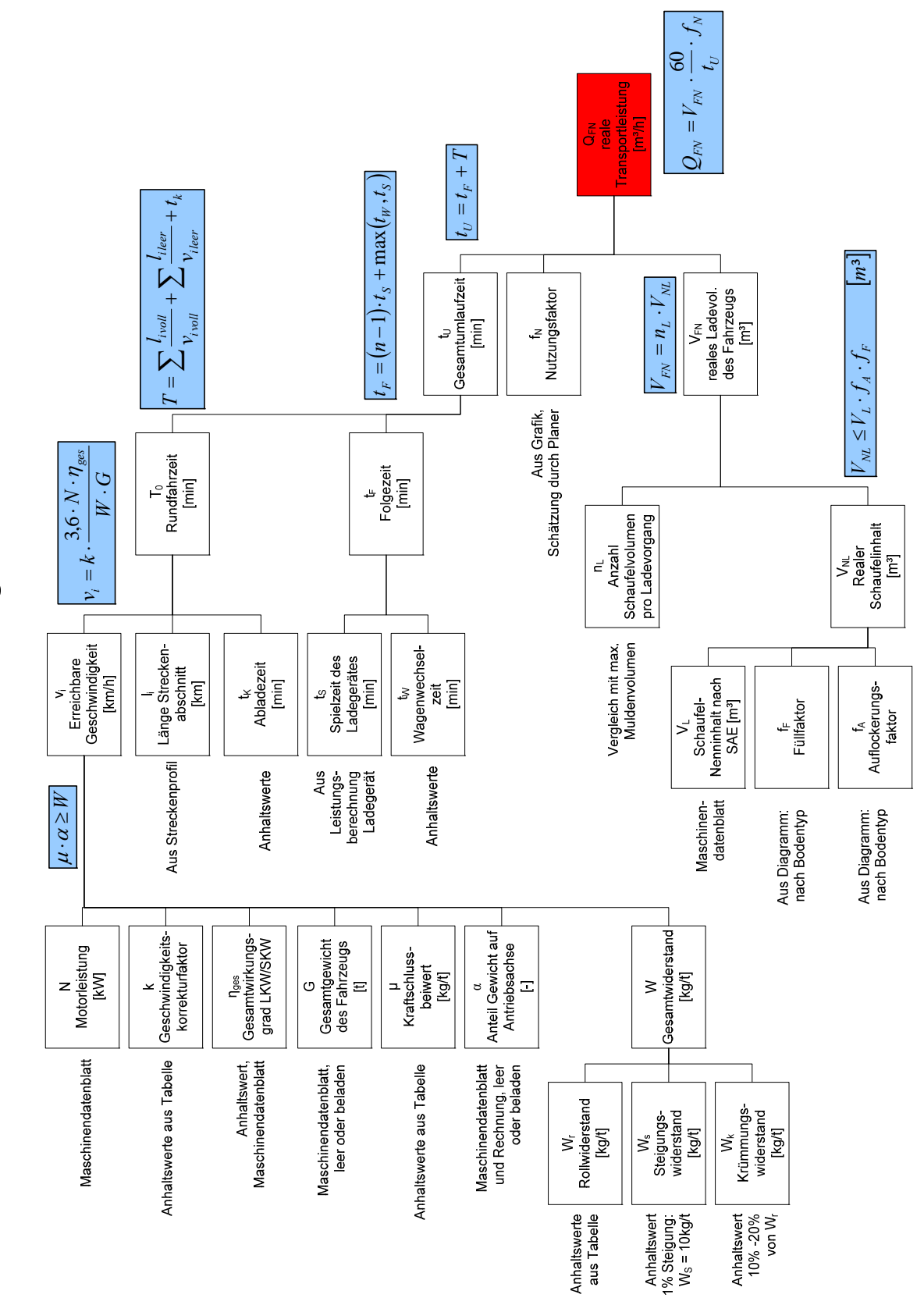

LKW-Berechnung nach Bauer

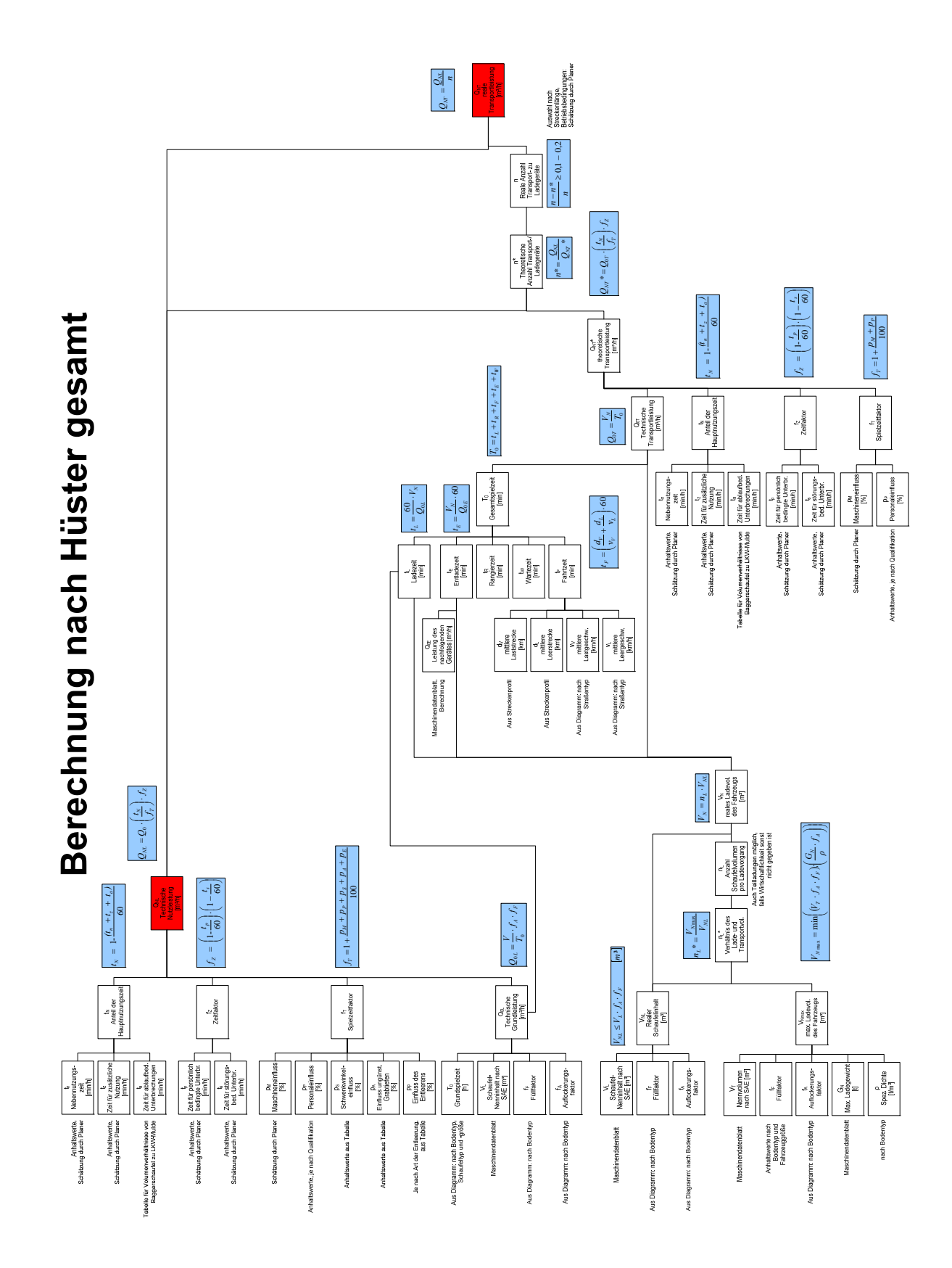

# **Anhang B**

Im Folgenden werden die Methoden und Attribute der wichtigsten Klassen des Demonstrators erläutert.

| Anzahl                    | Anzahl der jeweiligen Baugeräte in der Simulationszu-              |
|---------------------------|--------------------------------------------------------------------|
|                           | sammenstellung                                                     |
| Ausfallwahrscheinlichkeit | Wahrscheinlichkeit, dass ein Baugerät ausfällt, oder               |
|                           | eine Störung auftritt                                              |
| Ausfallzeit               | Durchschnittliche Zeit, in der nicht mit dem Gerät ge-             |
|                           | arbeitet werden kann                                               |
| KostenproStunde           | Kalkulierte Kosten in der Stunde, die für das Gerät                |
|                           | berechnet werden                                                   |
| Leistung                  | Förder- bzw. Transportleistung des Gerätes in [m <sup>3</sup> /h], |
|                           | falls diese nicht anders zu berechnen ist; dient vor al-           |
|                           | lem dem Hinzufügen von noch unbekannten Baugerä-                   |
|                           | ten                                                                |
| Name                      | Eindeutiger Name eines Baugerätes; dient zur Identifi-             |
|                           | kation                                                             |
| Pausenwahrscheinlichkeit  | Wahrscheinlichkeit, dass der Geräteführer eine Pause               |
|                           | macht                                                              |
| Pausenzeit                | Durchschnittliche Zeit einer Pause; feste Pausenzeiten             |
|                           | wie die Mittagspause sind nicht eingerechnet.                      |
| Verteilung_Pausen         | Verteilungsart der Pausen von der Klasse Vertei-                   |
|                           | lungsart                                                           |
| Verteilung_Stoerung       | Verteilungsart der Ausfallzeiten von der Klasse Vertei-            |
|                           |                                                                    |

**Tabelle A-1: Eigenschaften der Klasse Baugeraet**
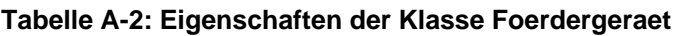

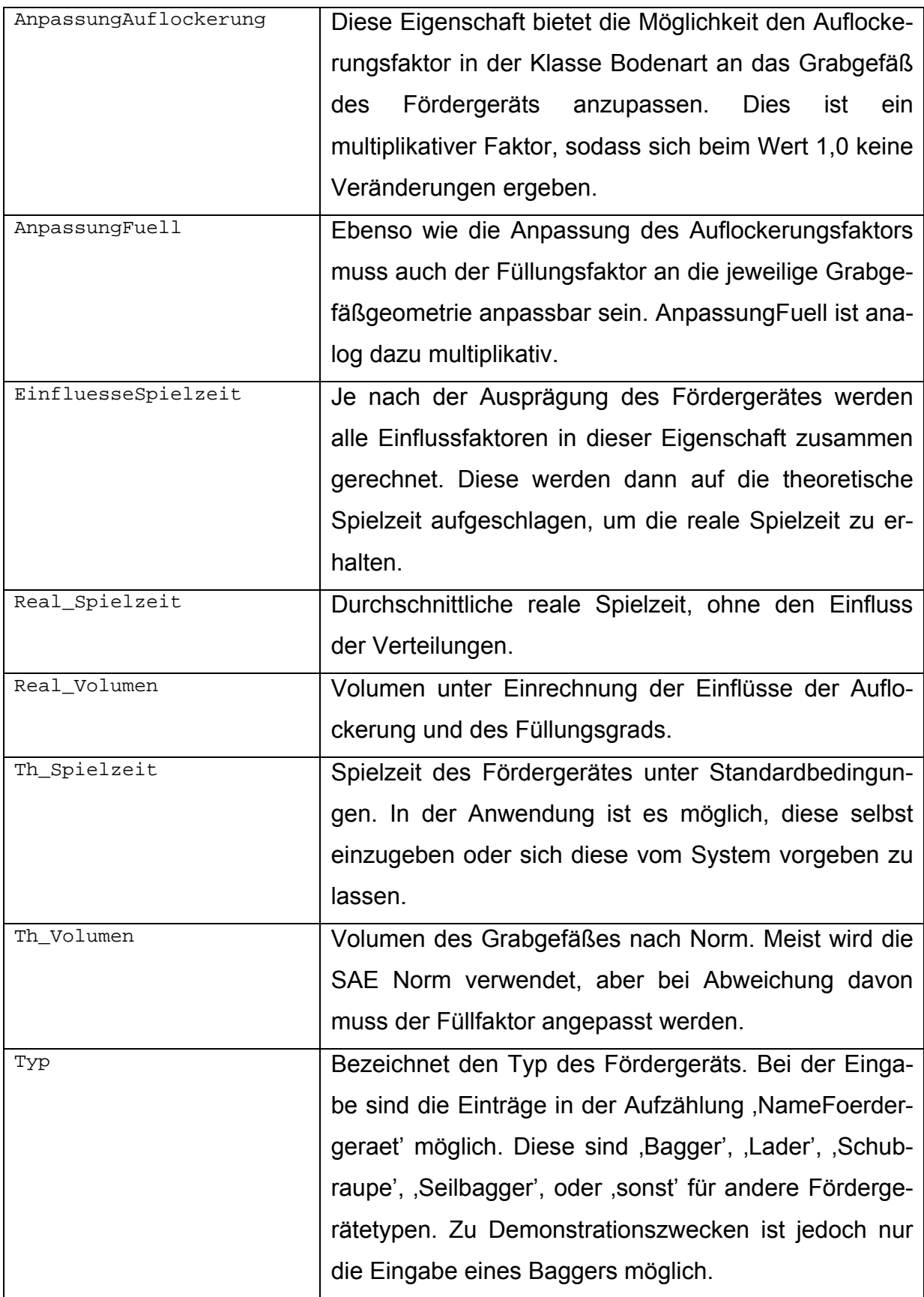

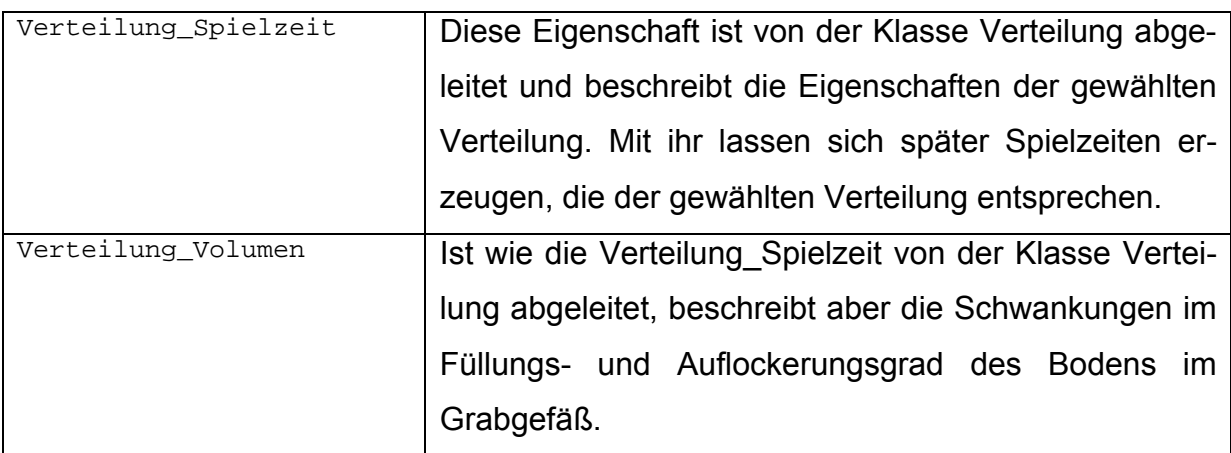

## **Tabelle A-3: Eigenschaften der Klasse Bagger**

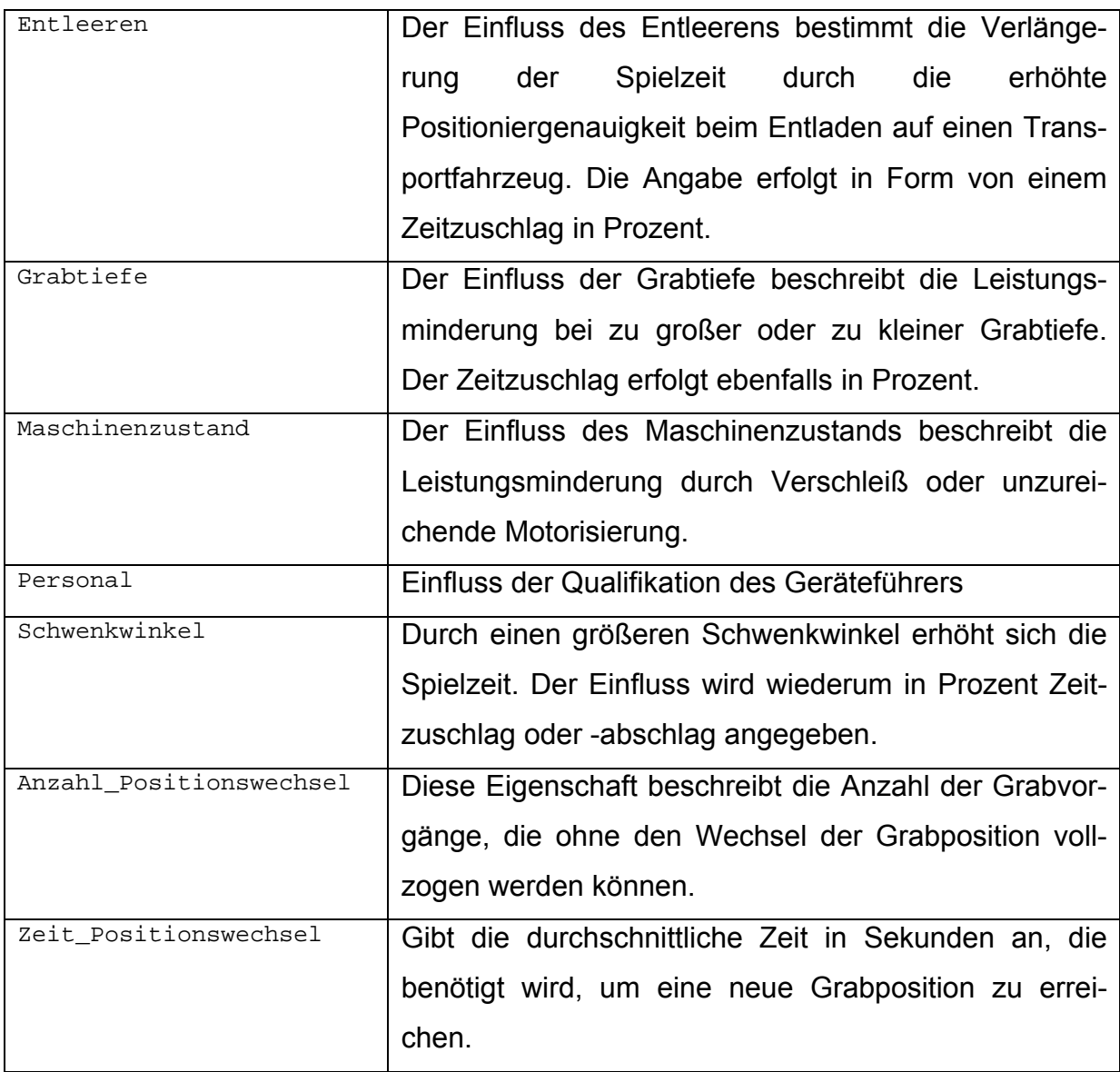

## **Tabelle A-4: Eigenschaften der Klasse Transportgeraet**

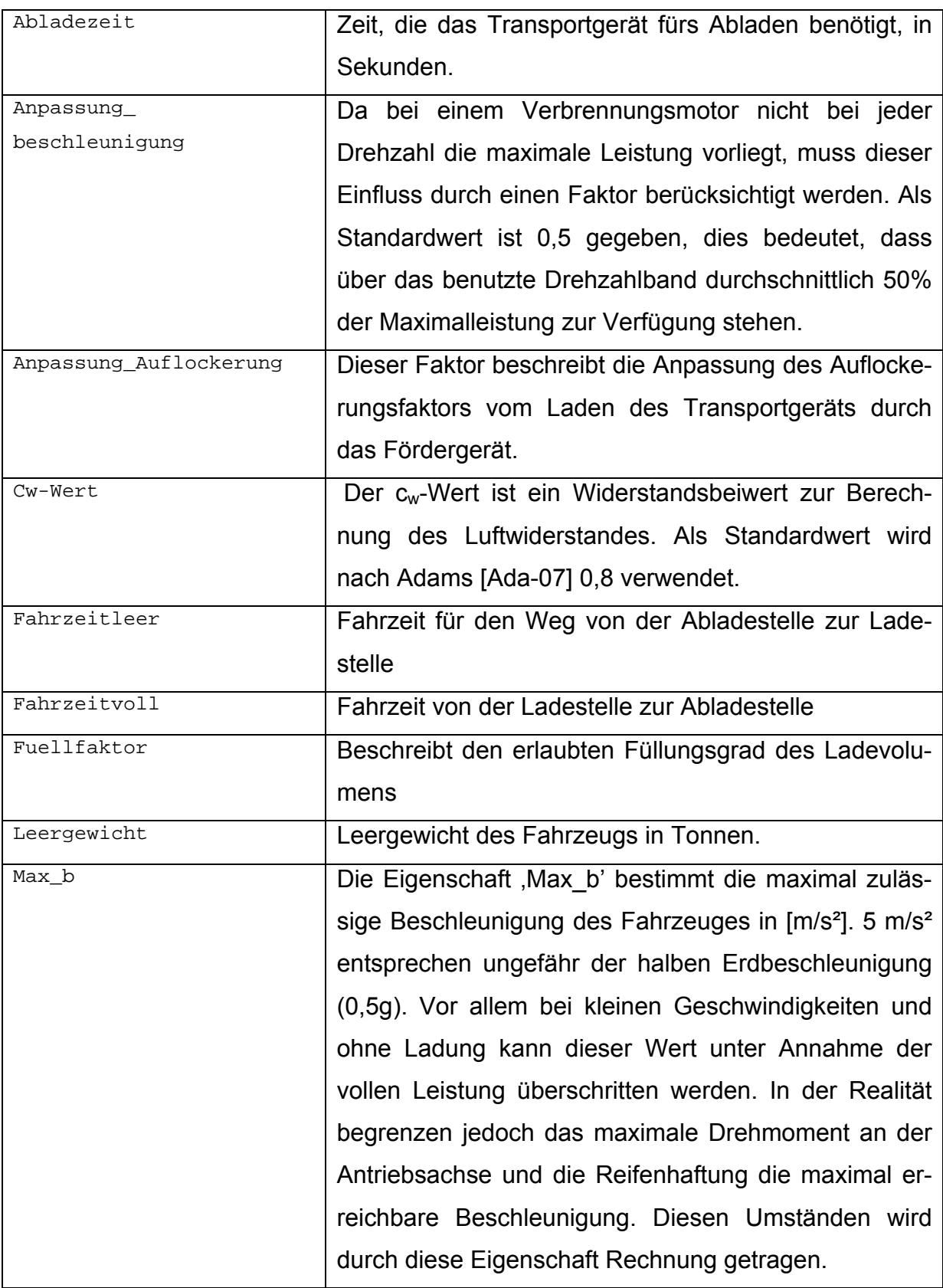

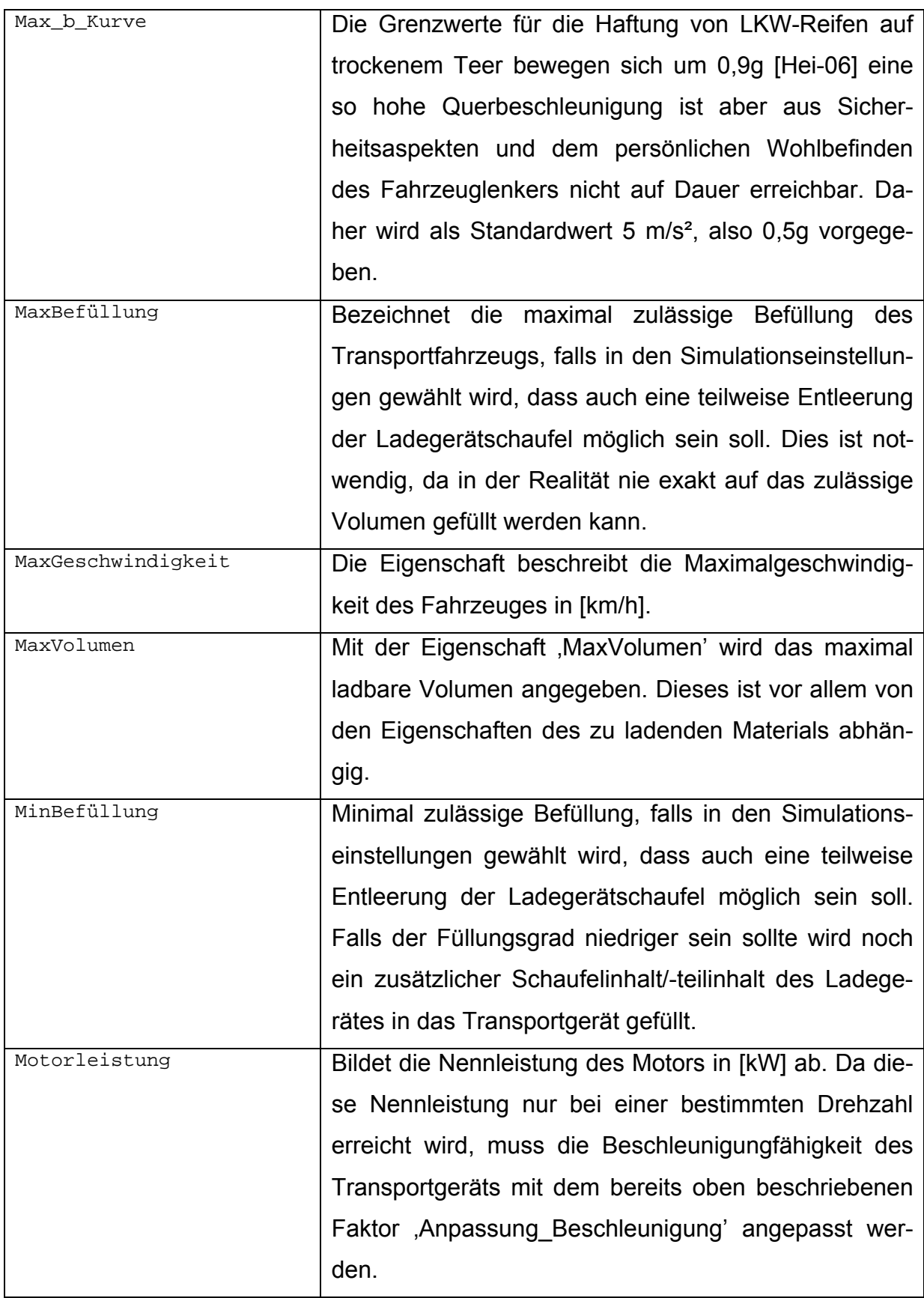

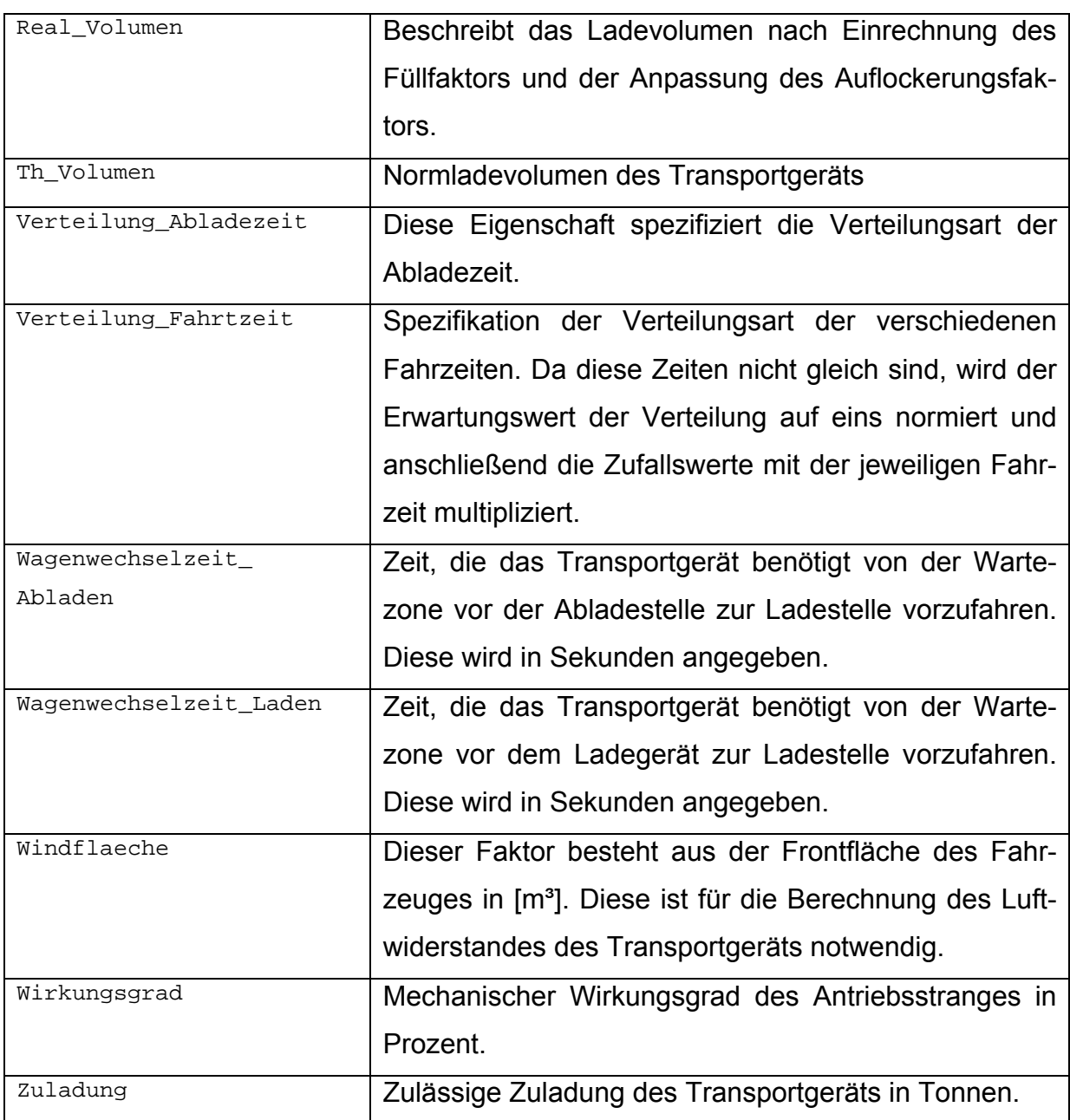

## **Tabelle A-5: Eigenschaften der Klasse SimWerte**

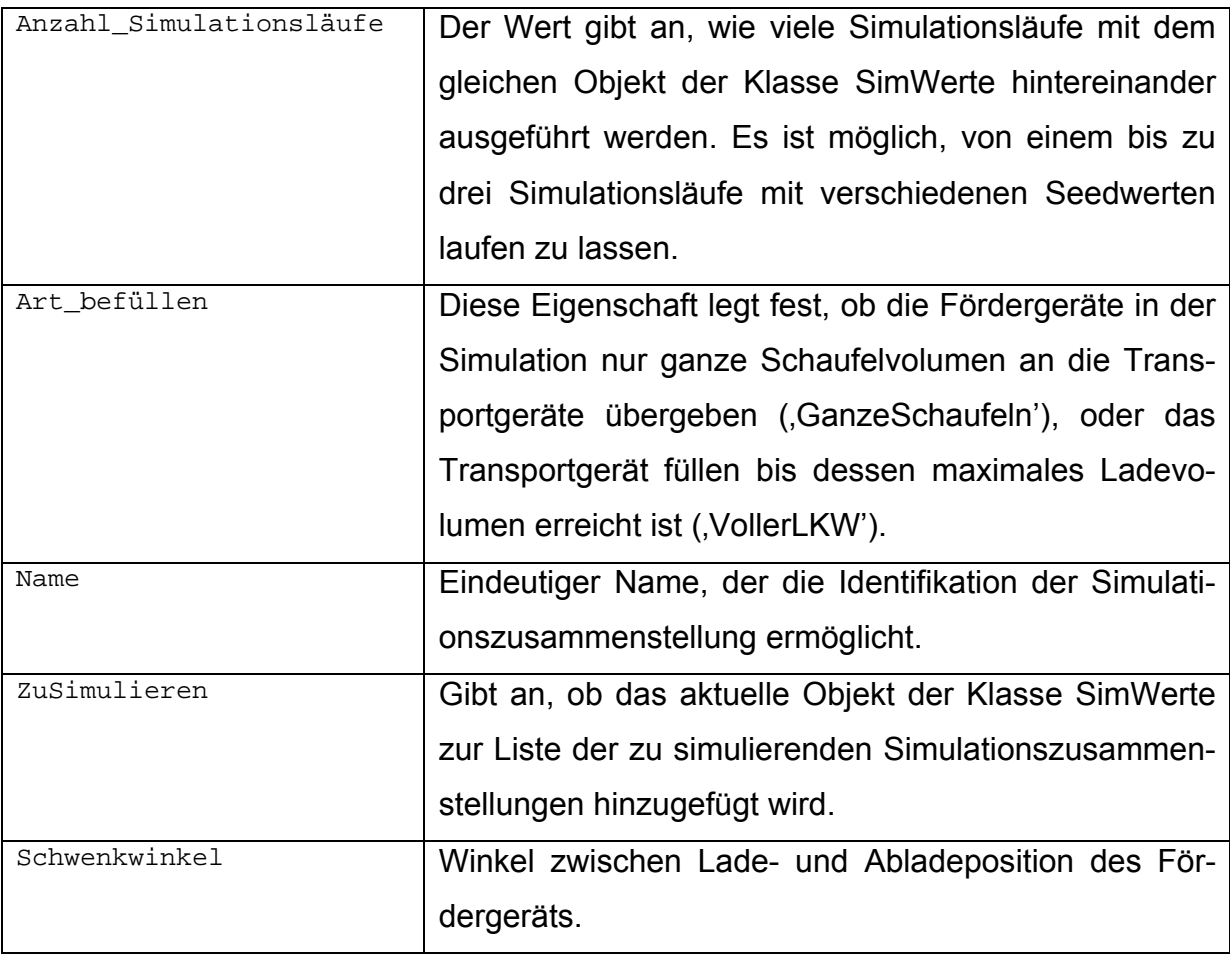